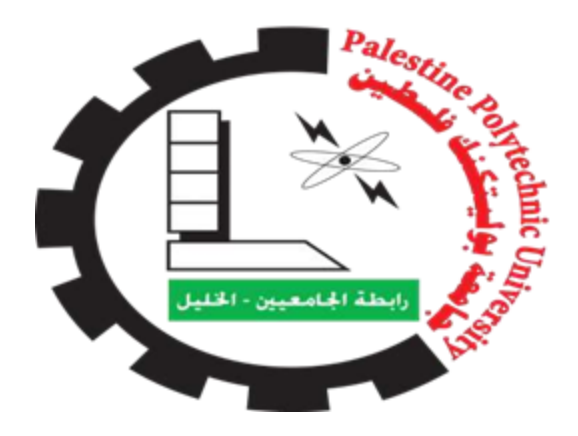

جامعة بوليتكنك فلسطين

كلية تكنولوجيا المعلومات وهندسة الحاسوب

مشروع التخرج

اسم المشروع : مركز مسجد حمزة الطبي

> اسماء الفريق : ميساء زلوم عبير النجار

قدم هذا المشروع إلنهاء متطلبات الحصول على درجة البكالوريوس في تخصص علم الحاسوب في كلية تكنولوجيا المعلومات وهندسة الحاسوب .

> اسم المشرفة : د.منال التميمي

الخليل \_ فلسطين

2022

#### **الملخص:**

**تطبيق مركز مسجد حمزة الطبي هو تطبيق خاص بالمركز. حيث يقع مركز مسجد حمزة الطبي في مدينة الخليل في منطقة الحاووز الثاني – البصة، أسفل مسجد حمزة بن عبد المطلب.**

**يهدف النظام إلى تسهيل التواصل بين المرضى واألطباء. من أهم وظائفه هي المتابعة للتطورات الصحية للمرضى ومعرفة مواعيد دوام األطباء.**

**وقد جاءت فكرة هذا المشروع لحل مشكلة عدم وجود نظام الكتروني بسيط يسهل التواصل بين المرضى من جهة وأطباء المركز من جهة أخرى، بحيث يشكل النظام حلقة وصل بين المريض والطبيب دون الحاجة لتعليم او تدريب على هذا النظام.**

**تم إتباع منهجية و دورة حياة تطوير النظام المستخدم لتحقيق المخرجات المتوقعة من النظام، التي تبدأ بمرحلة التخطيط للنظام ومن ثم تحليل المتطلبات التي تم جمعها من المركز ويليها تصميم النظام وتطوير وتشغيل النظام وبعدها تم فحص النظام وتنتهي هذه الطريقة بتطبيق وصيانة النظام. وفي نهاية األمر، قام فريق العمل ببناء نظام مكون من موقع الكتروني يلبي األهداف والمتطلبات التي تخدم المرضى خالل المتابعة مع األطباء وكذلك تم بناء تطبيق لهواتف االندرويد. هذا النظام قادر على إمداد المرضى بأهم التفاصيل الصحية والمراجعات كما هي أيضا متوفرة على نظام الويب.**

# Abstract:

The Hamza Mosque Medical Center application is an application for the center. The Hamza Mosque Medical Center is located in the city of Hebron in the Al-Hawuz Al-Thani area - Al-Bassa, below the Hamza bin Abdul Muttalib Mosque.

The system aims to facilitate communication between patients and doctors. One of his most important functions is to follow up on the health developments of patients and know the doctors' working hours.

The idea of this project came to solve the problem of the lack of a simple electronic system that facilitates communication between patients on the one hand and the doctors of the center on the other, so that the system forms a link between the patient and the doctor without the need for education or training on this system.

The methodology and life cycle of the development of the system used to achieve the expected outputs from the system are followed, which begins with the planning stage of the system and then analyzes the requirements collected from the center, followed by the design of the system, development and operation of the system, and then the system is examined and this method ends with the application and maintenance of the system. In the end, the work team built a system consisting of a website that meets the goals and requirements that serve patients during follow-up with doctors, as well as an application for Android phones was built. This system is able to provide patients with the most important health details and reviews as they are also available on the web system.

إلى الذين عبدوا دربنا بالورود من أجل الوصول إلى ما يتمناه كل امرى ..... والدينا

الى أغلى من في الحياة على قلبي ..... أخوتي الأعزاء

#### إلى من أهدتنا بهم السماء ..... أصدقائي األحباء

#### إلى المنارات التي أضاءت لنا الدرب ..... أساتذتنا األجالء

إلى كل اللحظات السعيدة التي قضيناها داخل أسوار هذه الجامعة الغراء

إلى أرواح كل الشهداء إلى فلسطين اإلباء

إلى كل شيء طاهر حصل في هذا الوطن المعطاء

إلى كل هؤالء نهدي ما جنينا بعناء

هذا المشروع المتواضع

فريق العمل

# الشكر والتقدير

إن قلت شكرا فشكري لن يوفيكم .. حقا سعيتم فكان السعي مشكورا

إن جف حبري عن التعبير يكتبكم .. قلب به صفاء الحب تعبيرا

في البداية اجمل كلمات الشكر تقدم الى الدكتورة: منال التميمي التي رافقتنا وساندتنا من البداية ولم تتوانى عن مد يد العون

البد لنا ونحن نخطو خطواتنا االخيرة في الحياة الجامعية من وقفة نعود بها الى أعوام قضيناها في رحاب الجامعة

فريق العمل

#### المحتويات:

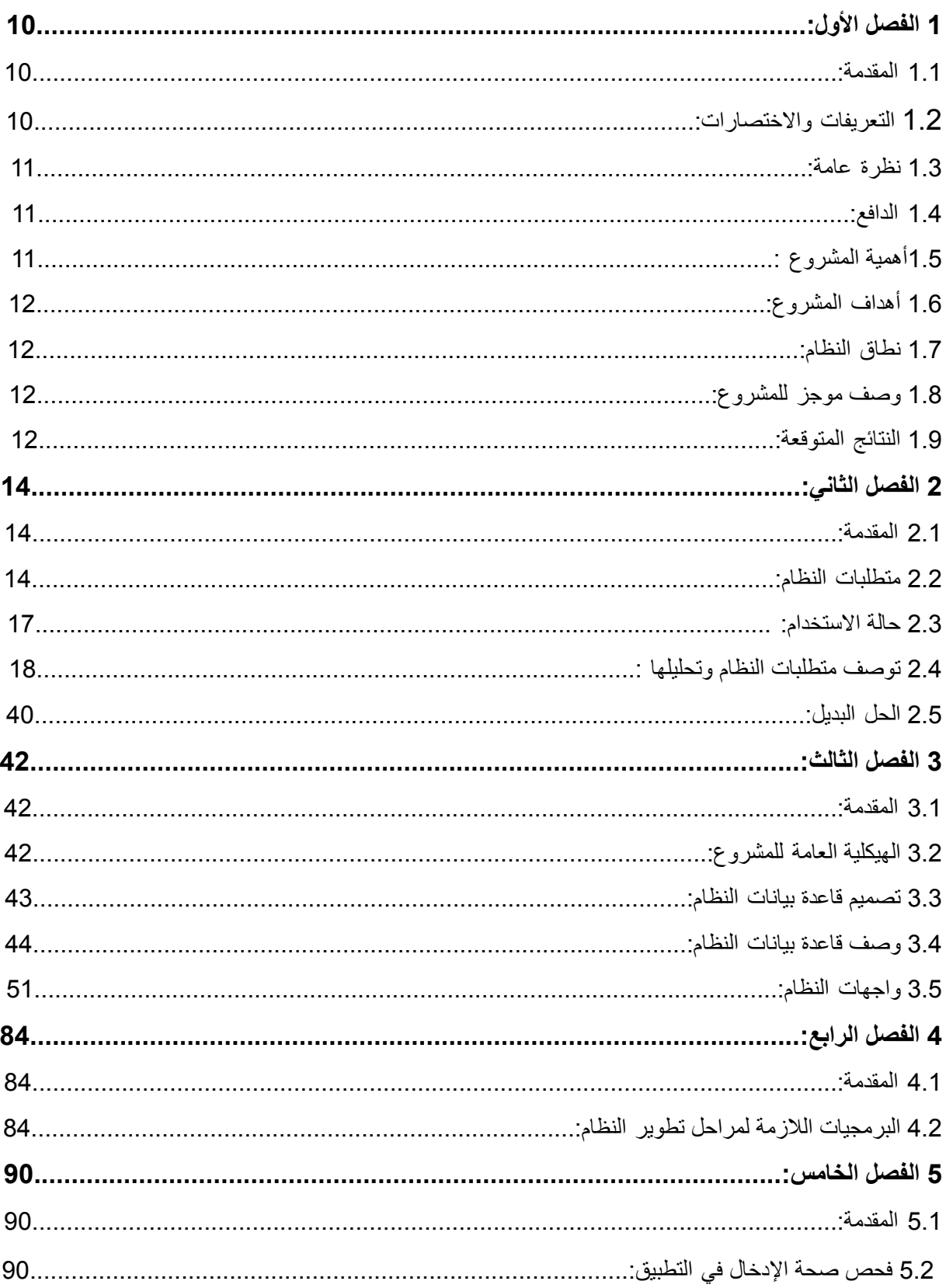

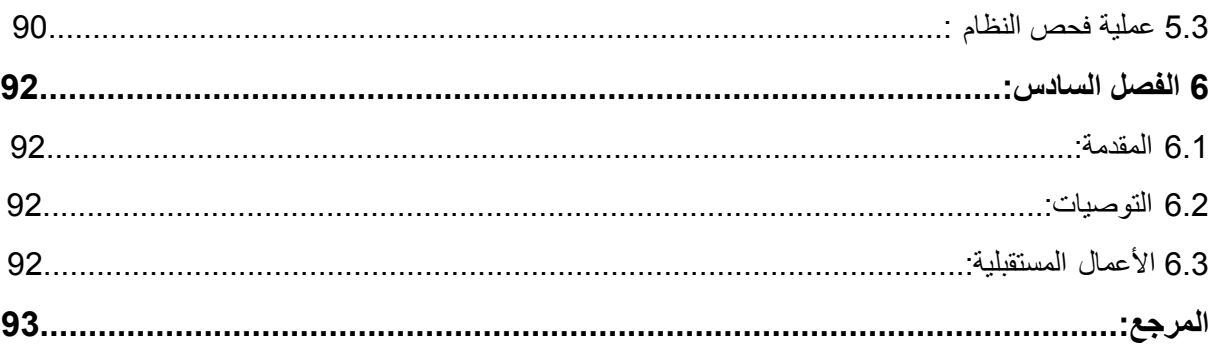

# **الجداول**:

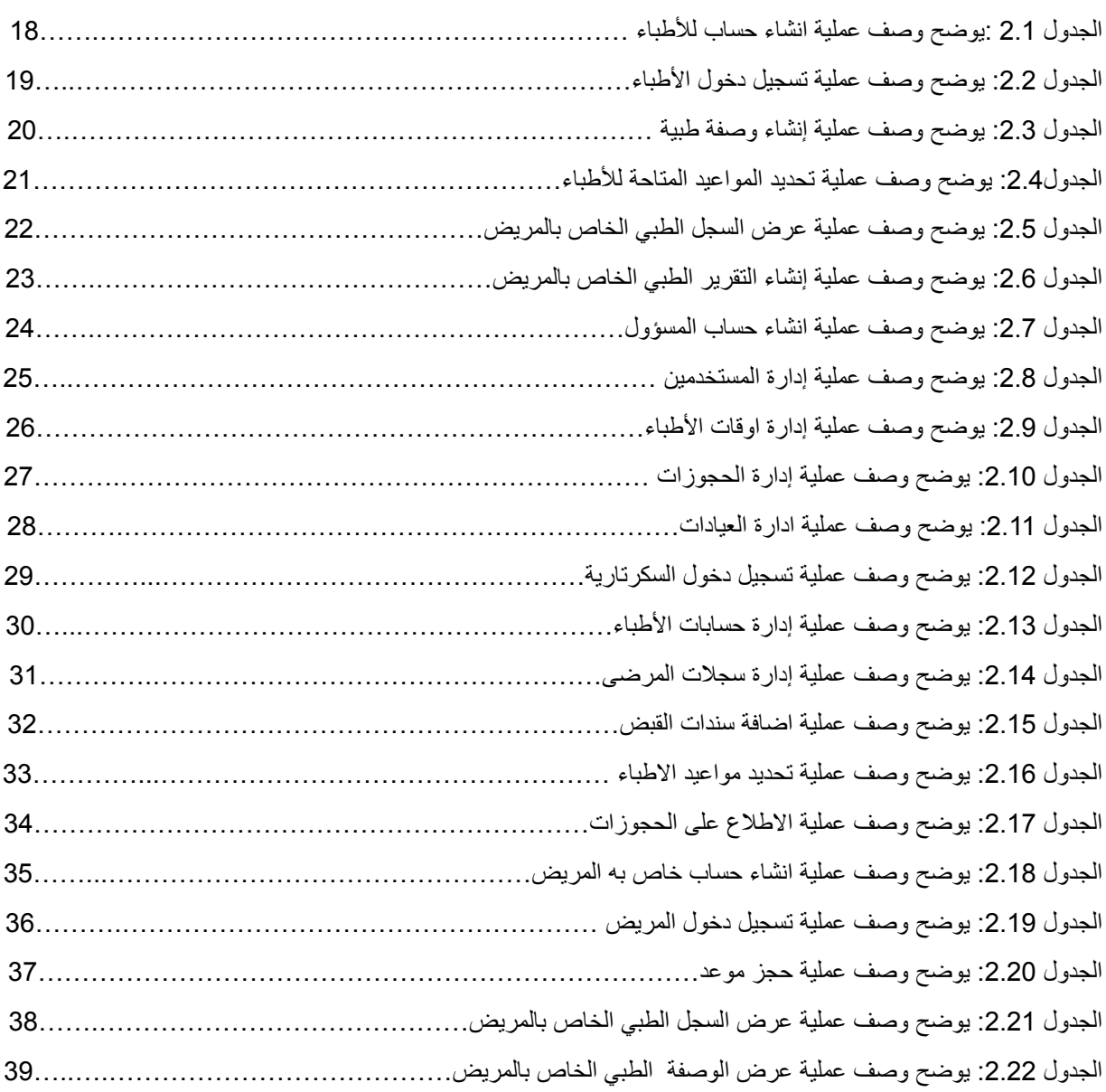

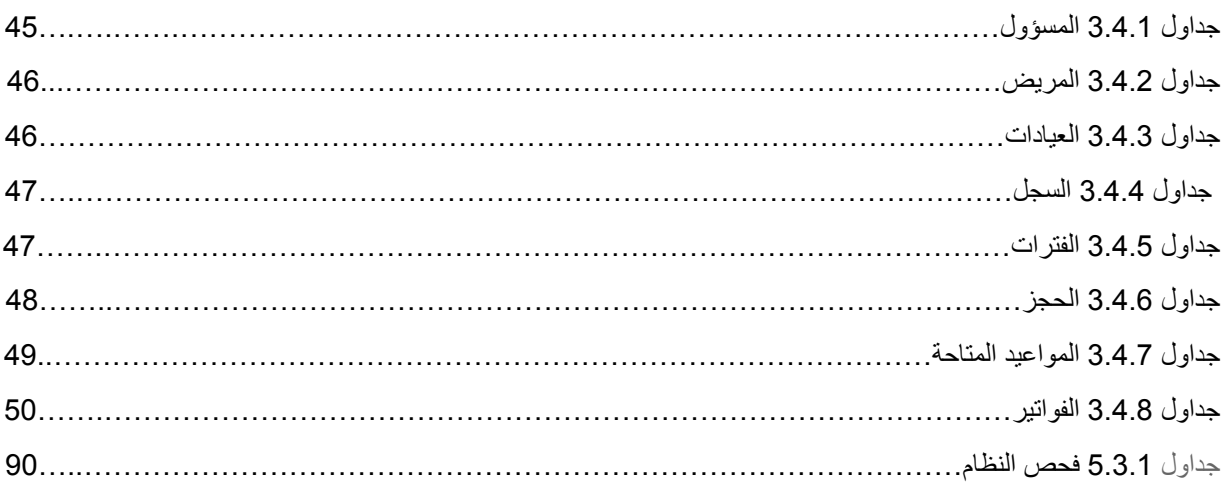

# الأشكال:

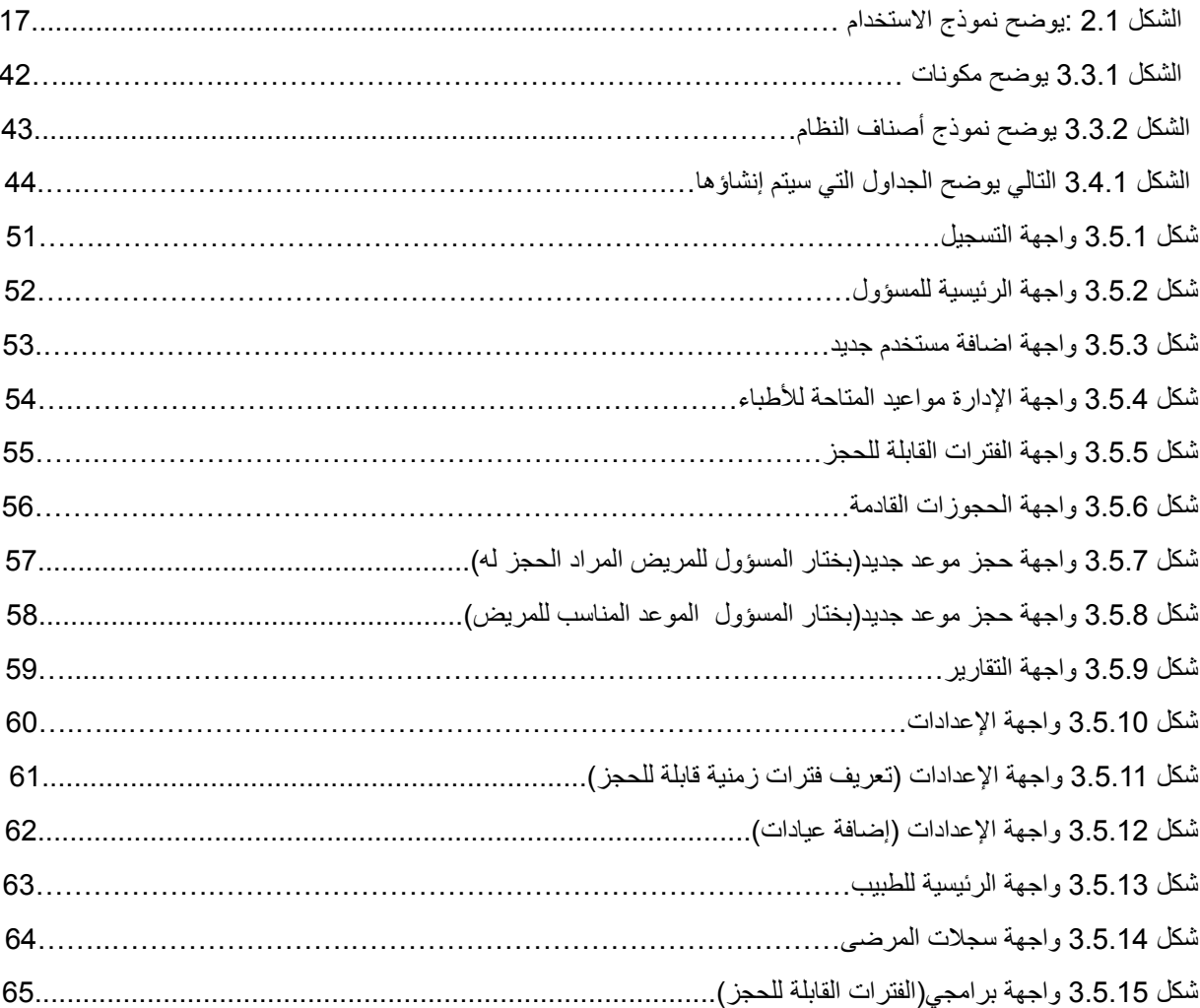

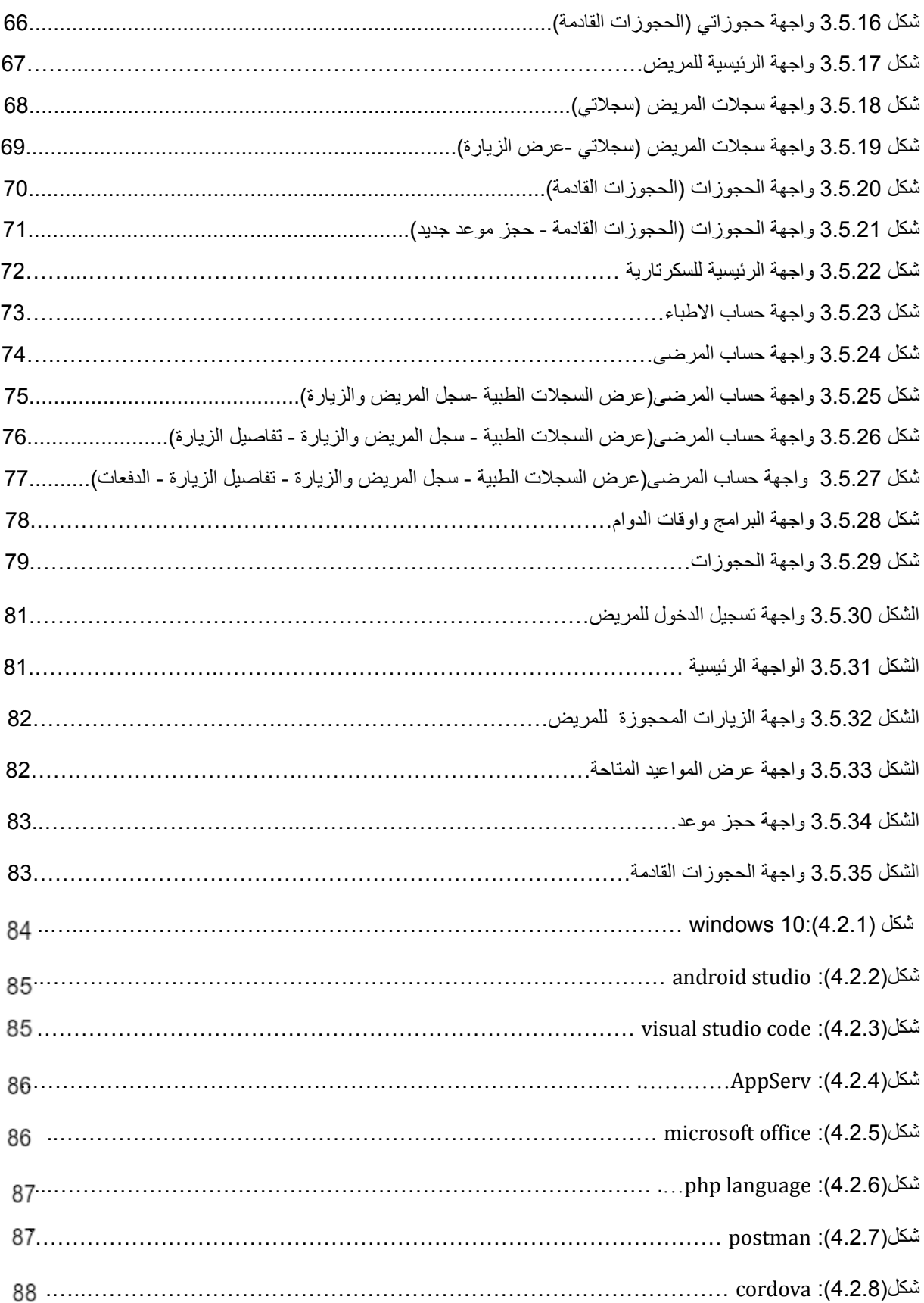

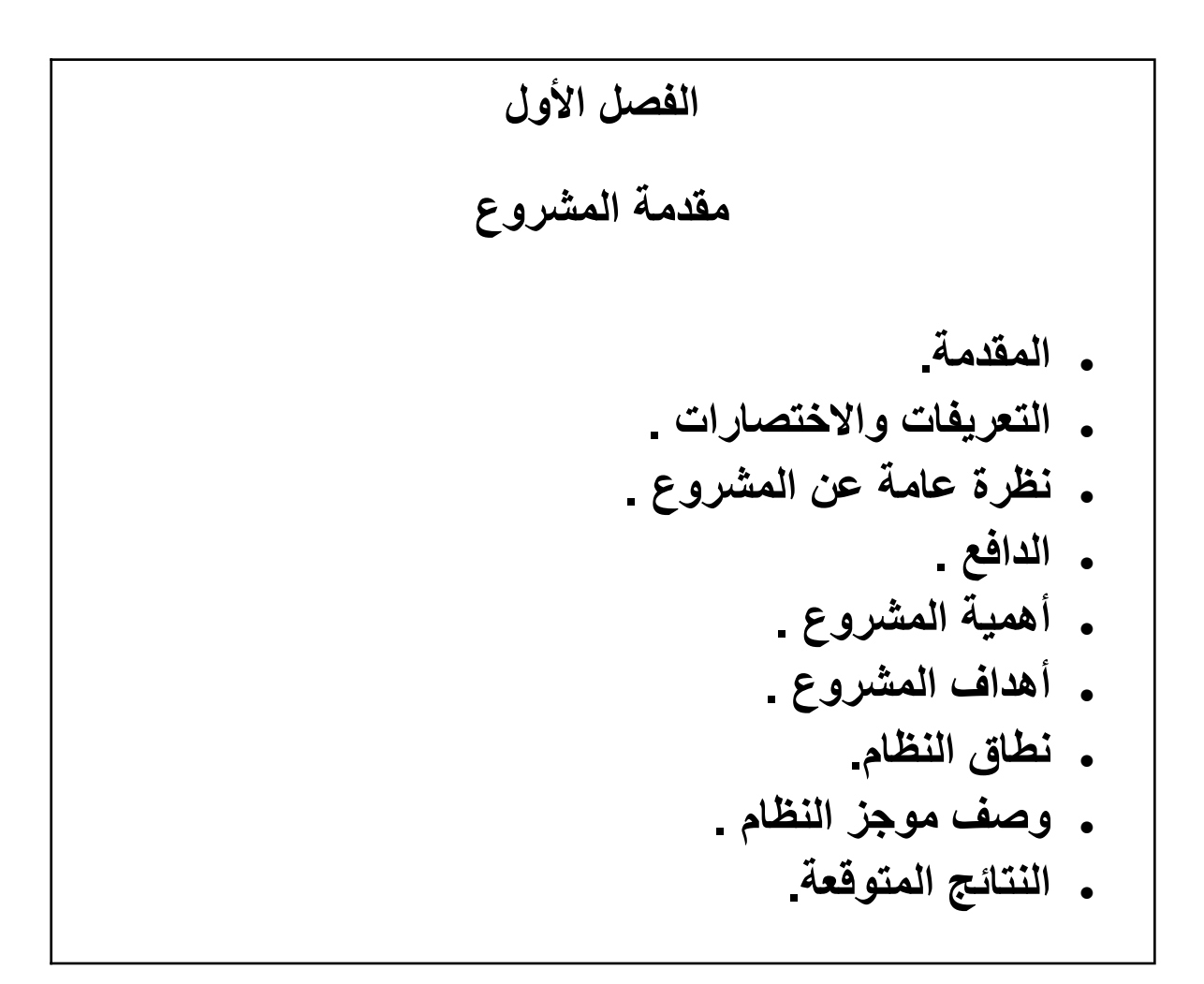

# **الفصل األول:**

## **1.1 المقدمة :**

الحمد لله والصلاة والسلام على رسوله الكريم (عليه الصلاة والسلام) وبعد:

في جيل العلم والحضارة والتكنولوجيا الذي نعيشه والذي نهض به اجدادنا ومن سبقهم خطوات وأعمال وأفكار كانت حلما لهم للوصول الى حضارة العلم والعمل ، فأتى أبناء هذا الجيل ليحملوا أفكار ومبادئ من سبقونا لنكمل المشوار وننهض بأمتنا نحو الأفضل المميز

فمن متطلبات الحضارة والنهوض والتطور جاءت أهمية العلم والتعلم بل وانها اللبنة األساسية لذلك ، ومن هنا انطلقنا بمشروعنا المتواضع هذا لمساعدة المرضى في مركز مسجد حمزة الطبي ونظرا للتقدم الواسع في مجال التكنولوجيا والانترنت جاءت فكرة المشروع للتسهيل على المرضى وتوفير الوقت والجهد على الأطباء في المركز،حيث يتميز بسهولة الاستخدام حيث يظهر جدول العيادات وأسماء الأطباء بمواعيد الحجوزات.

مع التطور التكنولوجي الذي يشهده العالم في مختلف المجالات ، فقد أصبحت التكنولوجيا جزءا لا يتجزأ من مجالات الحياة المختلفة، وبسبب التطور والتقدم السريع في مجاالت التكنولوجيا ،أصبحت معظم األنظمة الحديثة في العديد من المجالات تستخدم الكمبيوتر والانترنت في إدارتها . فتم تحويل العديد من الأنظمة التقليدية إلى أنظمة الكترونية وبالتالي أصبحت الأنظمة الإلكترونية أكثر سهولة في الاستخدام ، وسرعة في الوصول للمعلومات وتعديلها .

#### **1.2التعريفات واالختصارات:**

**المسؤول** : هو المسؤول عن إدارة المستخدمين من المرضى واألطباء والسكرتارية ، وإدارة أوقات دوام األطباء ،وتقارير المستخدمين ، وإدارة الحجوزات الخاصة بالمرضى ،وإضافة العيادات.

**المرضى** :هم القائمين على حجز المواعيد في المركز الطبي .

**األطباء**: هم الذين يقومون بمعالجة المرضى ،واضافة تقارير، وانشاء وصفات طبية .

**السكرتارية**: هي التي تقوم بإدارة حسابات األطباء، و المرضى وتقوم ايضا بادارة السجالت الطبية واضافة سندات القبض وتحديد المواعيد لالطباء وتاكيد الحجز للمرضى .

**التطبيق الهاتفي**: هو عبارة عن برنامج خاص بجميع االجهزة النقالة ، والذي تم تصميمه من قبل مطورين النظام .

**السجالت اإللكترونية للمرضى**: بيانات المرضى األساسية، بيانات المرضى الطبية، زيارات المرضى.

**التقارير الطبية** : هي عبارة عن التشخيص الخاص بالمرضى بعد زيارة المركز .

#### **1.3نظرة عامة:**

المشروع عبارة عن تطبيق للهواتف المحمولة خاص بمركز مسجد حمزة الطبي حيث يتميز بسهولة االستخدام حيث يظهر جدول العيادات وأسماء األطباء بمواعيد الحجوزات.و يتم الحجز عند الطبيب بسهولة حيث حيث تقوم السكرتارية بإنشاء حساب المرضى يمكنهم من الحجز عند الطبيب بشكل آمن.

# **1.4الدافع :**

نظراً لتطور الأنظمة الإلكترونية وندرة وجودها في قسم الصحة، وعدم تمكن المرضى من التواصل مع المراكز الطبية، دفعتنا الى عمل هذا التطبيق لمساعدتهم في حل هذه المشاكل التالية:

- .1 معاناة المرضى من االنتظار على أبواب العيادات.
	- .2 عدم القدرة دائماً على التواصل مع الطبيب
- .3 صعوبة إدارة السجالت الطبية الورقية من قبل الطبيب
- .4 عدم وجود آلية تسهل عملية حجز مواعيد الزيارات الخاصة بالمرضى
	- .5 نسيان المرضى لمواعيد الزيارات التي حددها الطبيب.

# **1.5أهمية المشروع :**

تكمن أهمية المشروع في خدمة فئة أو شريحة هامة في المجتمع وهم قسم الصحة وتتمثل أهمية المشروع بالنسبة لكل من:

- المركز: تكمن أهمية المشروع بالنسبة للطبيب في متابعة المرضى بطريقة الكترونية )نظام محوسب( يخفف من ضغط العمل التقليدي وسهولة الرجوع للمعلومات، وتوفير الوقت والجهد في العمليات اليومية التي يقومون بها، بالإضافة للتقليل من الأزمات الخانقة التي يسببها رضى في قاعات الانتظار في المركز
- المرضى: تتمثل أهمية المشروع للمرضى في طريقة الوصول للمعلومات المطلوبة عن أطباء المركز من حيث دراساتهم ،مواعيد دوامهم، وتسهيل طريقة حجز مواعيد الزيارة

# **1.6أهداف المشروع :**

يسعى فريق العمل من خلال إعداد هذه الدراسة إلى تحقيق الأهداف التالية:

- .1 بناء نظام محوسب يتضمن إدارة عيادات األطباء في المركز.
- .2 مساعدة األطباء على إدارة مواعيد المرضى وتنظيم الحجوزات.
	- 3. تسهيل إدار ة الملفات المرضى الإلكتر ونيات.
	- .4 إصدار التقارير الطبية لكل مريض وعمل وصفة طبية.

#### **1.7نطاق النظام:**

يستهدف هذا النظام مرضى وأطباء وسكرتارية مركز مسجد حمزة الطبي .

#### **1.8وصف موجز النظام:**

تطبيق ويب وتطبيق للهواتف المحمولة يسهل لألطباء إدارة ملفات المرضى من خالل فتح ملف الكتروني جديد وعمل ملف لكل مريض، تحديث بيانات ملف المريض.

إدارة حجز المواعيد من خالل: حجز الموعد من خالل التطبيق، جدول مواعيد األطباء، تأكيد الحجز وإلغاء وإعادة جدولة مواعيد المرضى، البحث عن موعد المريض بسهولة، التأكيد على الموعد المحجوز.

واجهة الطبيب: قائمة المرضى، إضافة و تحديث التشخيص والاعراض والأدوية للمرضى بسهولة وسرعة، الاطلاع على السجل الصحي للمريض، اصدار الوصفة الطبية.

السجلات الإلكترونية للمريض: بيانات المريض الأساسية، بيانات المريض الطبية، زيارات المريض.

## **1.9النتائج المتوقعة:**

- 1 تطبيق سهل بين األطباء والمرضى.
- 2 اعتماد التطبيق بشكل رسمي في المركز.

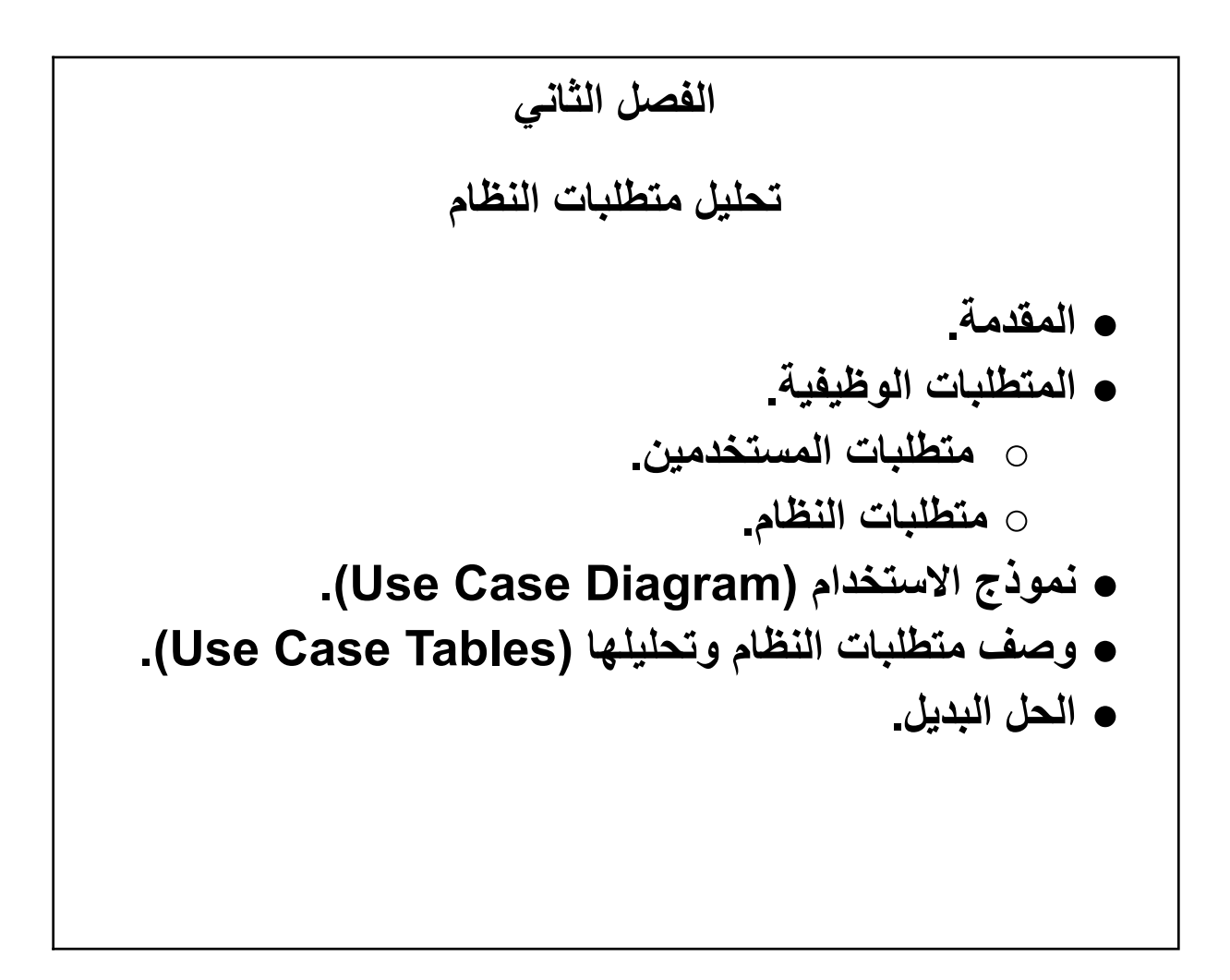

# **الفصل الثاني:**

# **2.1 المقدمة:**

سيتم في هذا الفصل عرض المتطلبات الوظيفية وغير الوظيفية التي نوفرها في هذا المشروع باإلضافة إلى نموذج االستخدام )use case( للنظام

## **2.2 متطلبات النظام:**

إن جزئية جمع المتطلبات لهذا المشروع وتحليلها يعد من أهم المراحل الالزمة لبناء مشروع متكامل يلبي عملياته الرئيسية، ويتم القيام بعملية جمع المتطلبات قبل البدء بتنفيذ المشروع.

#### **وتقسم متطلبات النظام إلى قسمين:**

- 1 -المتطلبات الوظيفية للمشروع.
	- 2 -المتطلبات غير الوظيفية.

#### **المتطلبات الوظيفية للمشروع:**

هي المتطلبات التي تحدد خصائص كل وظيفة من وظائف النظام، يتكون النظام من أربع أقسام وظيفية وهي:

#### **المتطلبات الخاصة بمسؤول النظام:**

- .1 تسجيل الدخول.
- .2 إدارة المستخدمين.
- 3. إدارة أوقات دوام الأطباء
	- .4 تقارير المستخدمين.
		- .5 إدارة الحجوزات.
		- .6 إضافة العيادات.

# **المتطلبات الخاصة السكرتاريا النظام:**

- .1 تسجيل الدخول.
- .2 إدارة حسابات األطباء
- .3 إدارة حسابات المرضى.
	- .4 إدارة السجالت الطبية.
	- .5 إضافة سندات القبض.
	- .6 تحديد مواعيد االطباء.
- .7 االطالع على الحجوزات.
	- .8 تأكيد الحجز.

#### **المتطلبات الخاصة باألطباء:**

- .1 تسجيل الدخول
- .2 عرض السجل الطبي للمرضى.
- .3 تحديد المواعيد المتاحة للحجز.
- .4 إضافة تقرير طبي للمرضى.
	- .5 إضافة وصفة طبية.

#### **المتطلبات الخاصة بالمرضى:**

- .1 تسجيل الدخول. .2 االطالع على السجل الطبي الخاص به. .3 حجز مواعيد الزيارة.
	- .4 عرض الوصفة الطبية.

#### **المتطلبات غير الوظيفية للمشروع:**

تعد المتطلبات غير الوظيفية الأساس في نجاح المتطلبات الوظيفية لأنها تقوم على دعمها سواء بشكل مباشر أو غير مباشر، وتشمل المتطلبات غير الوظيفية ما يلي:

.1 سهولة التعامل:

يحتوي النظام على واجهة تصميم سهلة التعامل واالستخدام من خالل الوصول إلى جميع مميزات الواجهة دون عوائق، بحيث يتم عرض المعلومات بطريقة سهلة وموجزة، والتصميم الخاص بالواجهة يكون بسيط يحتوي على ألوان مريحة ومناسبة للعين.

2. الأمان:

يوفر النظام حماية من أي تأثير خارجي بحيث ال يمكن لغير المسؤول الدخول الى قاعدة البيانات والتعديل عليها، وال يمكنه الدخول لحسابه إال بعد تطابق كلمة المرور واسم المستخدم الخاص به مع المخزنة في قاعدة البيانات. **:)Use Case Diagram( االستخدام نموذج 2.3**

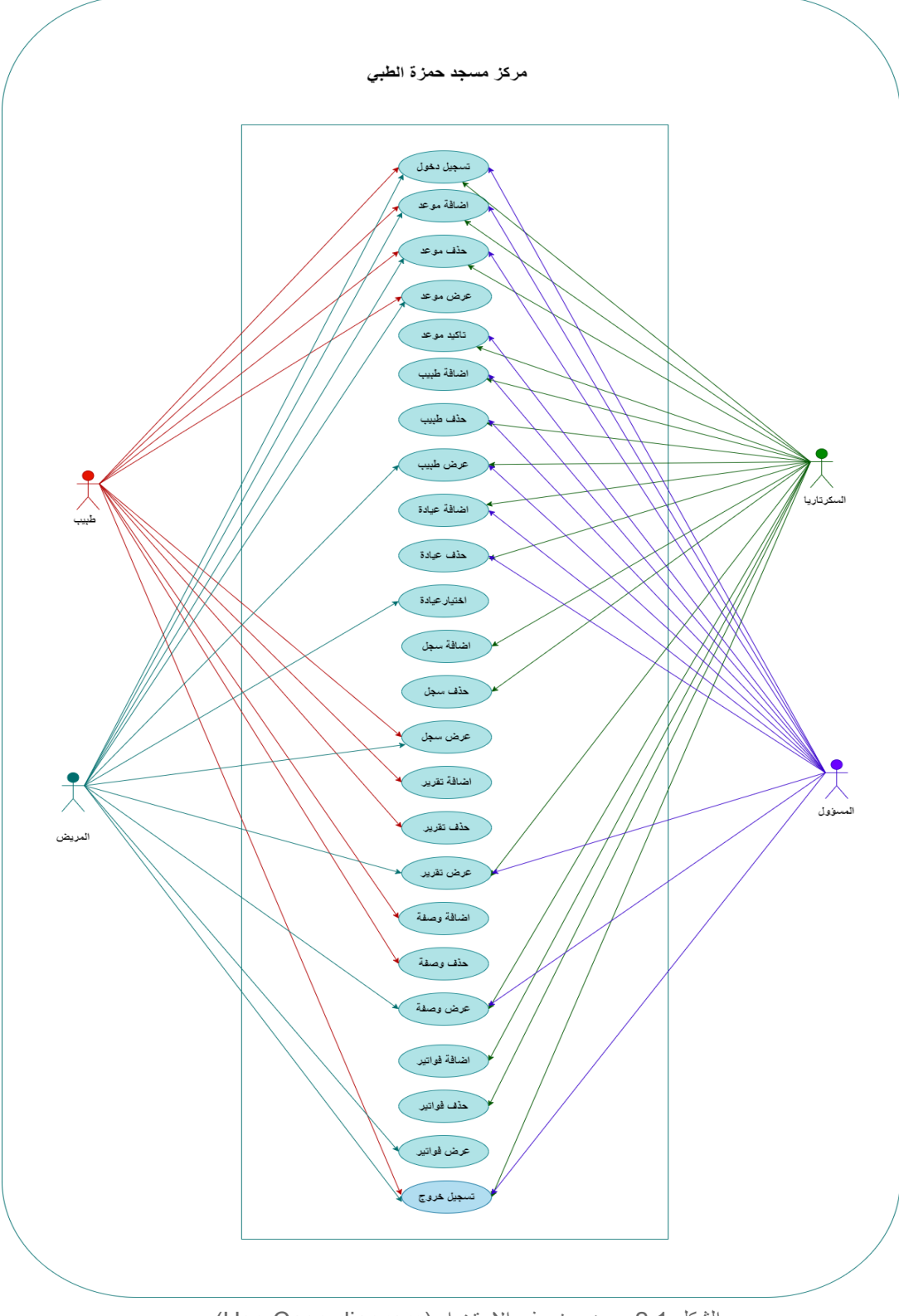

الشكل 2.1 :يوضح نموذج الاستخدام (Use Case diagram)

# **2.4 وصف متطلبات النظام وتحليلها )Tables Case Use):**

تم تحليل النظام بالنسبة لكل من:

المتطلبات الوظيفية:

توضيح متطلبات النظام من خالل الجداول التالية:

الجدول 2.1 :يوضح وصف عملية انشاء حساب لألطباء

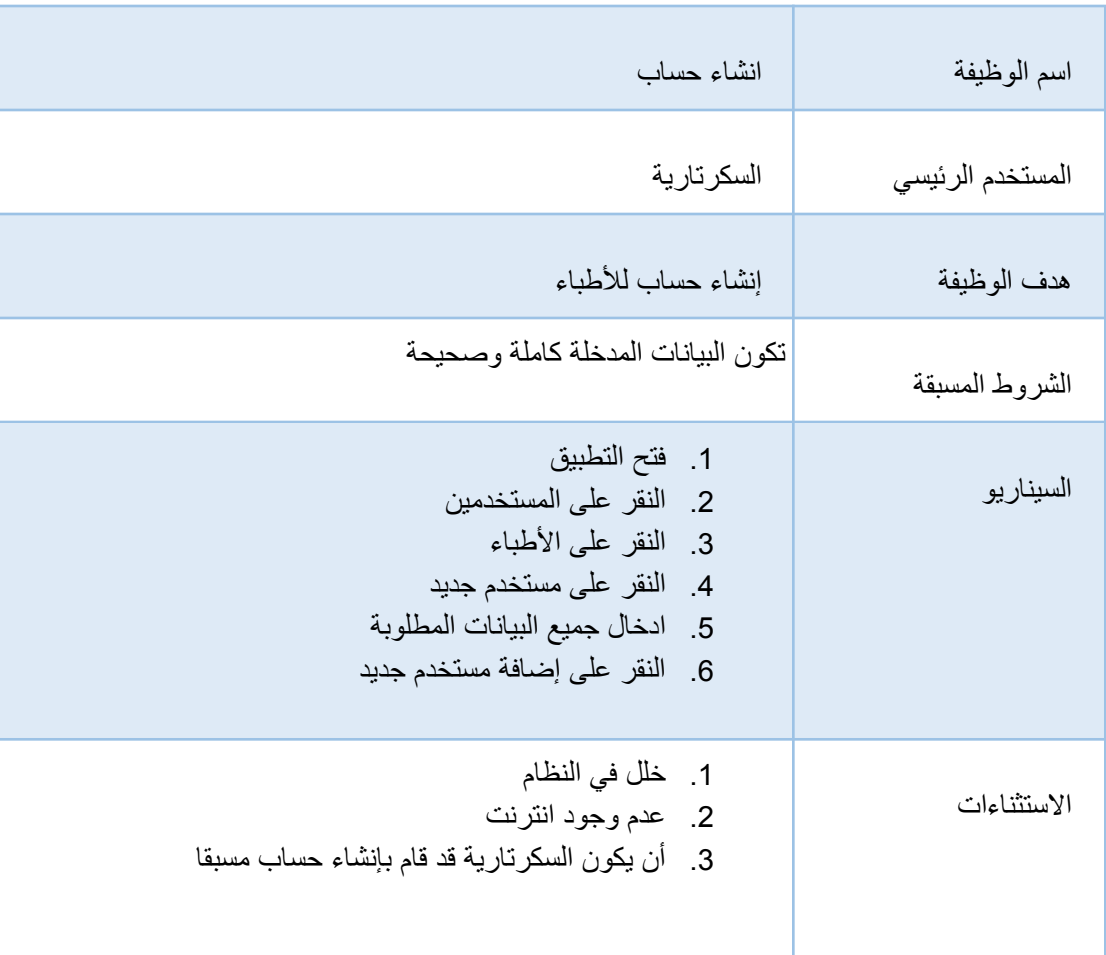

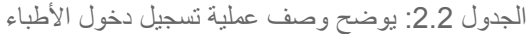

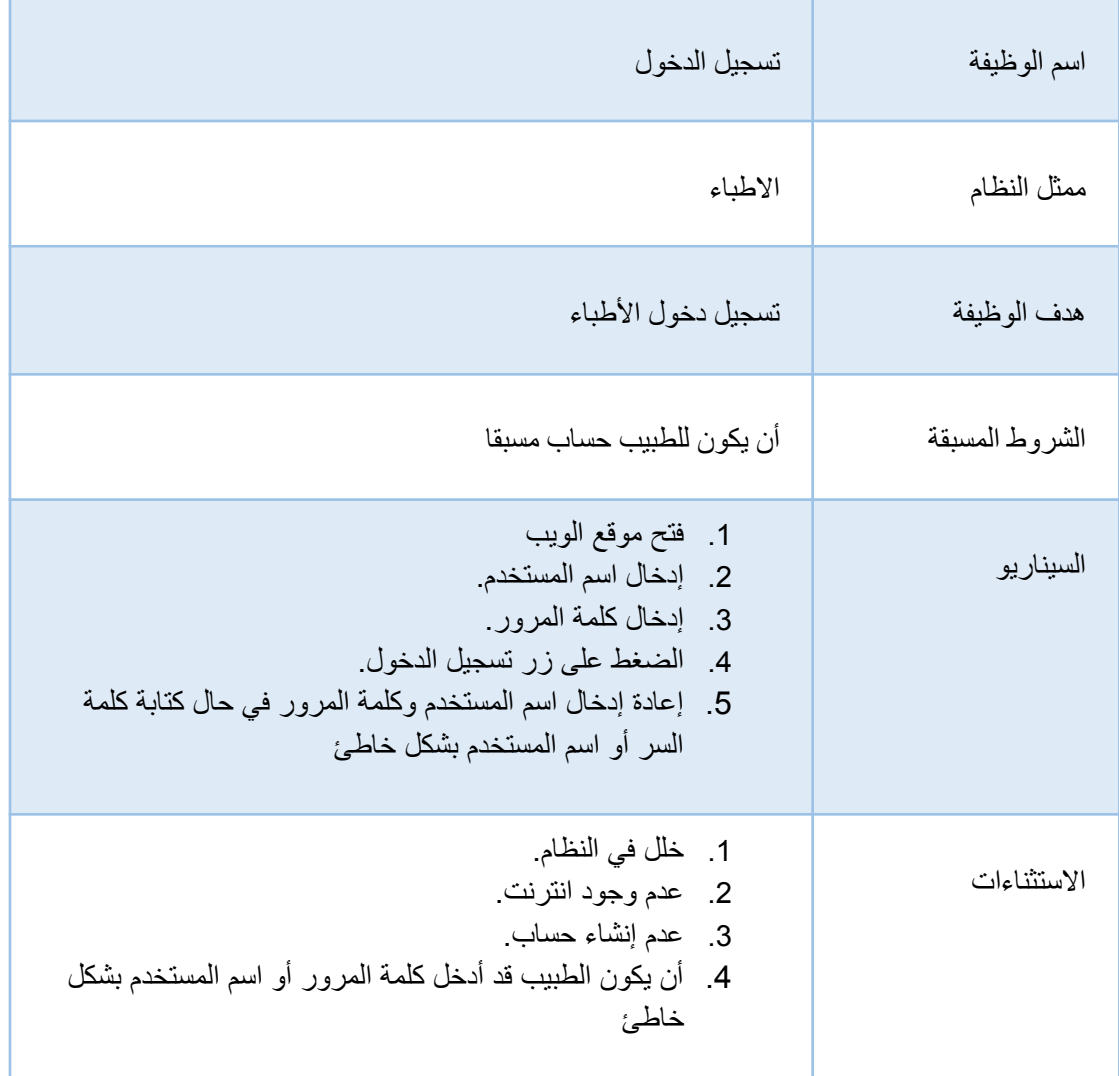

الجدول :2.3 يوضح وصف عملية إنشاء وصفة طبية

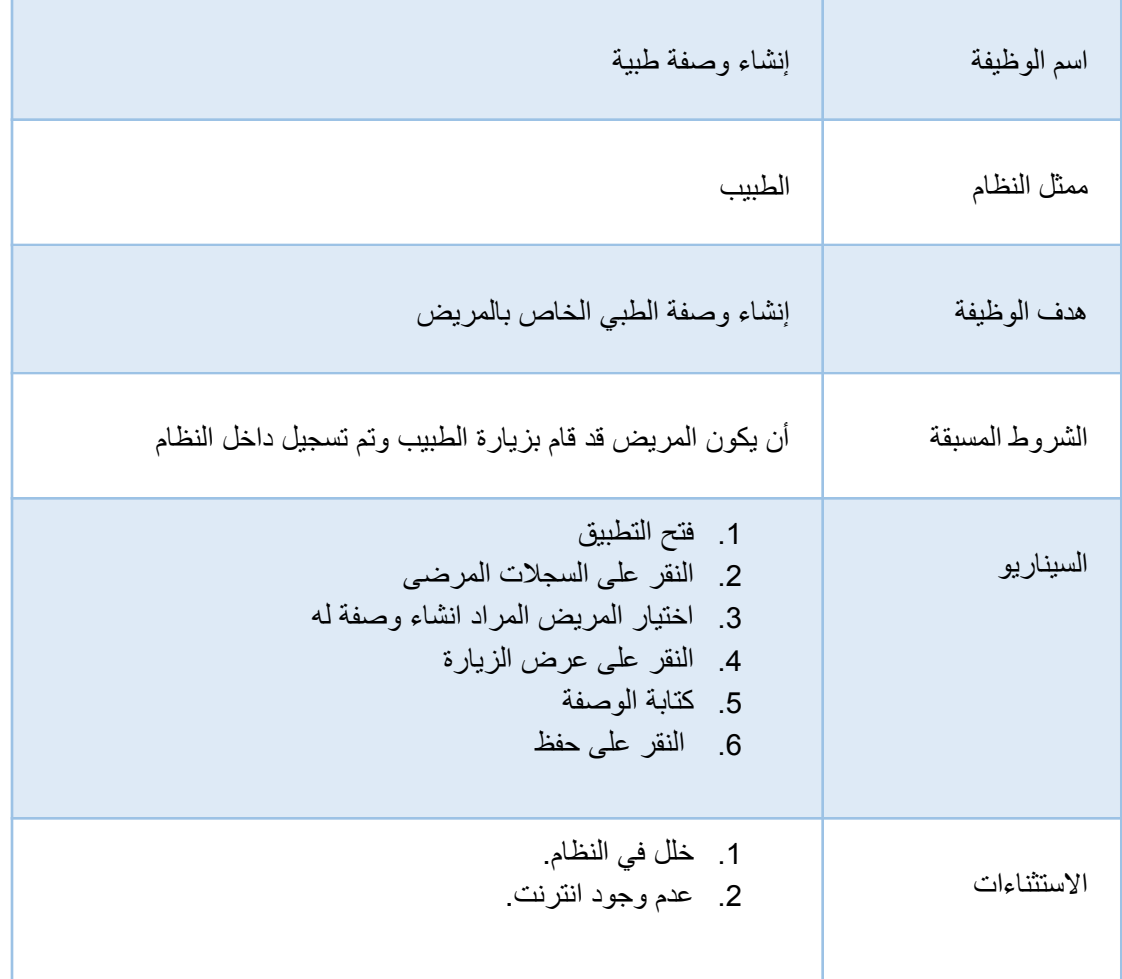

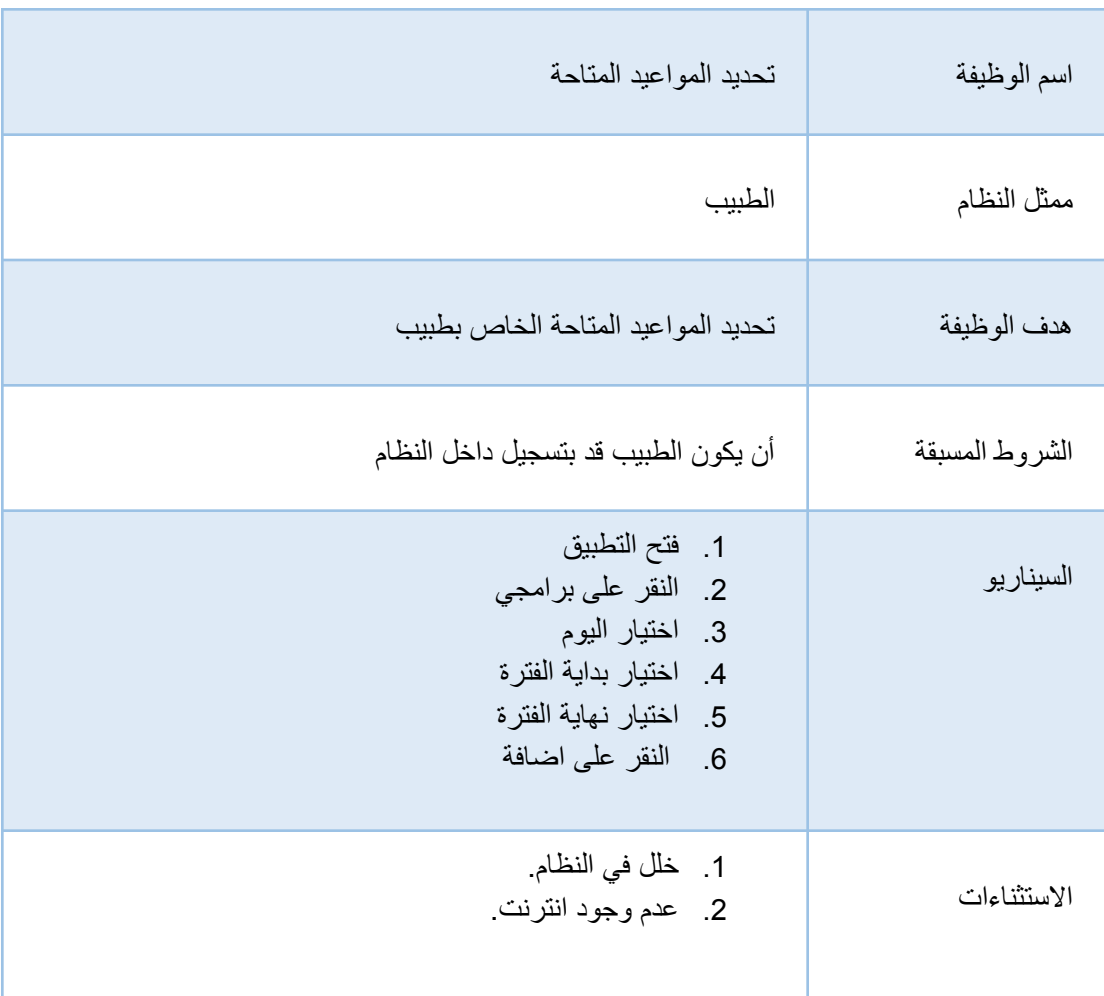

الجدول2.4 يوضح وصف عملية تحديد المواعيد المتاحة للأطباء

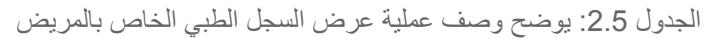

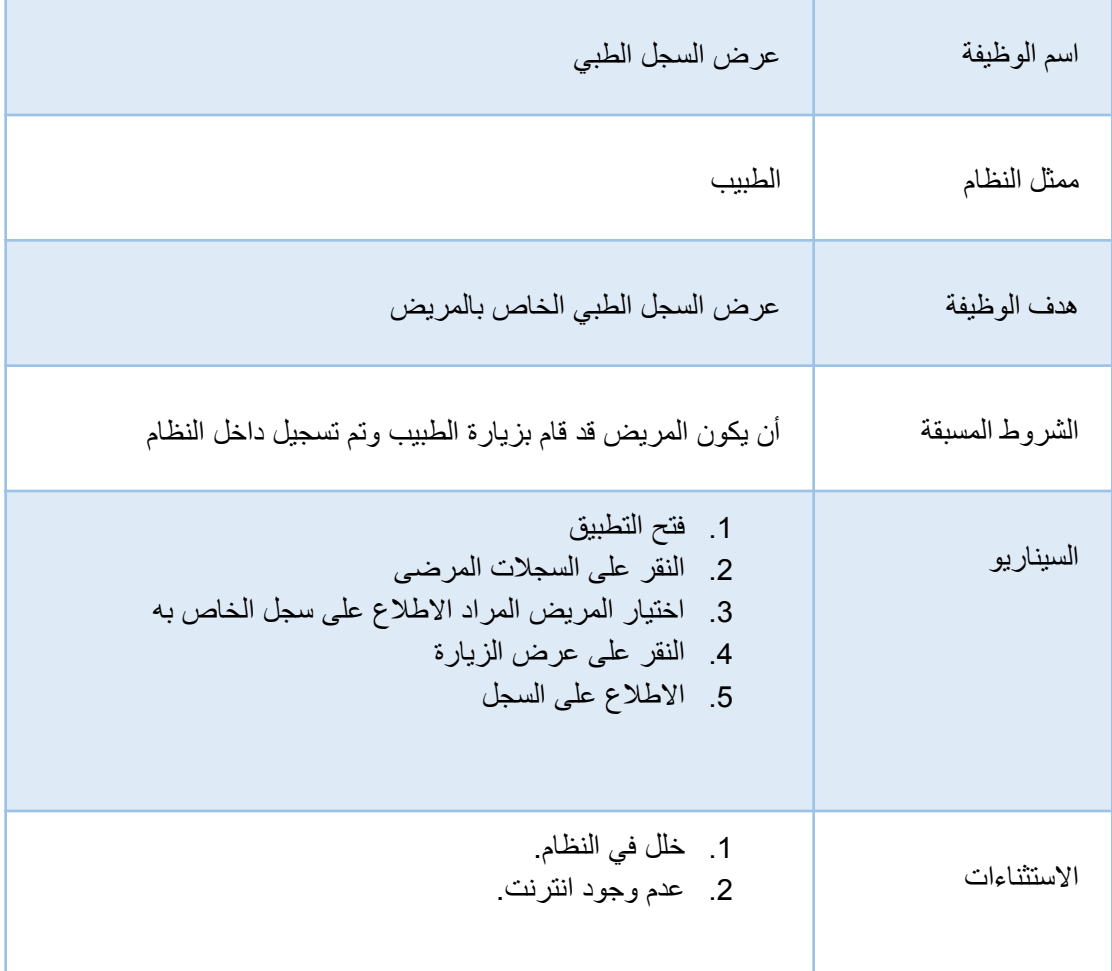

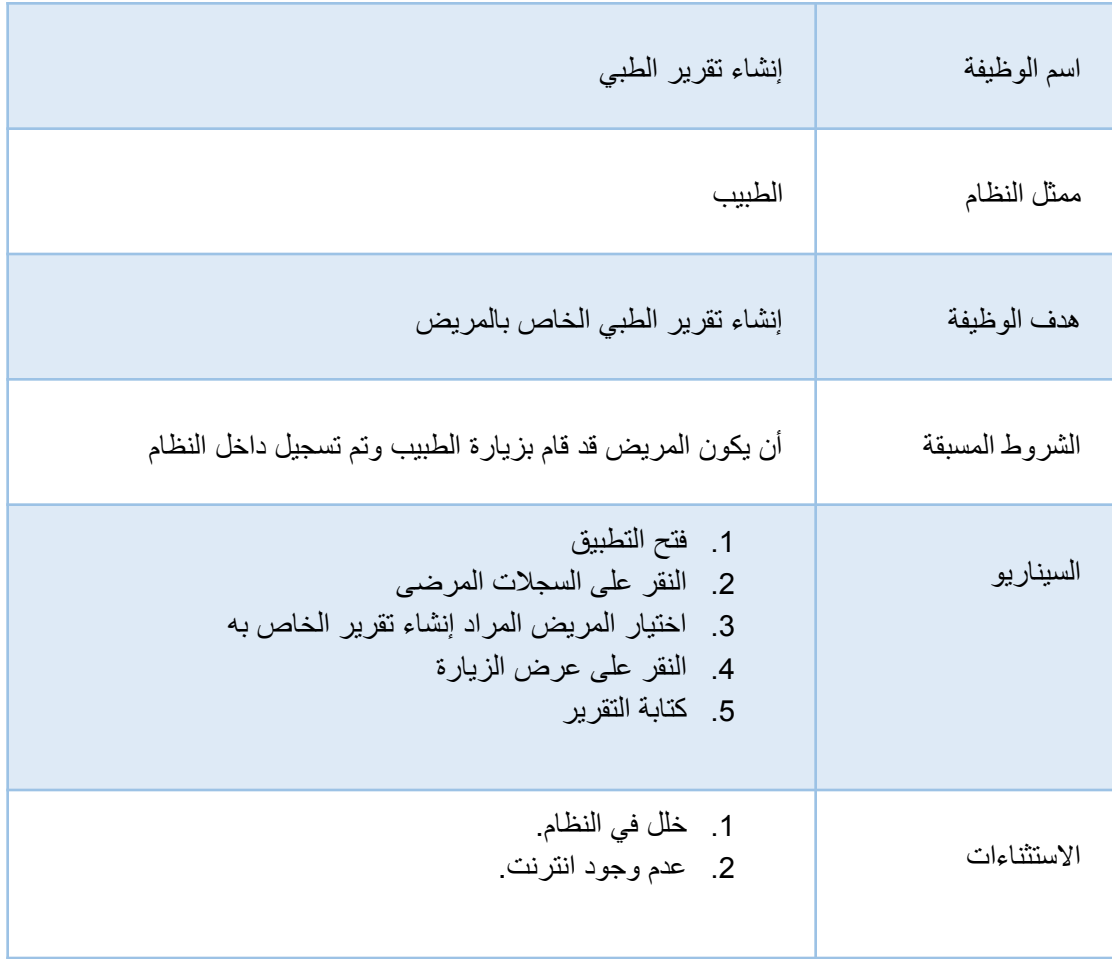

الجدول :2.6 يوضح وصف عملية إنشاء التقرير الطبي الخاص بالمريض

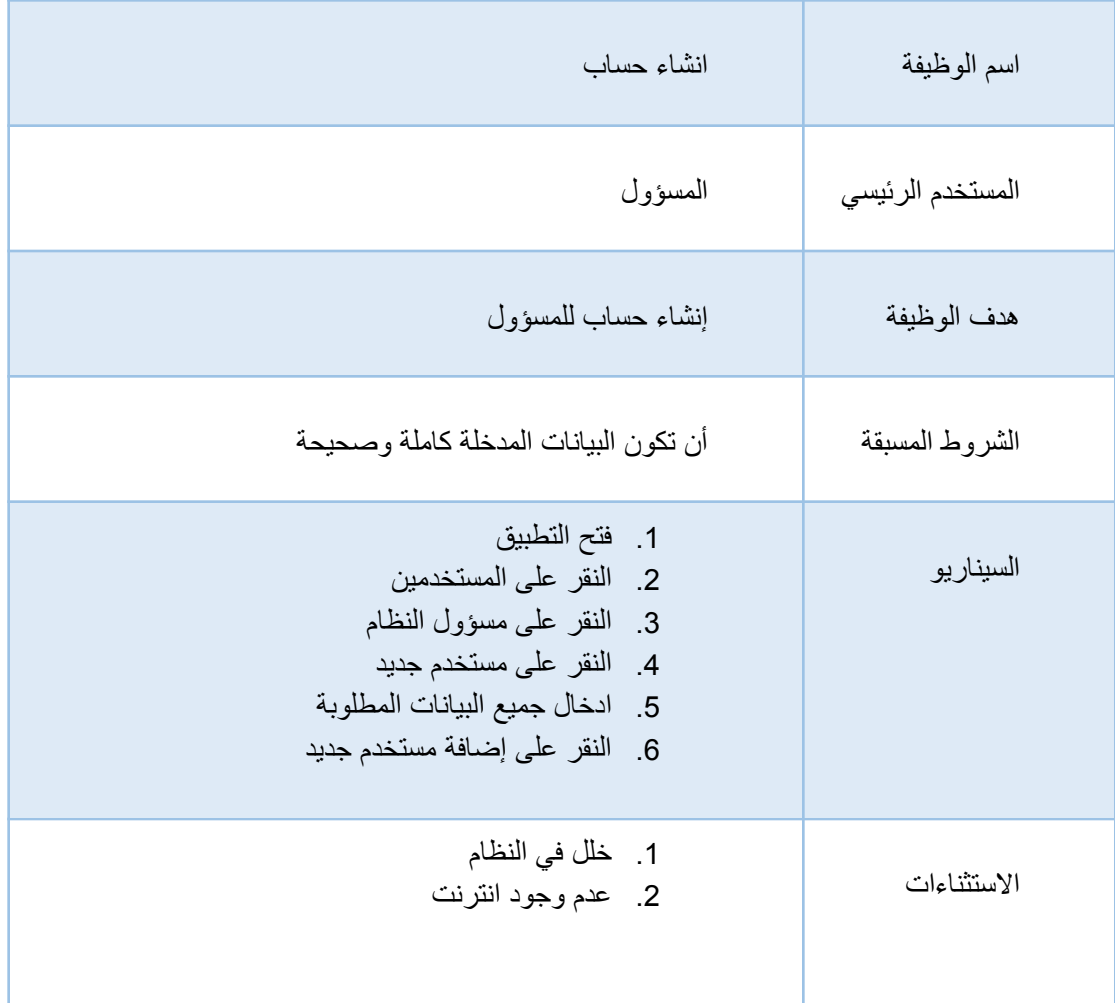

الجدول :2.7 يوضح وصف عملية انشاء حساب المسؤول

الجدول :2.8 يوضح وصف عملية إدارة المستخدمين

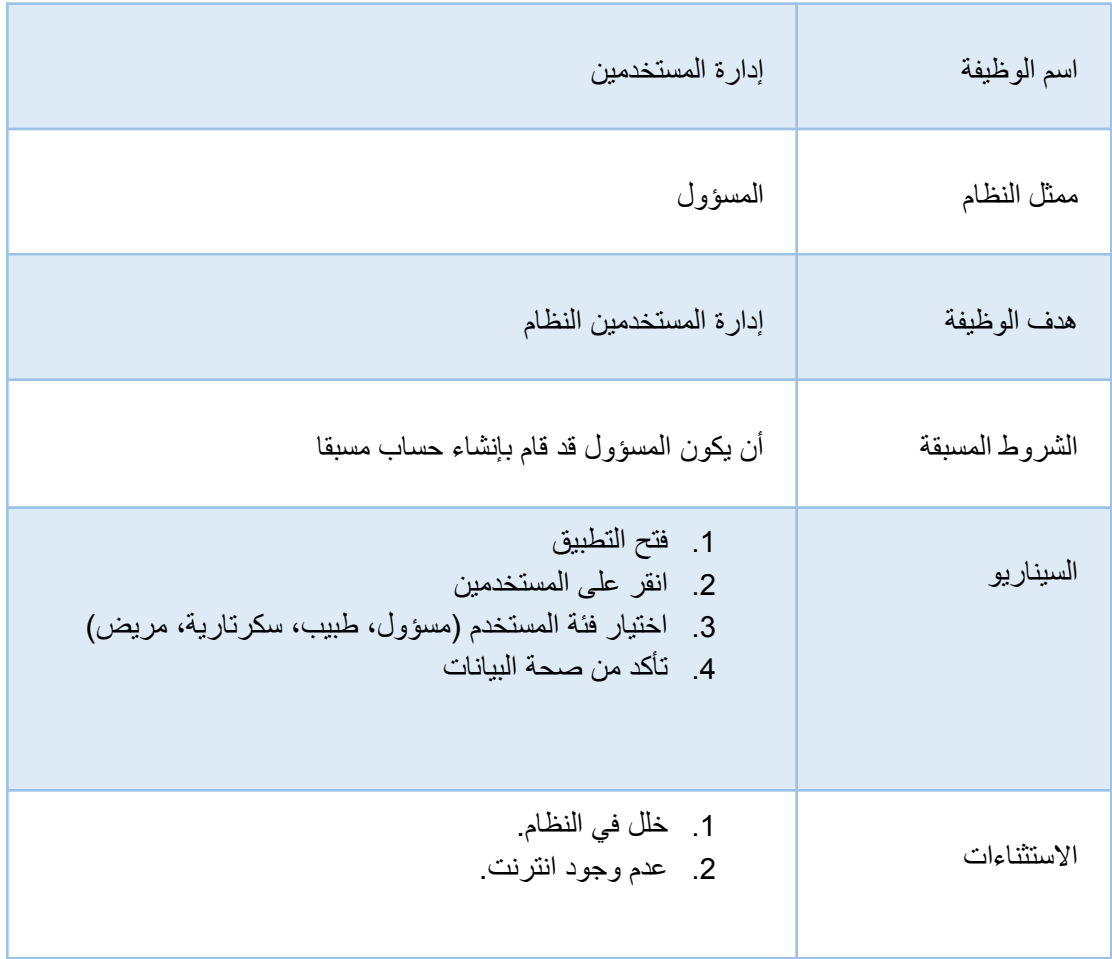

الجدول 2.9: يوضح وصف عملية إدارة اوقات الأطباء

| إدارة أوقات دوام الأطباء                                                                                                    | اسم الوظيفة    |
|----------------------------------------------------------------------------------------------------|----------------|
| المسؤول                                                                                                    | ممثل النظام    |
| إدارة أوقات دوام الأطباء                                                                                                    | هدف الوظيفة    |
| أن يكون المسؤول قد قام بإنشاء حساب مسبقا                                                                                                    | الشروط المسبقة |
| 1.   فتح التطبيق<br>2    انقر على البرامج واوقات الدوام<br>3.   اختيار  الطبيب المر اد إدار ة أو قات الخاصة به<br>4 انقر على المواعيد المتاحة<br>5. [دخال البيانات المطلوبة | السيناريو      |
| 1. خلل في النظام.<br>2. عدم وجود انترنت.                                                                                                    | الاستثناءات    |

п

الجدول :2.10 يوضح وصف عملية إدارة الحجوزات

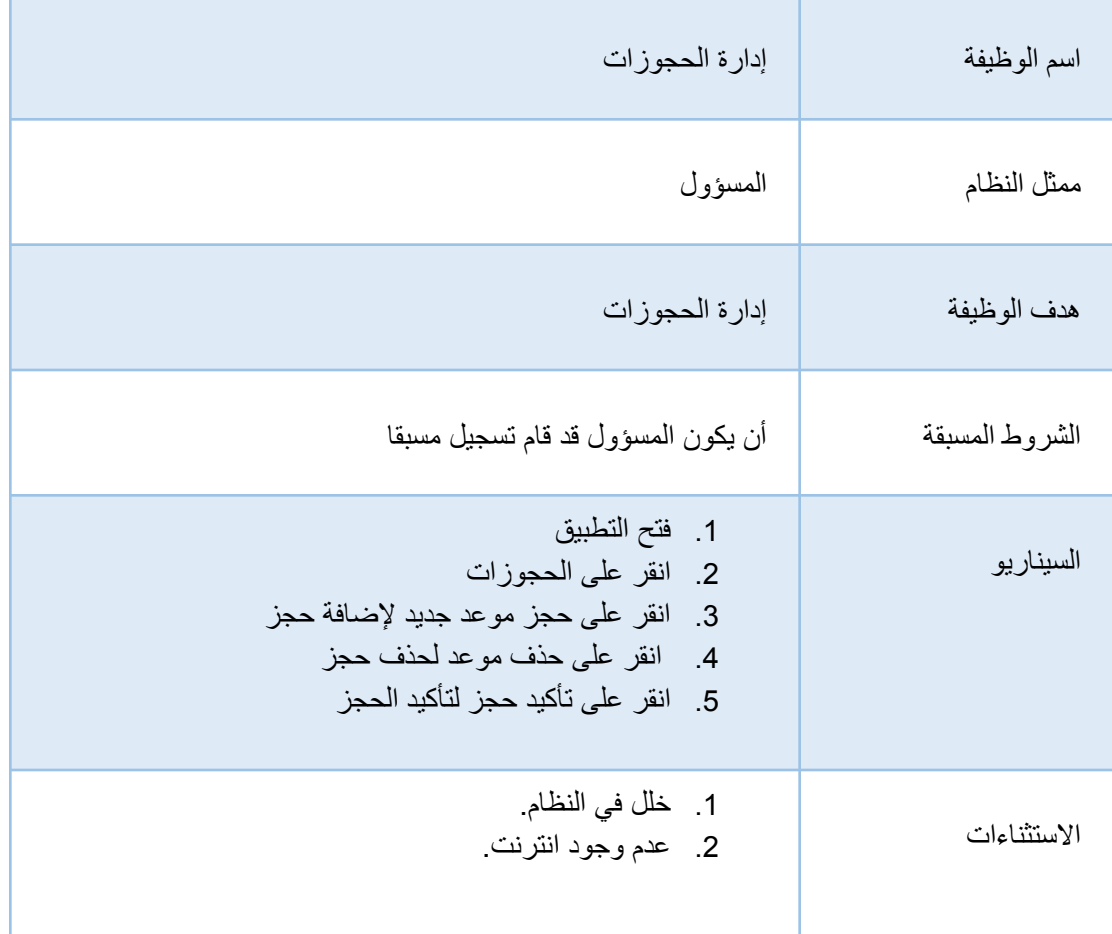

الجدول :2.11 يوضح وصف عملية ادارة العيادات

| إدارة العيادات                                                                                                    | اسم الوظيفة    |
|----------------------------------------------------------------------------------------------------|----------------|
| المسؤول                                                                                                    | ممثل النظام    |
| إدارة العيادات                                                                                                    | هدف الوظيفة    |
| أن يكون المسؤول قد قام بإنشاء حساب مسبقا                                                                                            | الشروط المسبقة |
| 1.   فتح التطبيق<br>2. انقر على الإعدادات<br>3. انقر على العيادات<br>4.    إدخال البيانات المطلوبة<br>5. انقر على إضافة عيادة جديدة | السيناريو      |
| 1. خلل في النظام.<br>2. عدم وجود انترنت                                                                                             | الاستثناءات    |

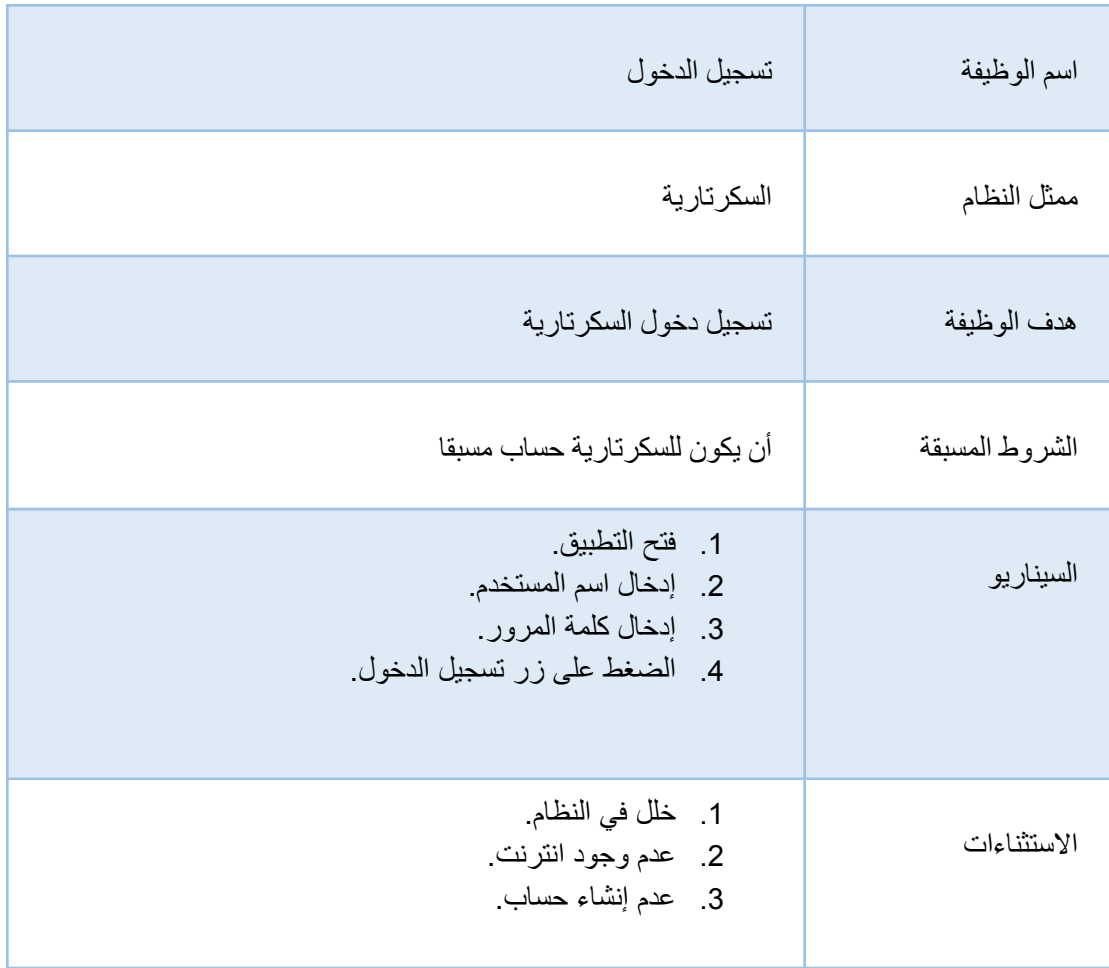

الجدول :2.12 يوضح وصف عملية تسجيل دخول السكرتارية

الجدول 2.13: يوضح وصف عملية إدارة حسابات الأطباء

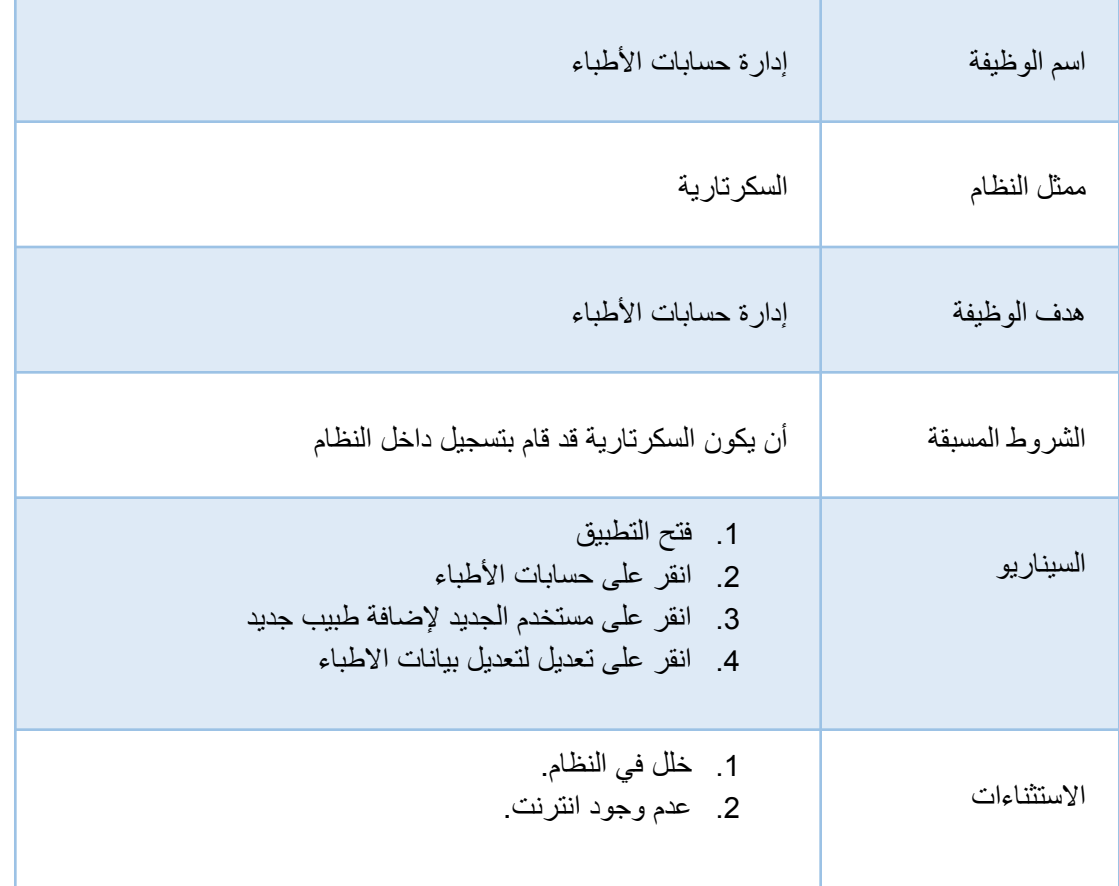

الجدول 2.14: يوضح وصف عملية إدارة سجلات المرضى

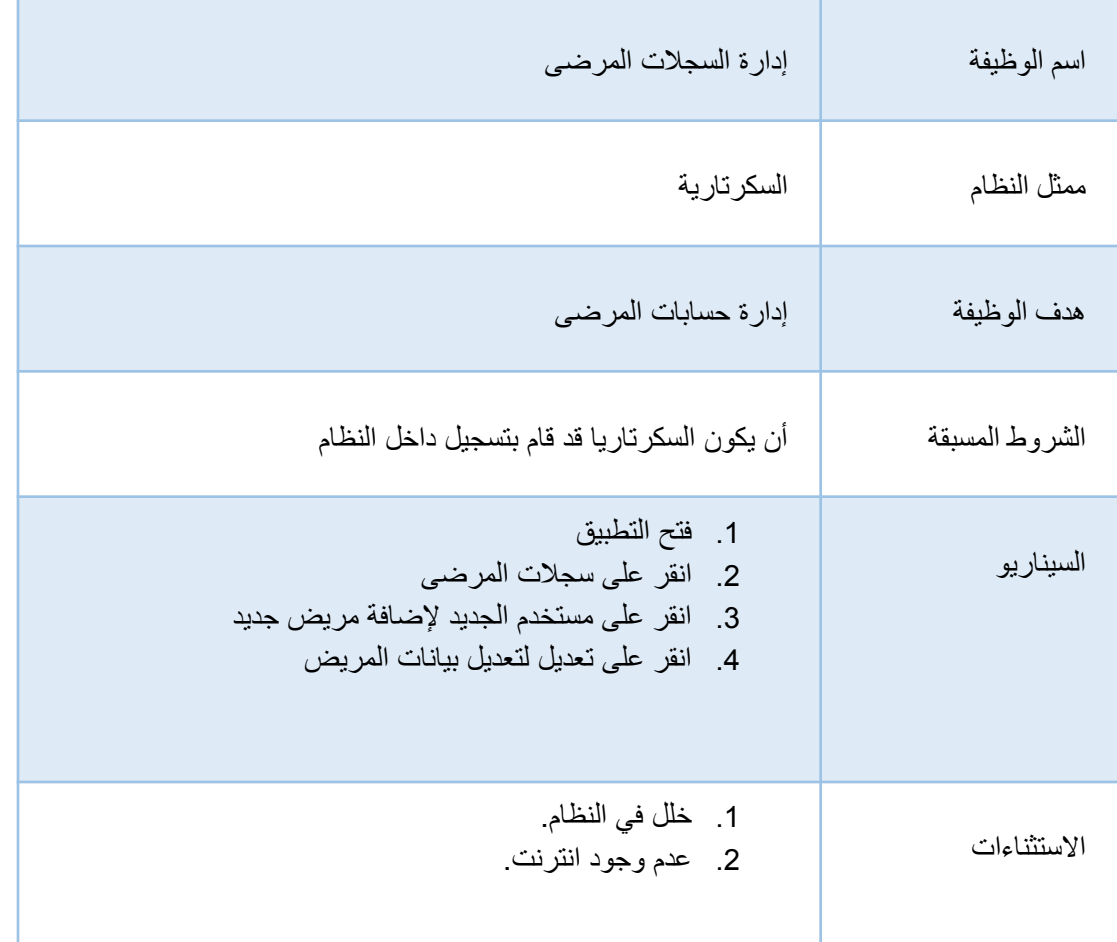

الجدول :2.15 يوضح وصف عملية اضافة سندات القبض

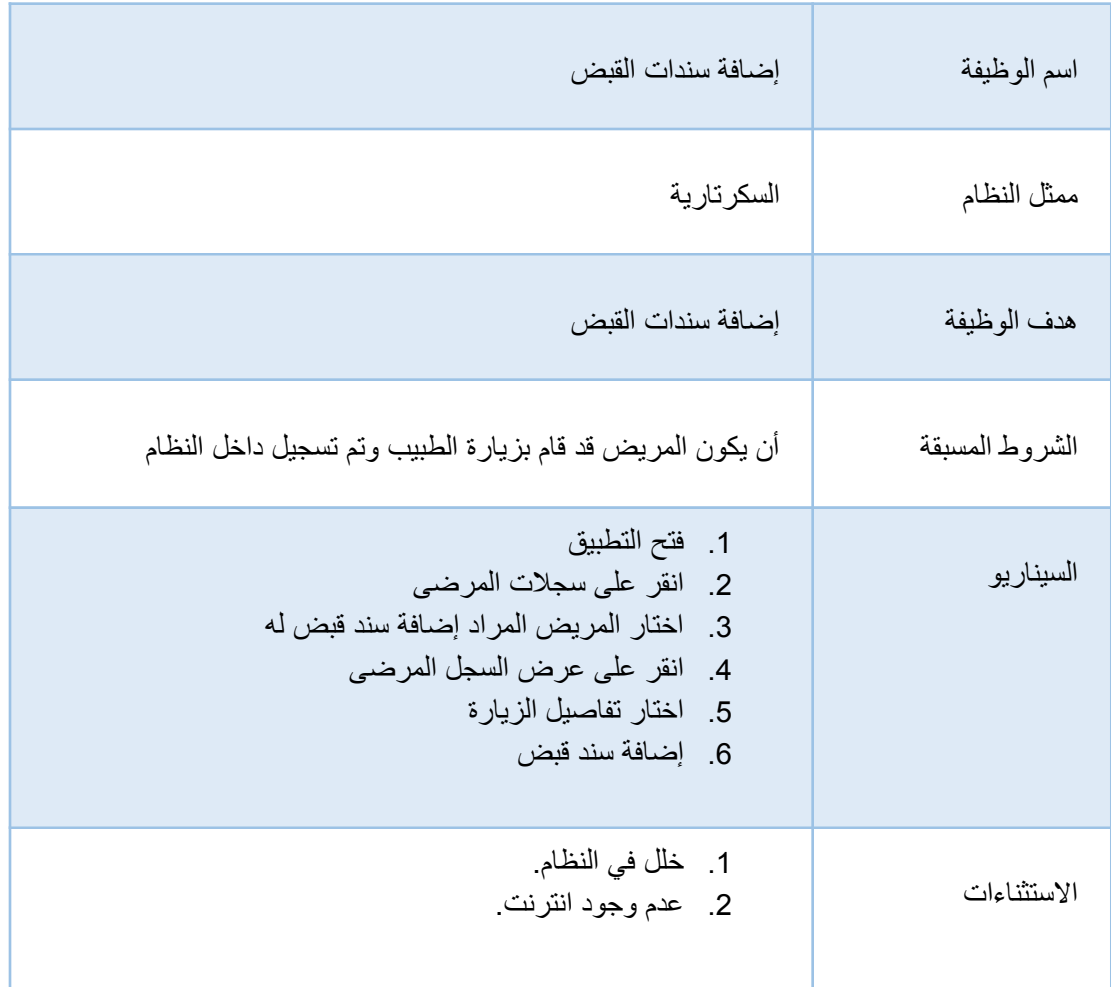

الجدول 2.16: يوضح وصف عملية تحديد مواعيد الاطباء

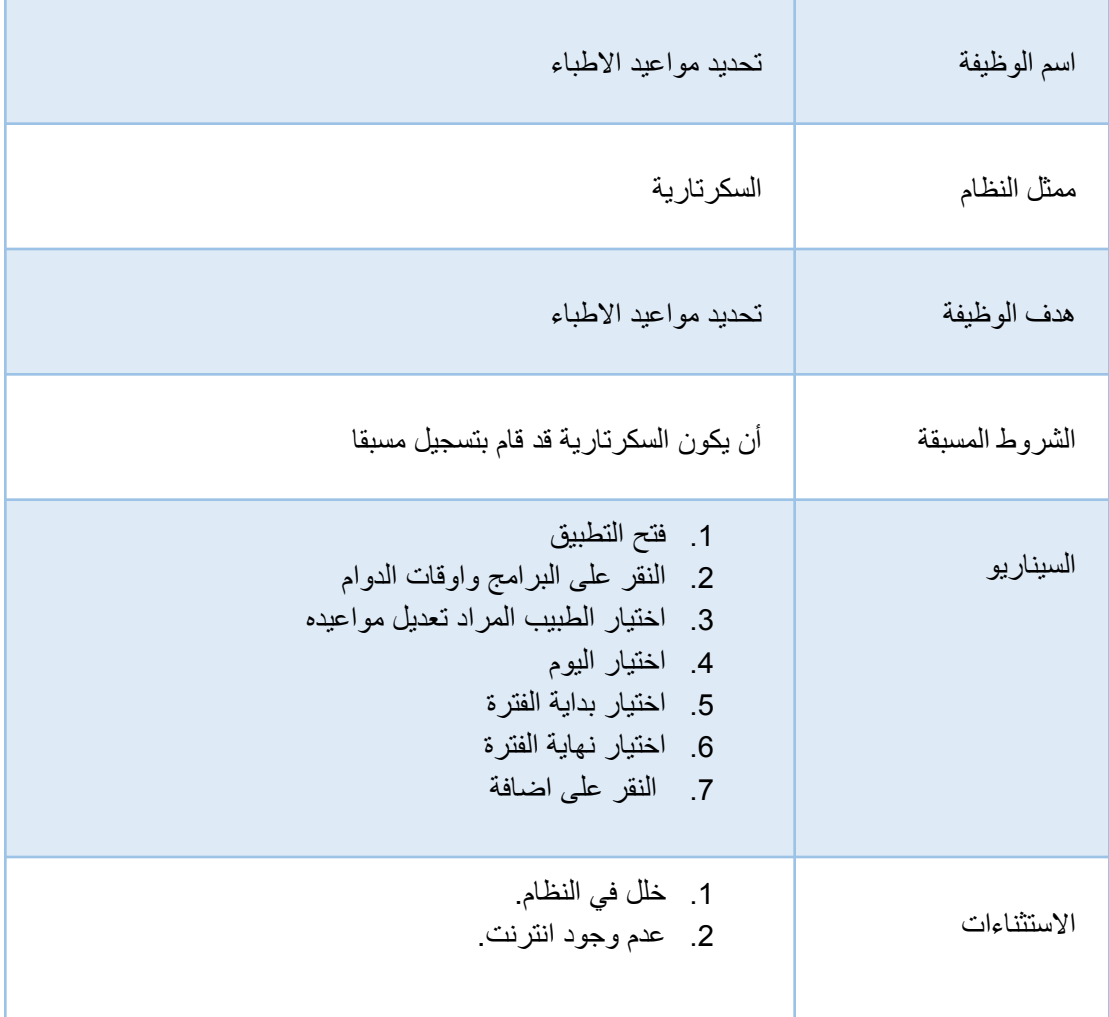

الجدول :2.17 يوضح وصف عملية االطالع على الحجوزات

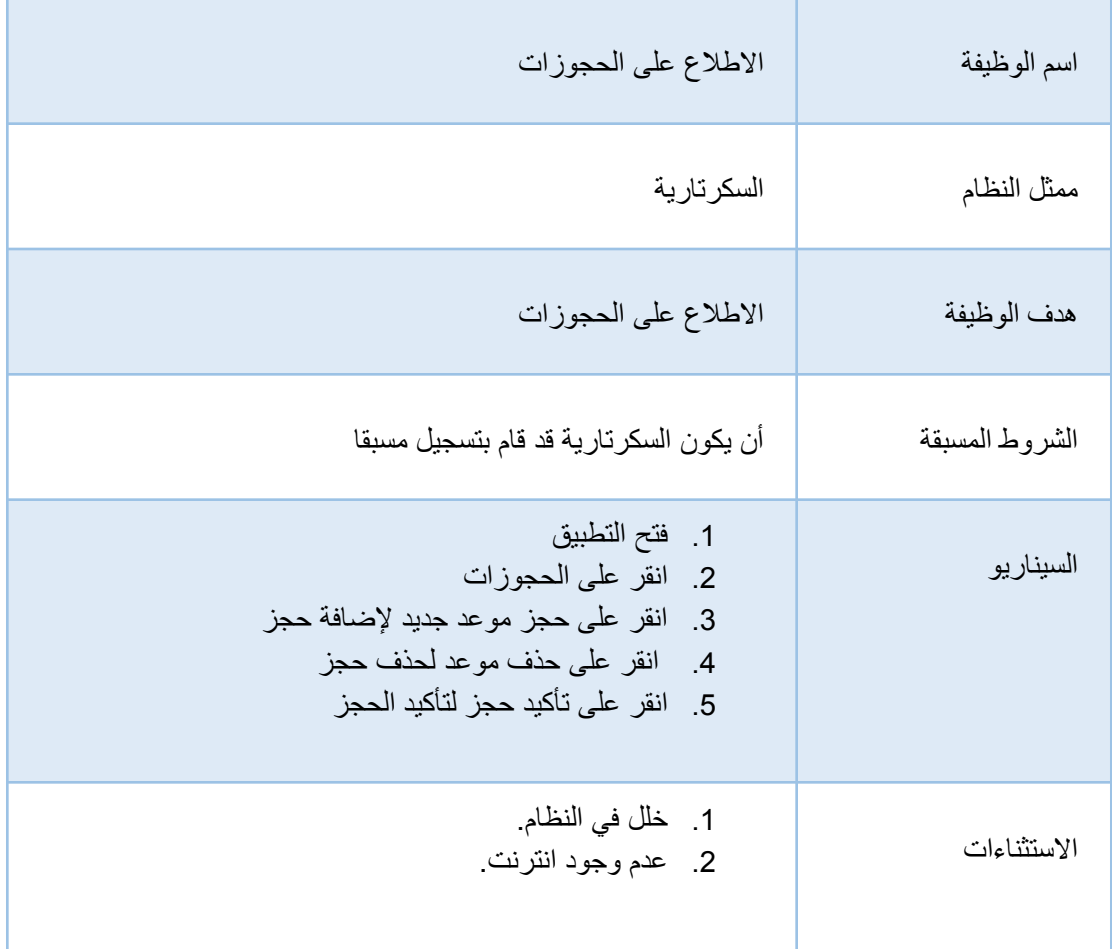

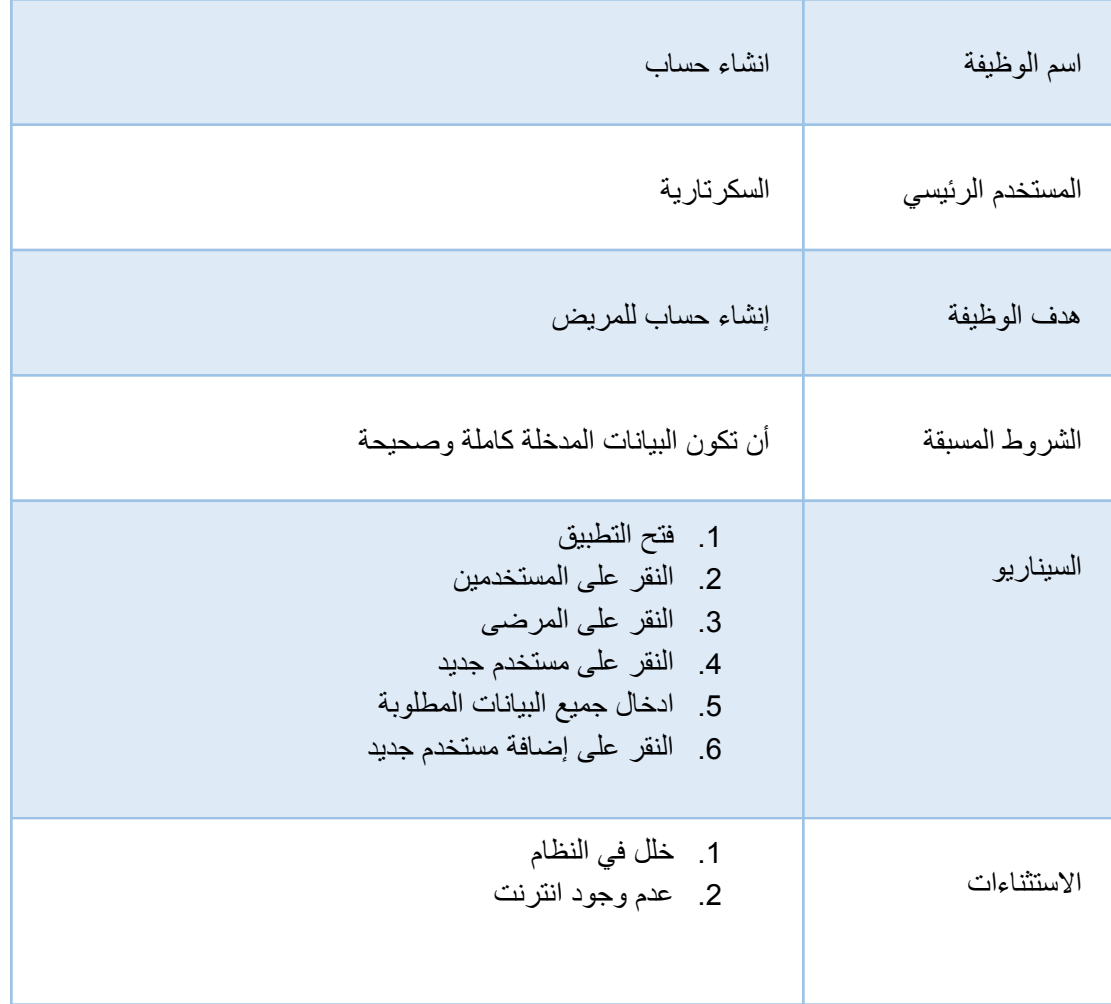

الجدول :2.18 يوضح وصف عملية انشاء حساب خاص به المريض
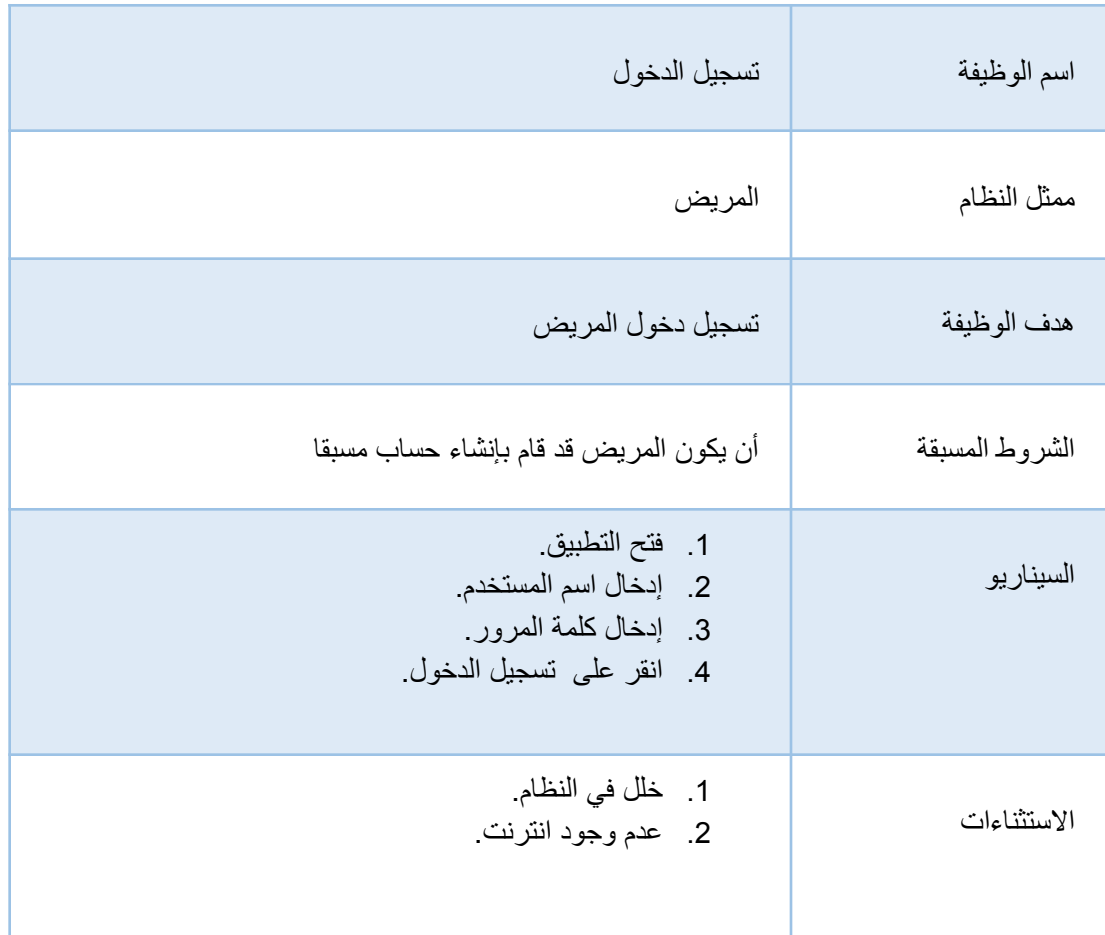

الجدول :2.19 يوضح وصف عملية تسجيل دخول المريض

الجدول :2.20 يوضح وصف عملية حجز موعد

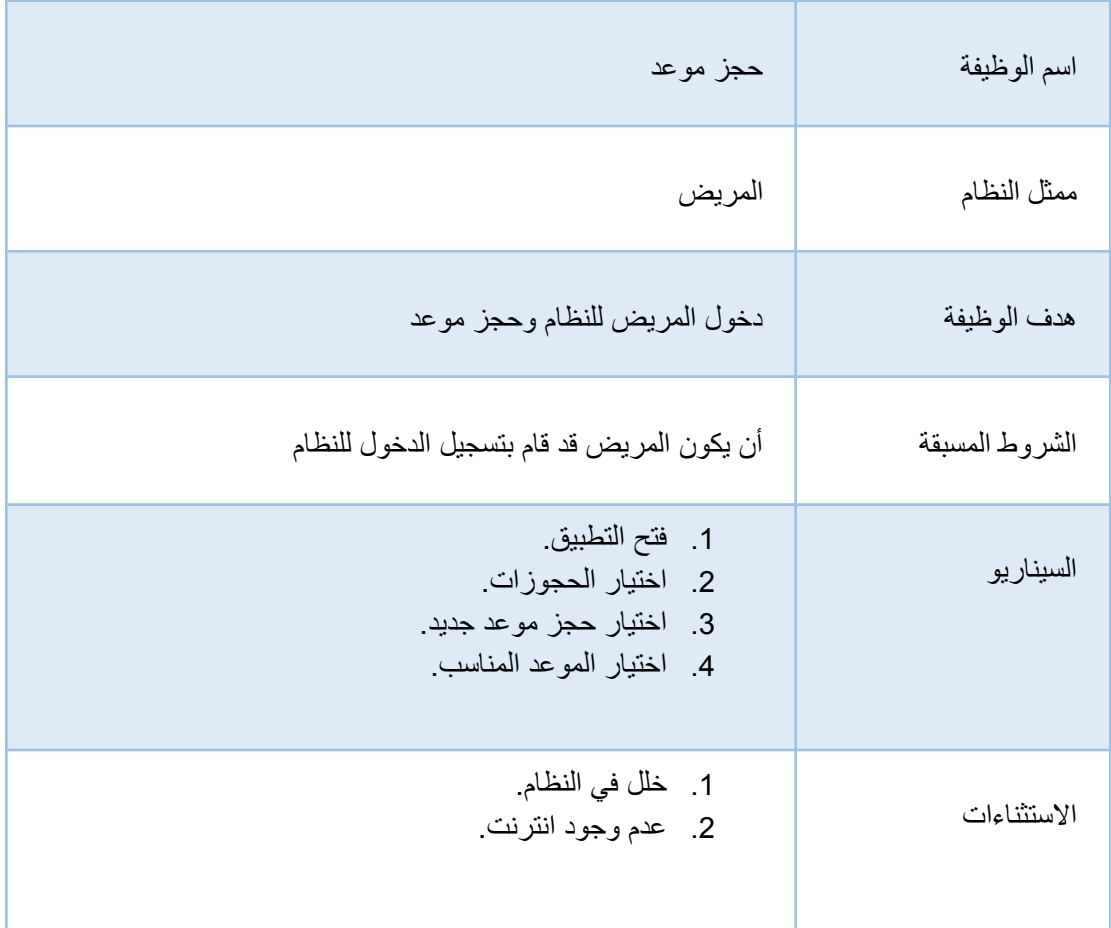

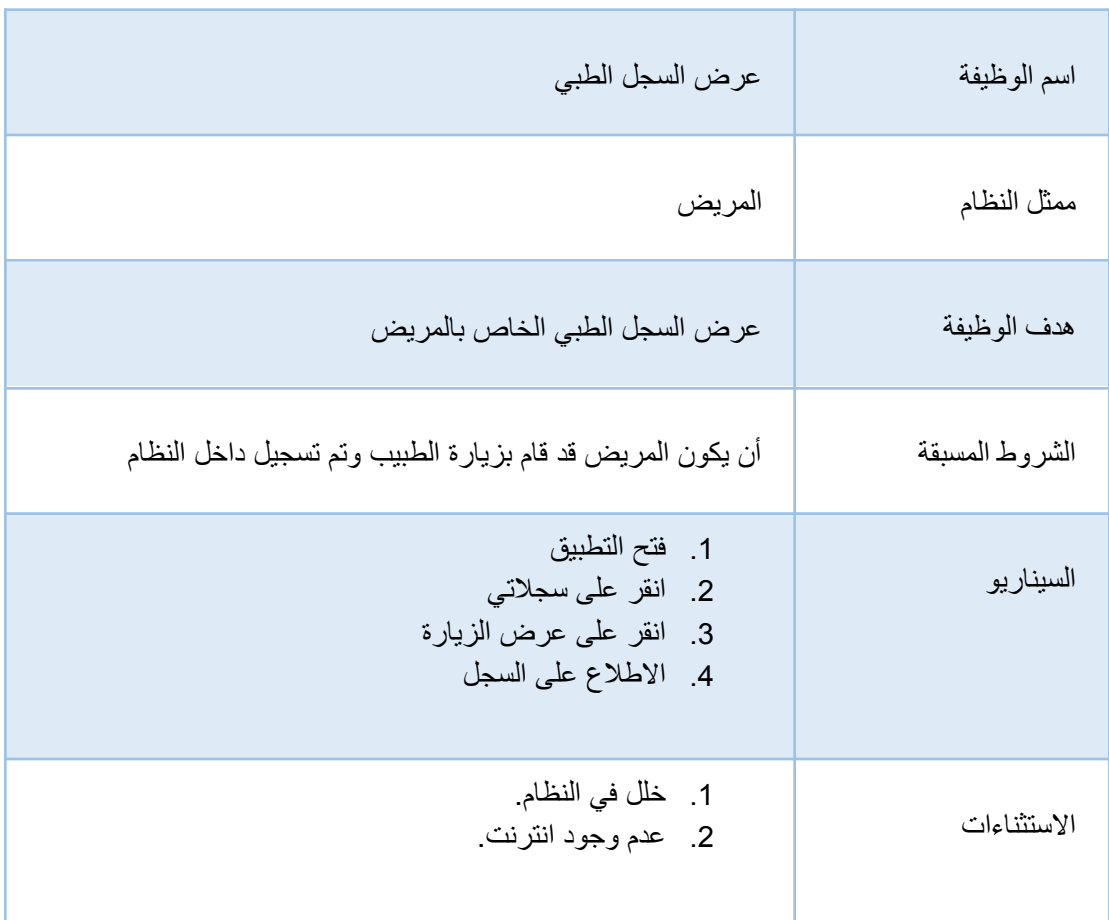

الجدول :2.21 يوضح وصف عملية عرض السجل الطبي الخاص بالمريض

الجدول :2.22 يوضح وصف عملية عرض الوصفة الطبي الخاص بالمريض

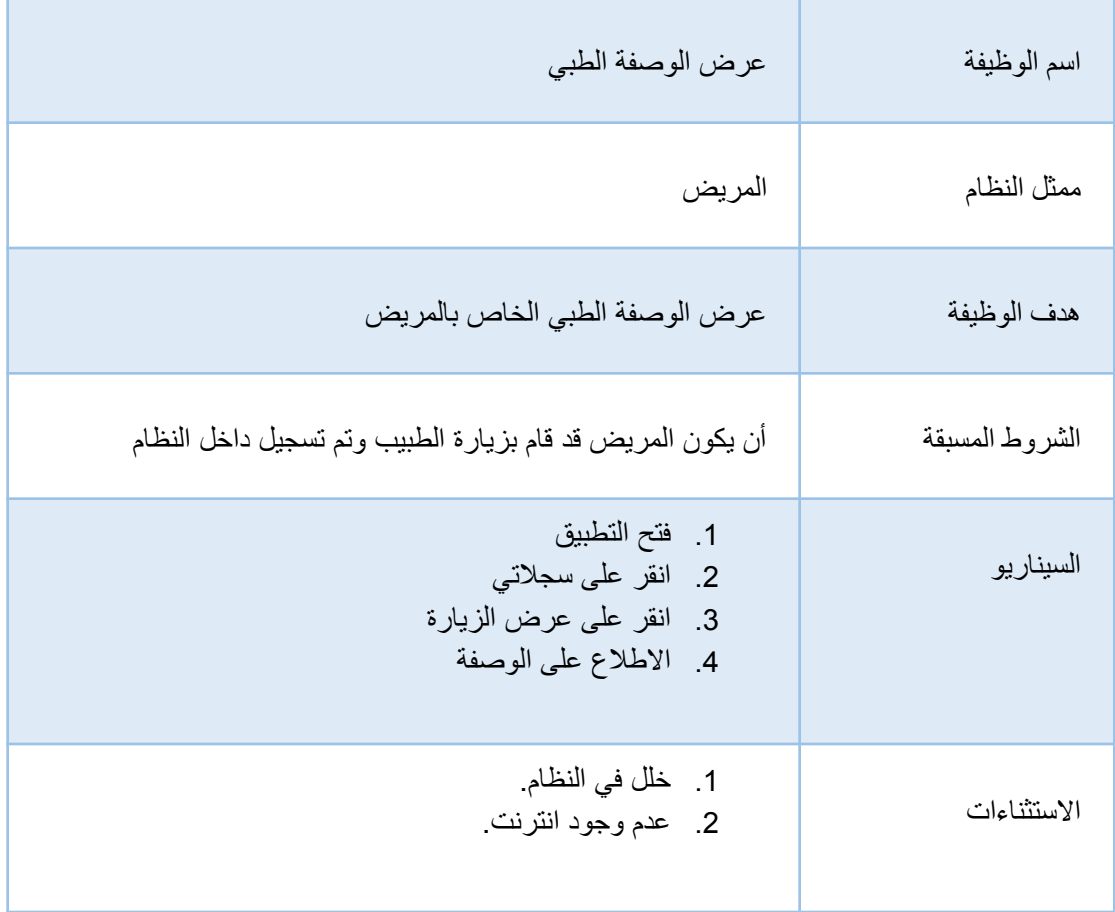

## **2.5 الحل البديل:**

برنامج سطح مكتب (Desktop Application):

فكرة هذا الحل بتصميم برنامج ألجهزة الكمبيوتر التي تعمل بنظام Windows، ويقوم بإجراء العمليات التي تحدثنا عنها .

## **مميزات النظام:**

● سرعة األداء.

**عيوب النظام:**

● لن يكون متوفر للمستخدمين في الأوقات و الأماكن المختلفة

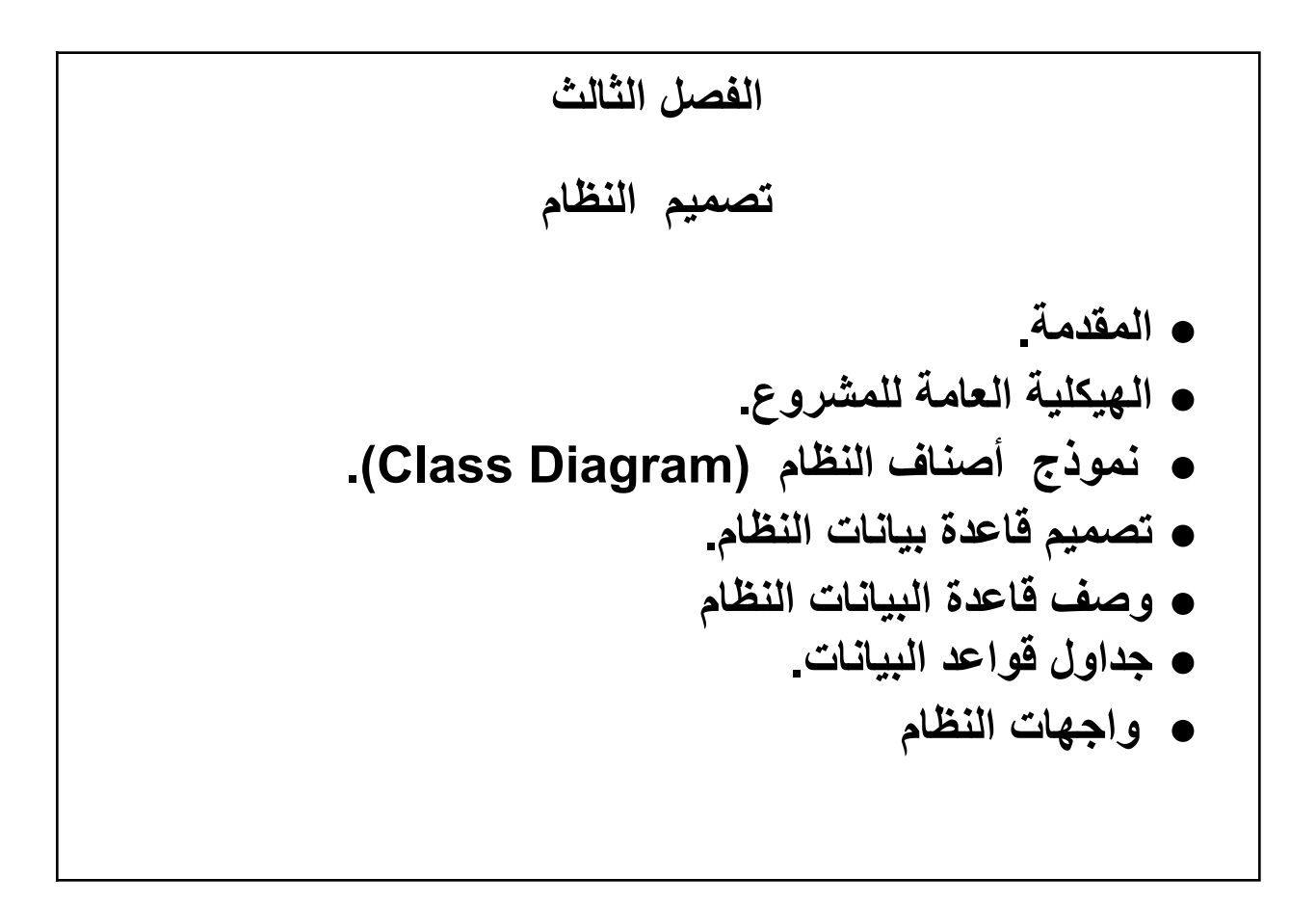

# **الفصل الثالث:**

## **3.1 المقدمة:**

يتضمن هذا الفصل شرح تصميم وهيكلية المشروع، حيث سيتم تفصيل مكونات وأجزاء النظام، حتى نعطي فكرة كاملة عن جميع أجزاء النظام. من ناحية التصميم والمكونات الداخلية لها ويتضمن أيضا هذا الفصل نموذج األصناف للنظام )Class .)diagram

#### **3.2 الهيكلية العامة للمشروع:**

يتكون المشروع من جزئين كالتالي:

.1 الجزء الخاص بمواقع الويب )Websites):

مركز مسجد حمزة الطبي: هو تطبيق خاص بمواقع الويب (Websites) الذي يمكن المرضى من الاطلاع على مواعيد الطبيب وحجز المواعيد وعرض السجالت والتقارير الطبي الخاص به.

تم اعتماد معمارية MVC للعمل وتهدف هذه المعمارية الى تقسيم النظام إلى ثالث أقسام وهي:

-1Model: يعمل على إدارة البيانات والعمليات المرتبطة بقواعد البيانات الخاصة بالنظام.

-2View: يعمل على إدارة وعرض صفحات النظام.

-3Controller: ويعمل على التحكم وإدارة التواصل بين كل من view Model.

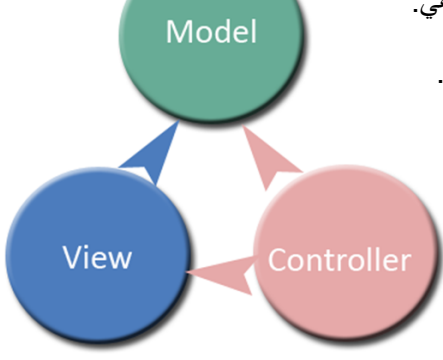

شكل 3.3.1 يوضح مكونات MVC

2. الجزء الخاص بالهاتف المحمول (Mobile Application) :

تم اعتماد Cordova للعمل والتي توفر مجموعة من واجهات برمجة التطبيقات التي يمكن استخدامها للوصول إلى ميزات نظام تشغيل الهاتف المحمول الأصلية وتحفيزها.

وبشكل أساسي ، تنشئ Cordova شاشة واحدة في التطبيق الأصلي وتتكون هذه الشاشة من WebView واحد يحتوي على مساحة متاحة على شاشة الجهاز.

يستخدم Cordova) WebView )للتطبيق األصلي لتحميل التطبيق وملفات JavaScript و CSS ذات الصلة.

## **3.3 تصميم قاعدة بيانات النظام:**

الشكل التالي يوضح نموذج أصناف النظام diagram class:

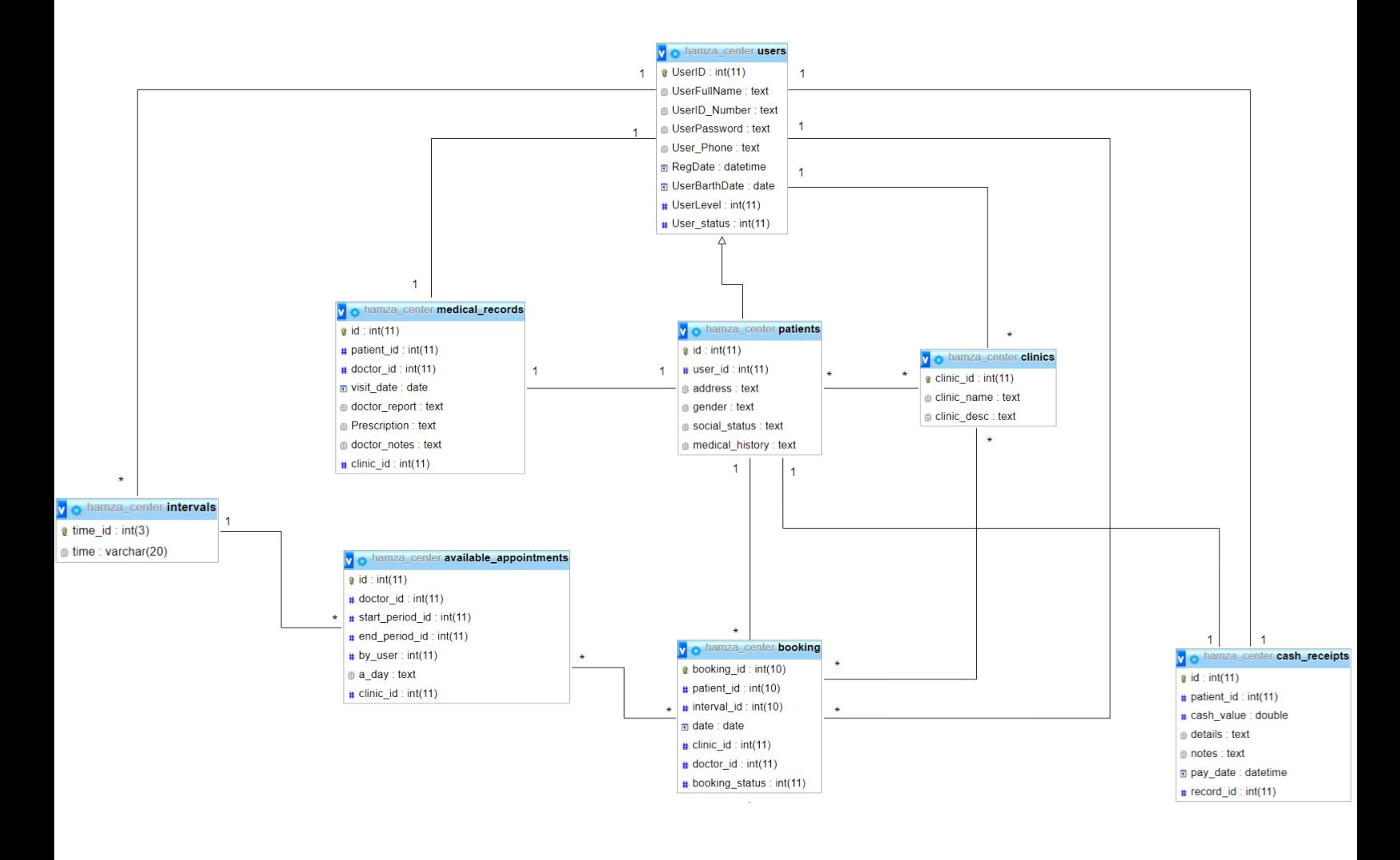

الشكل 3.3.2 يوضح نموذج أصناف النظام (class diagram)

# **3.4 وصف قاعدة بيانات النظام:**

الشكل التالي يوضح الجداول التي سيتم إنشاؤها

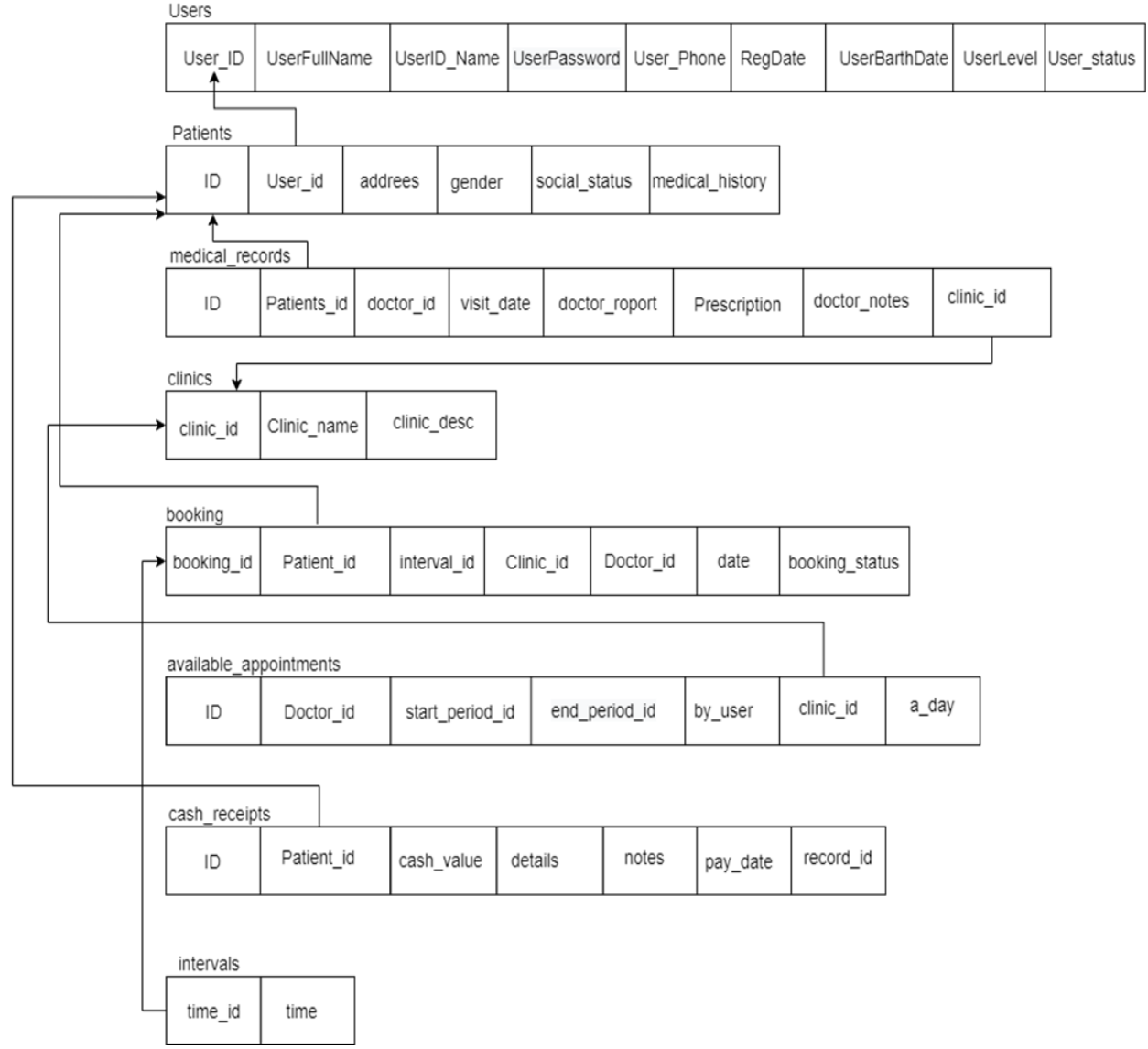

الشكل 3.4.1 التالي يوضح الجداول التي سيتم إنشاؤها

# **جداول قواعد البيانات:**

جداول 3.4.1 المسؤول:

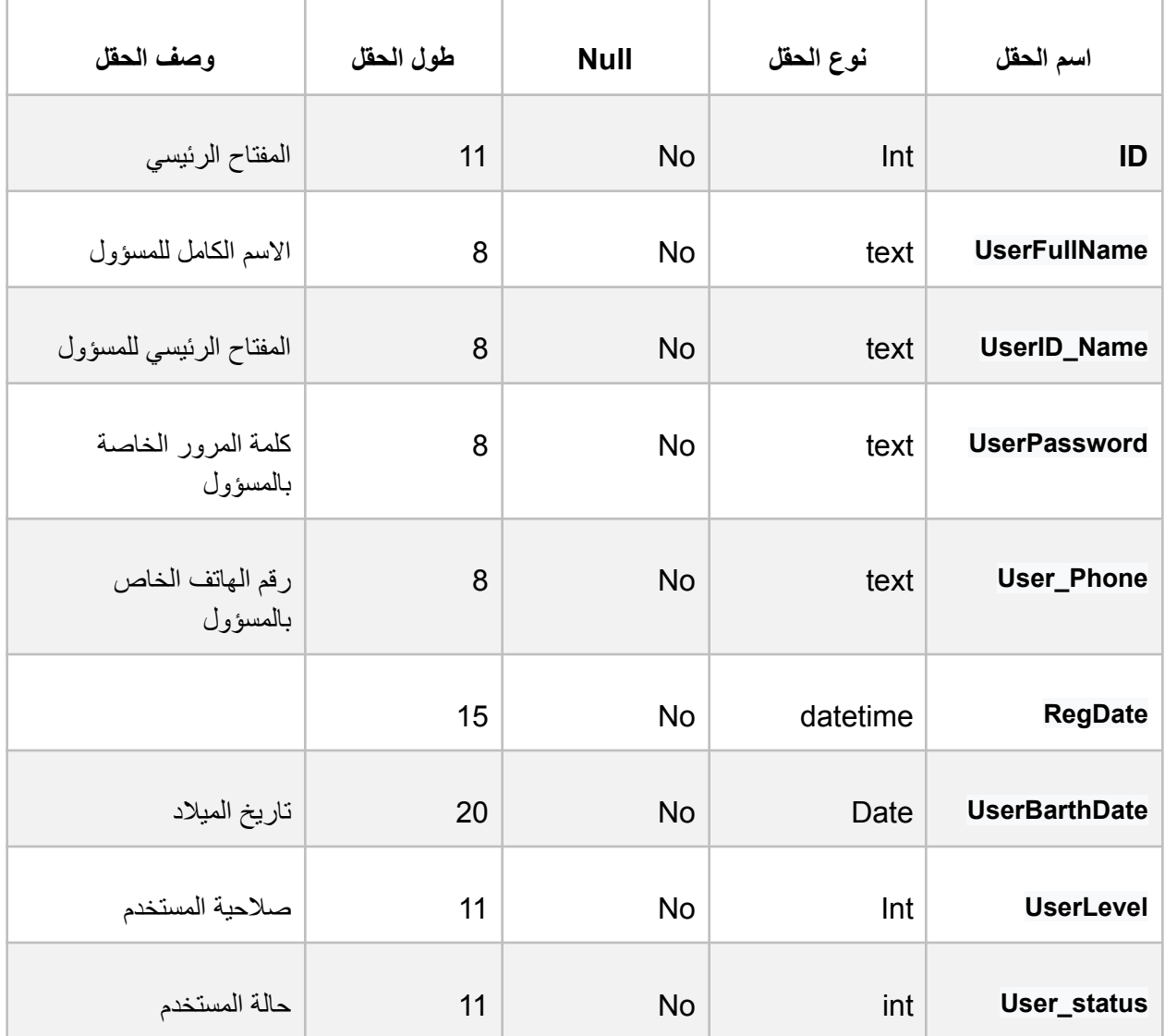

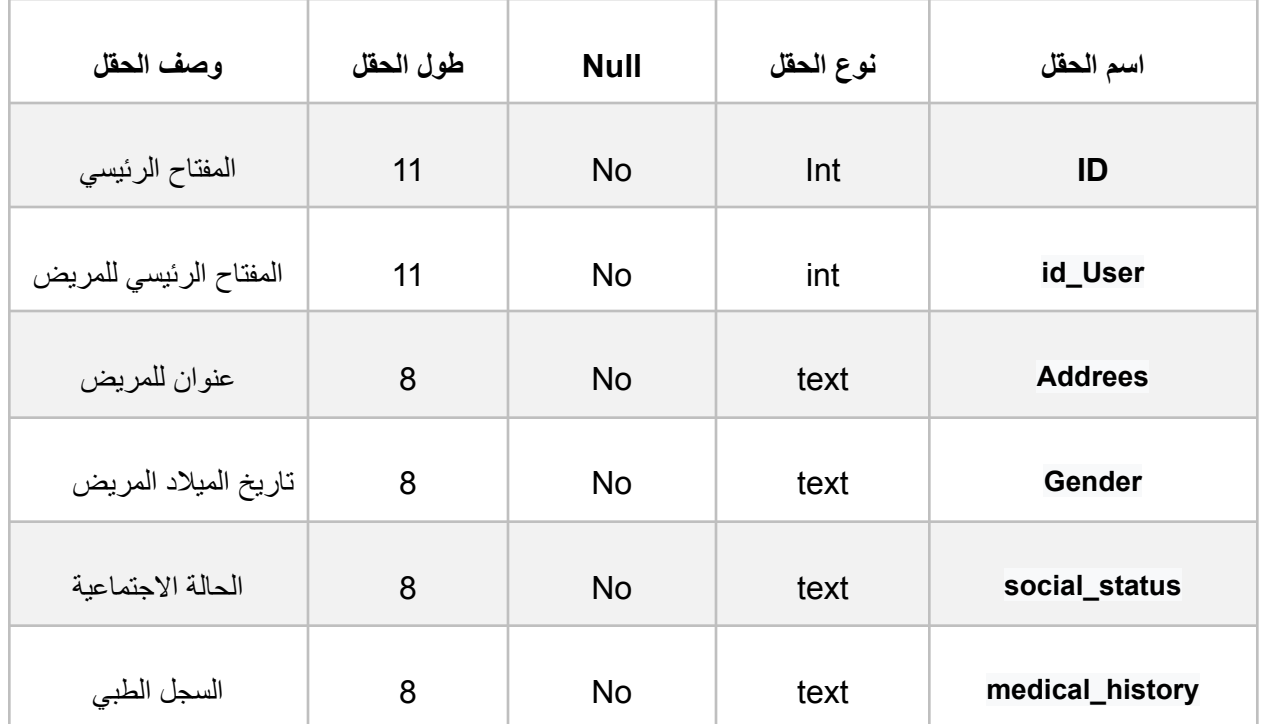

جداول 3.4.3 العيادات:

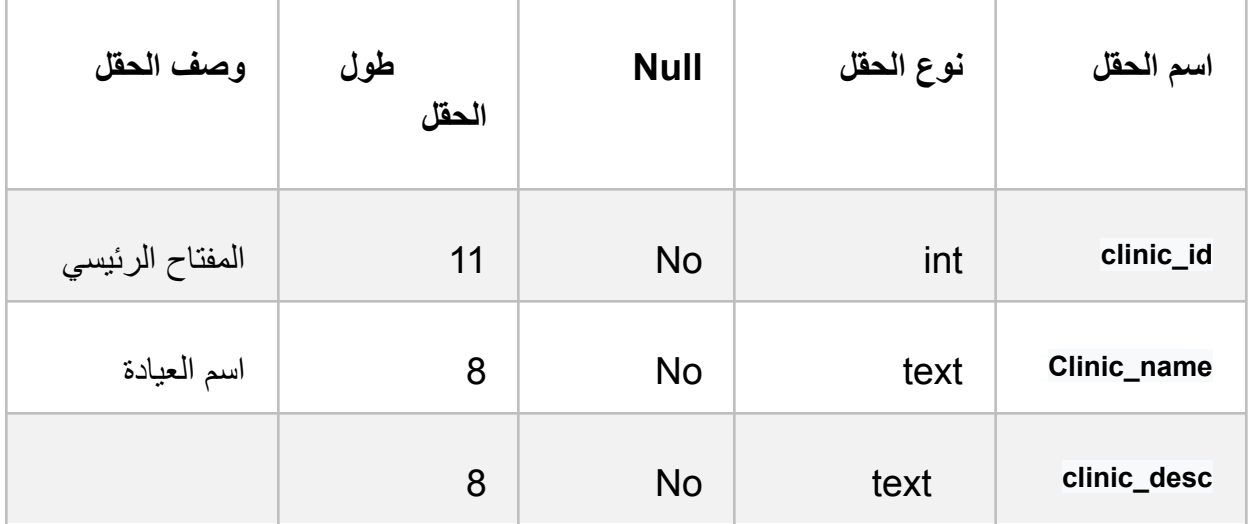

جداول 3.4.4 السجل:

| طول الحقل   وصف الحقل   |    | <b>Null</b> | نوع الحقل | اسم الحقل           |
|-------------------------|----|-------------|-----------|---------------------|
| المفتاح الرئيسي         | 11 | <b>No</b>   | int       | ID                  |
| المفتاح الرئيسي للمريض  | 11 | <b>No</b>   | int       | Patients_id         |
| المفتاح الرئيسي لطبيب   | 11 | <b>No</b>   | int       | doctor_id           |
| موعد الزيارة            | 8  | <b>No</b>   | date      | visit_date          |
| تقارير الطبية           | 8  | yes         | text      | doctor_roport       |
| الوصفة الطبية           | 8  | yes         | text      | <b>Prescription</b> |
| ملاحظات                 | 8  | yes         | text      | doctor_notes        |
| المفتاح الرئيسي العيادة | 11 | <b>No</b>   | int       | clinic_id           |

جداول 3.4.5 الفترات:

| طول الحقل   وصف الحقل |    | <b>Null</b> | نوع الحقل | اسم الحقل |
|-----------------------|----|-------------|-----------|-----------|
| المفتاح الرئيسي       | 3  | <b>No</b>   | int       | time_id   |
| الوقت                 | 20 | <b>No</b>   | Varchar   | time      |

جداول 3.4.6 الحجز:

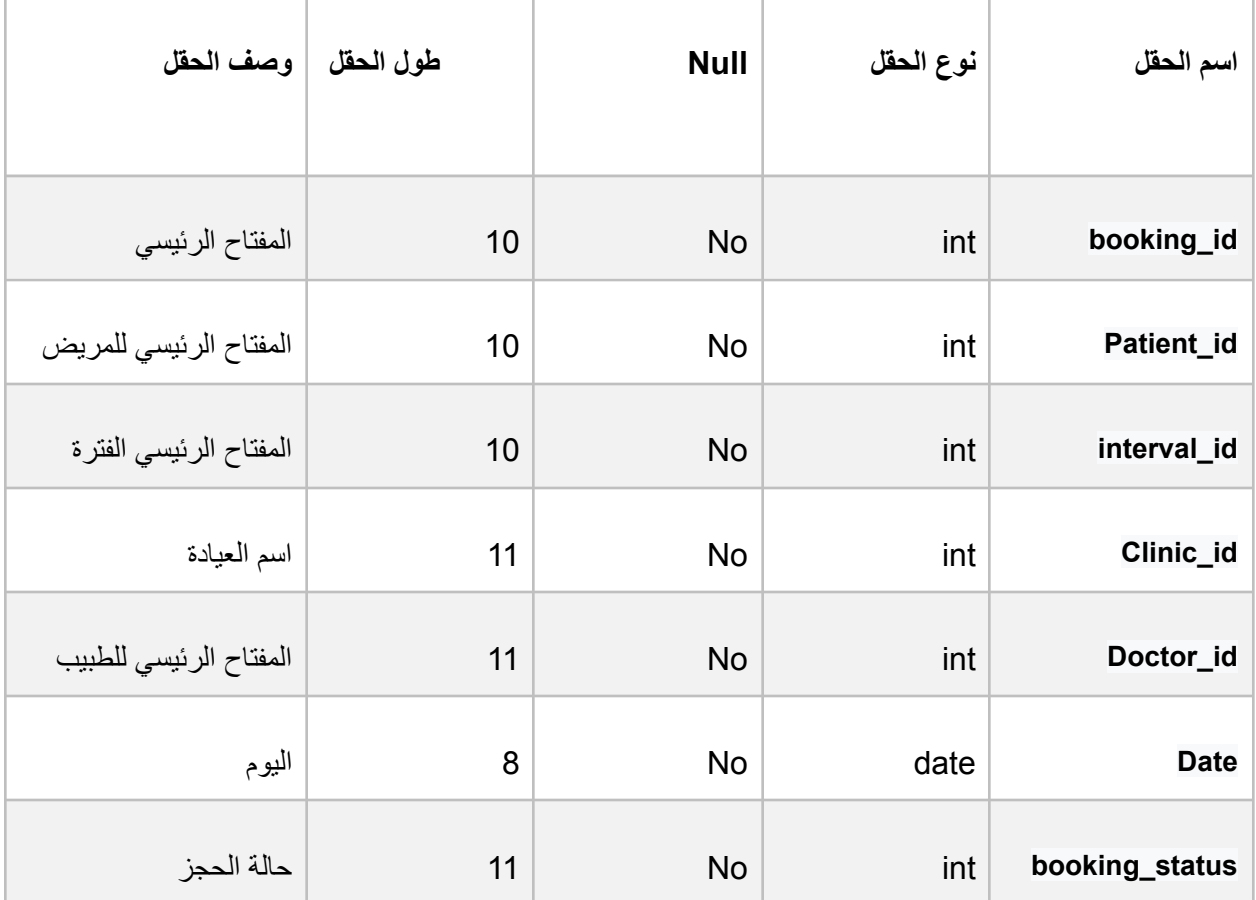

جداول 3.4.7 المواعيد المتاحة:

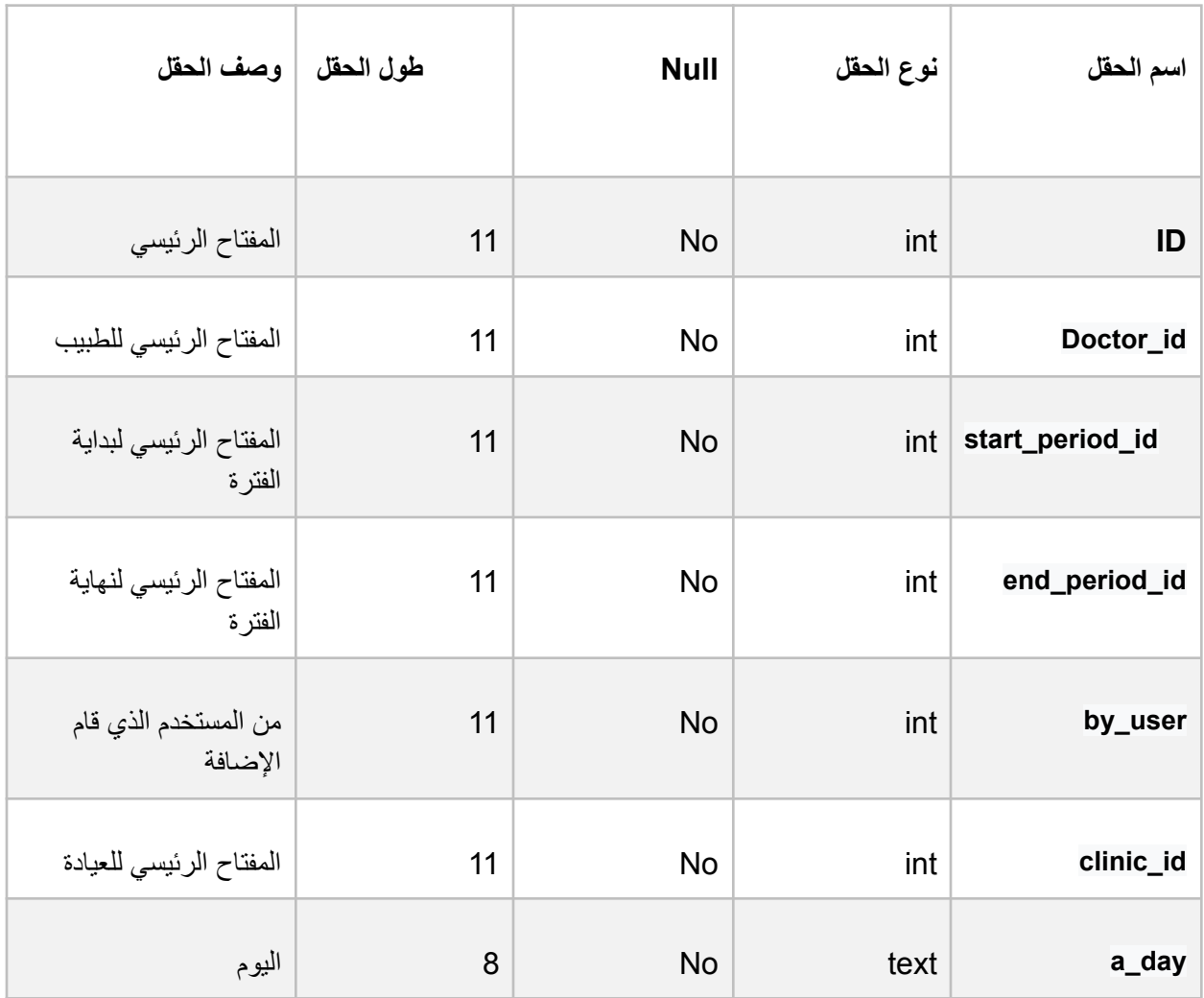

جداول 3.4.8 الفواتير:

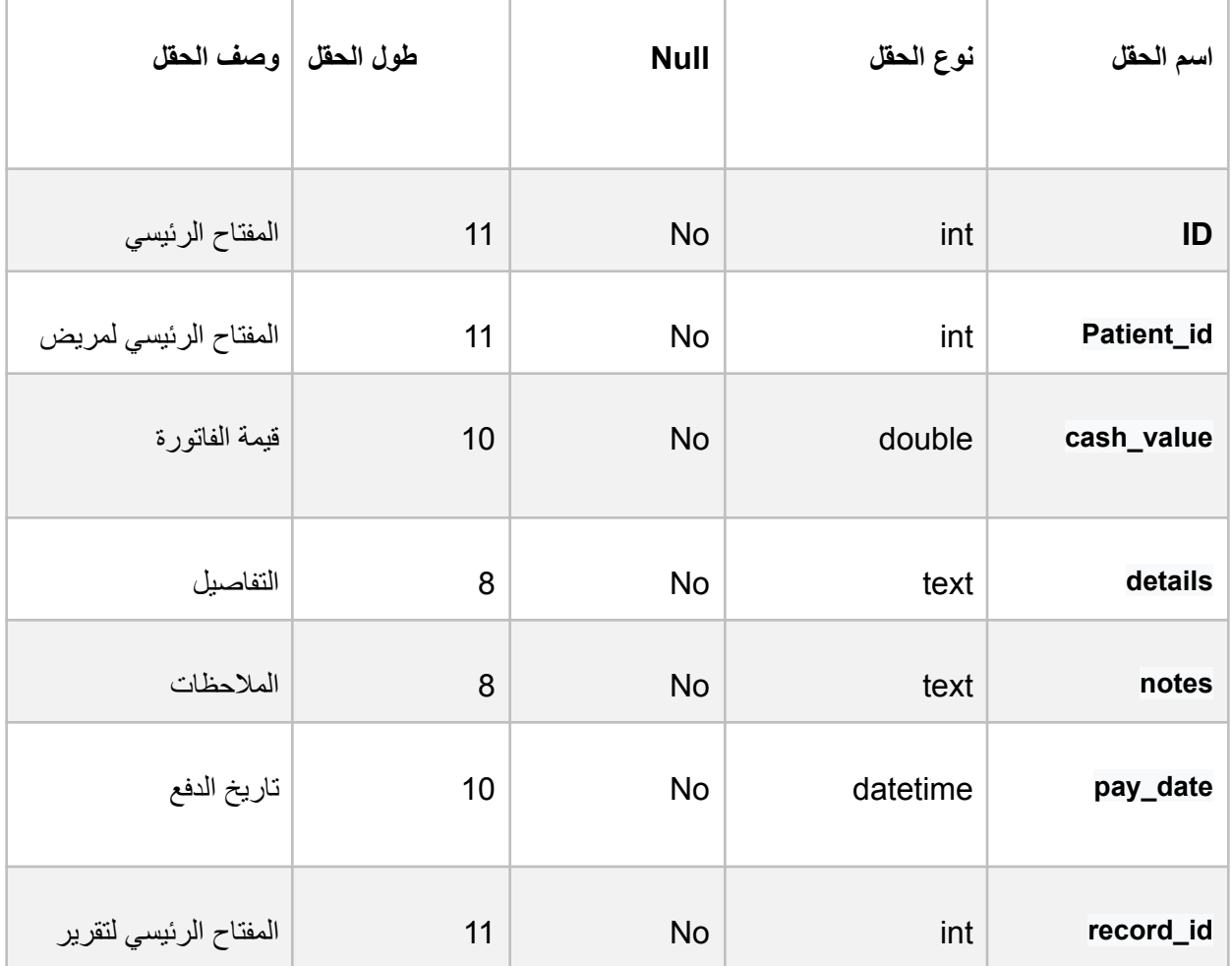

## **3.5 واجهات النظام:**

★ واجهات الويب : واجهات المسؤول:

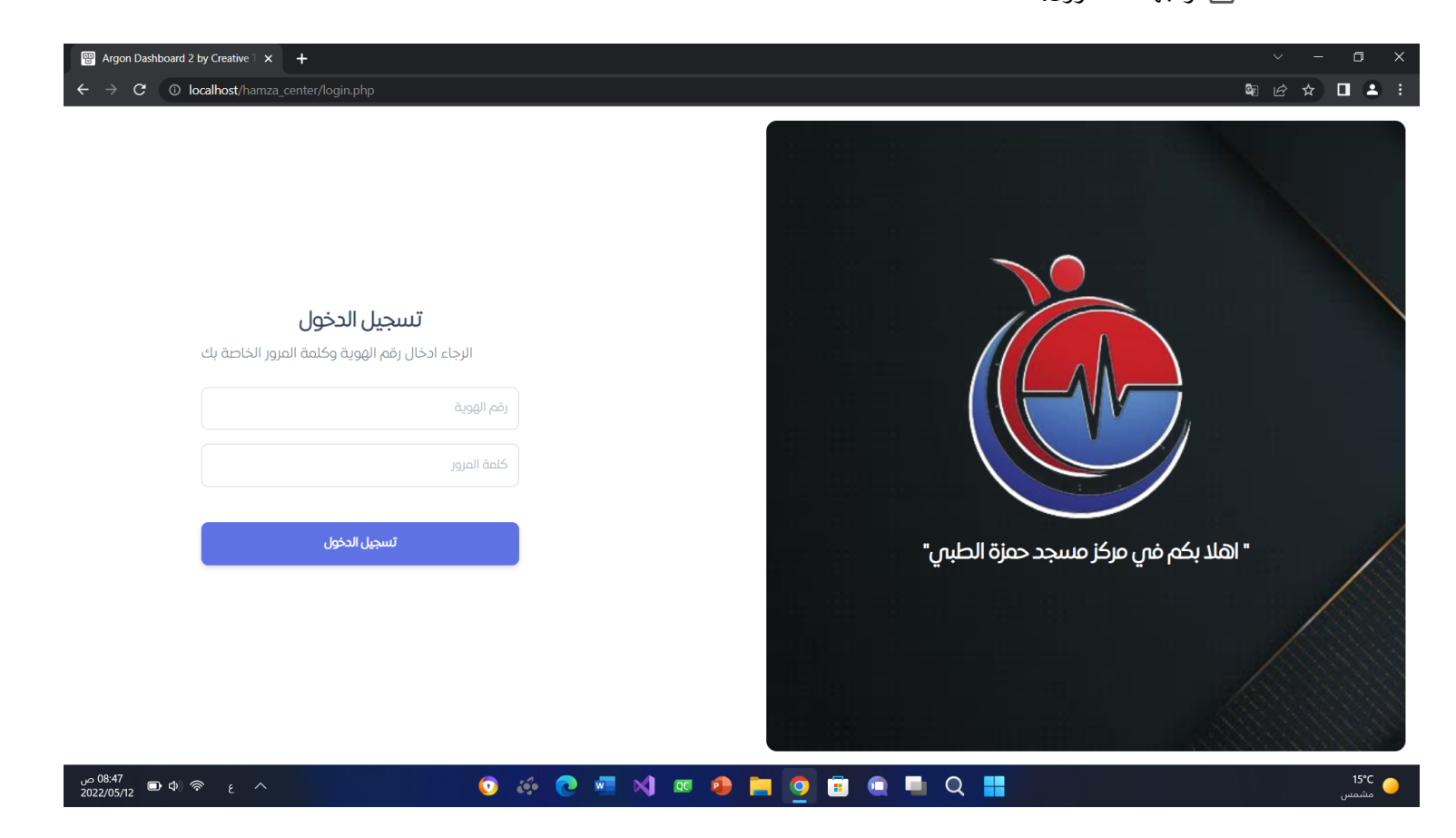

شكل 3.5.1 واجهة التسجيل

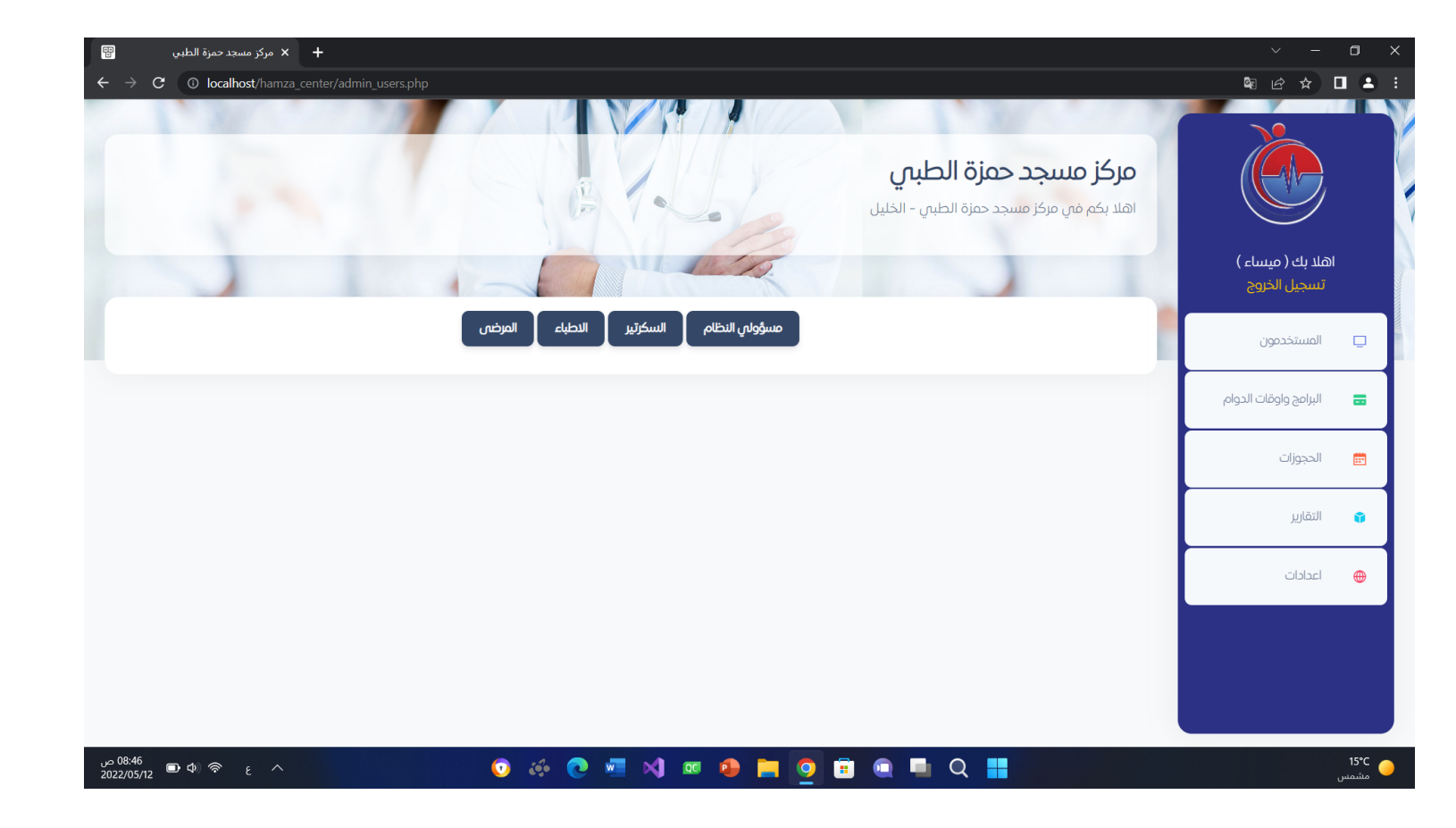

شكل 3.5.2 واجهة الرئيسية للمسؤول

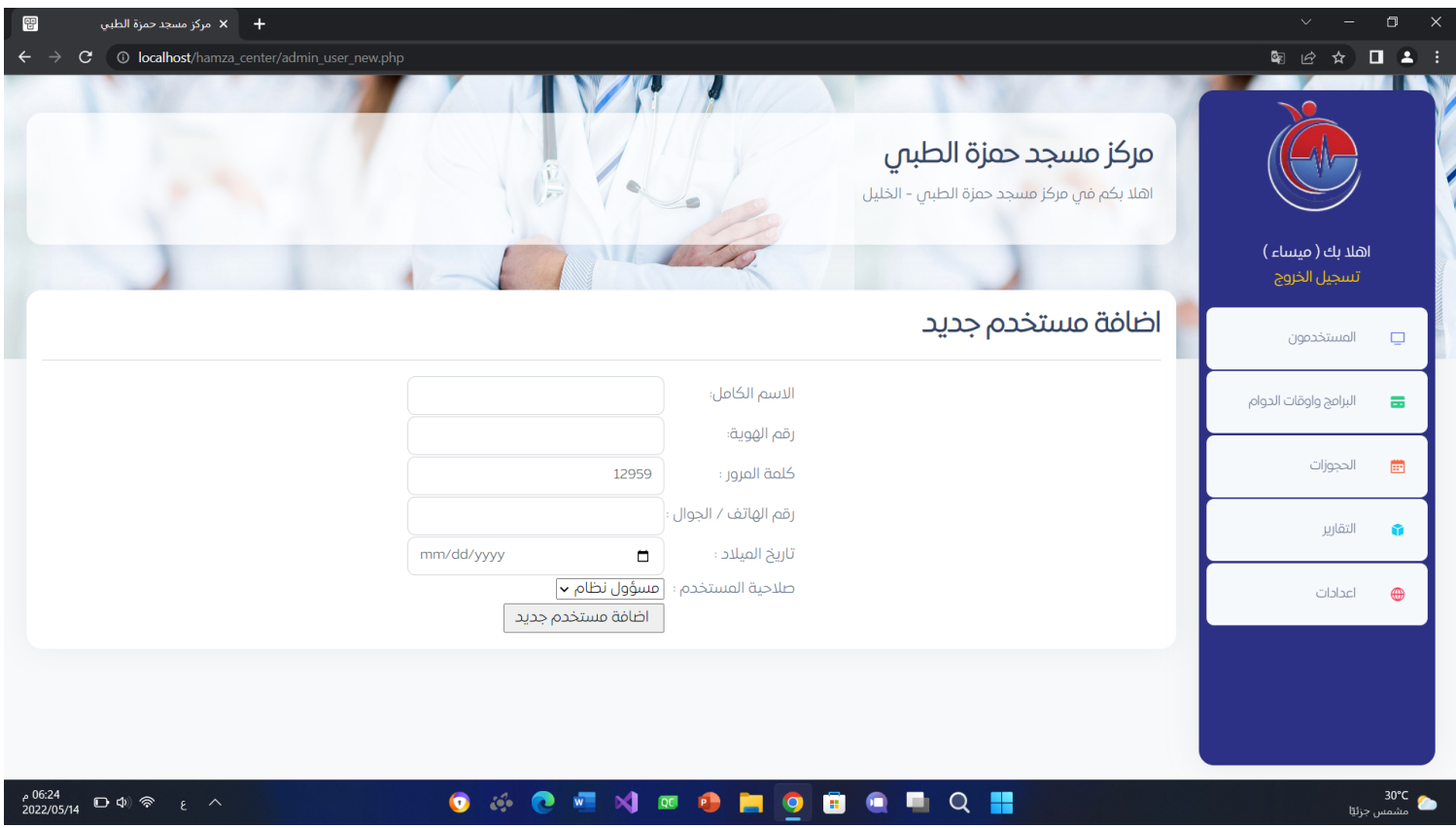

شكل 3.5.3 واجهة اضافة مستخدم جديد

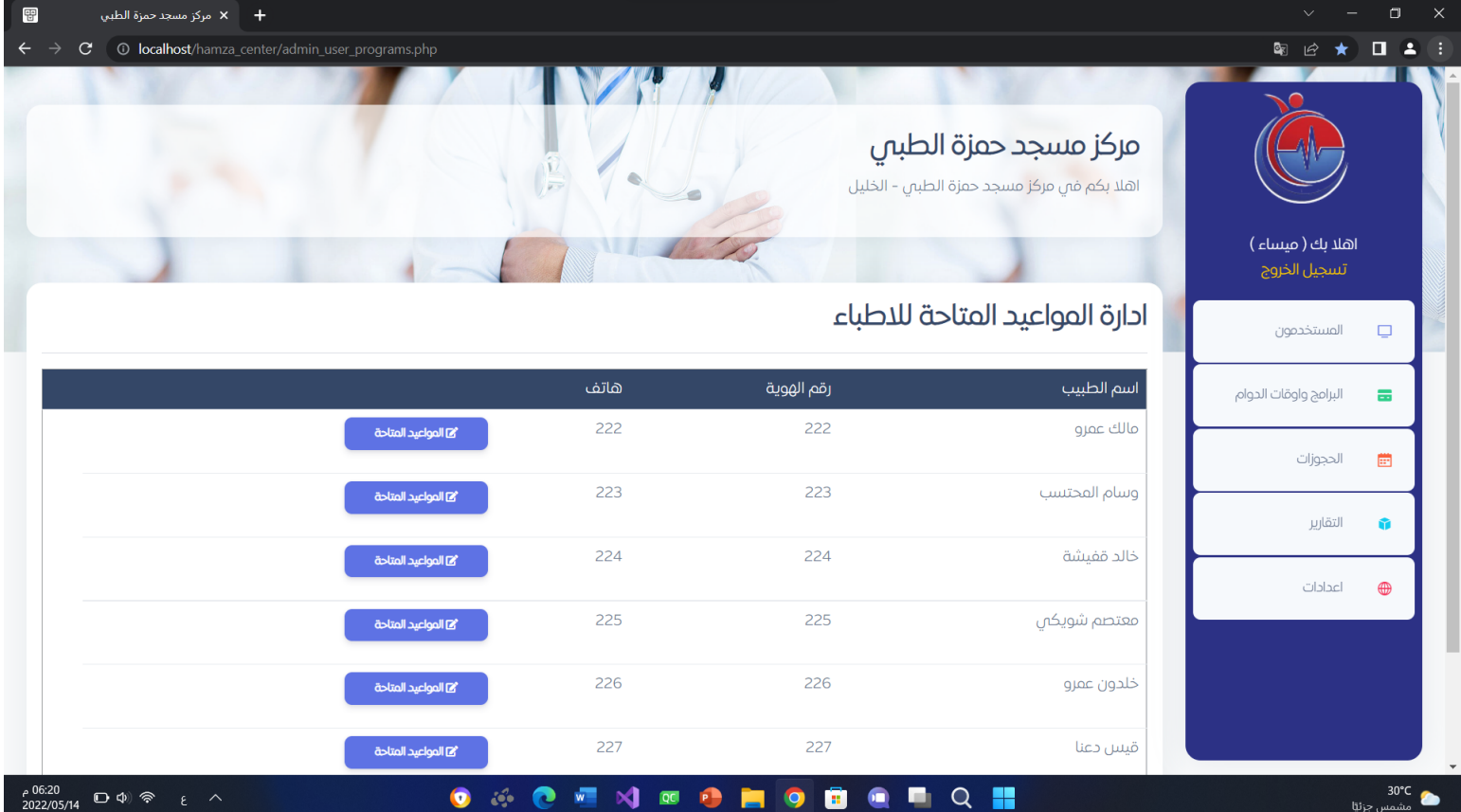

شكل 3.5.4 واجهة اإلدارة مواعيد المتاحة لألطباء

| $\blacksquare$        | مركز مسجد حمزة الطبي $x = +$                                  |             |             |        |                                                                                                    |                                             | $\Box$<br>$\times$  |  |
|-----------------------|---------------------------------------------------------------|-------------|-------------|--------|----------------------------------------------------------------------------------------------------|---------------------------------------------|---------------------|--|
|                       | O localhost/hamza_center/admin_doctor_times.php?UserID=3<br>G |             |             |        |                                                                                                    | G <sub>R</sub><br>$\overrightarrow{P}$<br>☆ | 2:<br>$\Box$        |  |
|                       |                                                               |             |             |        | مركز مسجد حمزة الطبي<br>اهلا بكم في مركز مسجد حمزة الطبي - الخليل                                       | اهلا بك (ميساء)                             |                     |  |
|                       |                                                               |             |             |        |                                                                                                    | تسجيل الخروج                                |                     |  |
|                       |                                                               |             |             |        | الفترات القابلة للحجز<br>يمكنك من خلالل هذه الشاشة ادارة الاوقات المتاحة للطبيب والتص يمكن للمرضص حجزها | المستخدمون                                  | $\Box$              |  |
|                       |                                                               | الى         | من          | كل يوم | کل يوم :<br>اسبت ><br>$\sqrt{09:00-09:30}$<br>يبدأ من:                                                  | البرامج واوقات الدوام                       | 룹                   |  |
|                       | حذف                                                           | 22:30-23:00 | 09:00-09:30 | سبت    | $\vee$ 09:00-09:30<br>حتى :<br>العيادة<br>Iv                                                            | الحجوزات                                    | 曲                   |  |
|                       | أحذف                                                          | 22:30-23:00 | 09:00-09:30 | احد    | اضافة فترة دوام                                                                                         | التقارير                                    | ŵ                   |  |
|                       | أحذف                                                          | 22:30-23:00 | 09:00-09:30 | اثنين  |                                                                                                    |                                             |                     |  |
|                       | أحذف                                                          | 22:30-23:00 | 09:00-09:30 | ثلاثاء |                                                                                                    | اعدادات                                     | $\bigoplus$         |  |
|                       | حذف                                                           | 22:30-23:00 | 09:00-09:30 | اربعاء |                                                                                                    |                                             |                     |  |
|                       | حذف                                                           | 22:30-23:00 | 09:00-09:30 | خميس   |                                                                                                    |                                             |                     |  |
|                       | حذف                                                           | 22:30-23:00 | 09:00-09:30 | جمعة   |                                                                                                    |                                             |                     |  |
| 06:23 م<br>2022/05/14 | $\Box \Phi$ $\circledast$<br>$\epsilon$ $\sim$                | $\bullet$   | č.          | O      | ₩<br>€<br>$\bullet$                                                                                     |                                             | 30°C<br>مشمس جزئيًا |  |

شكل 3.5.5 واجهة الفترات القابلة للحجز

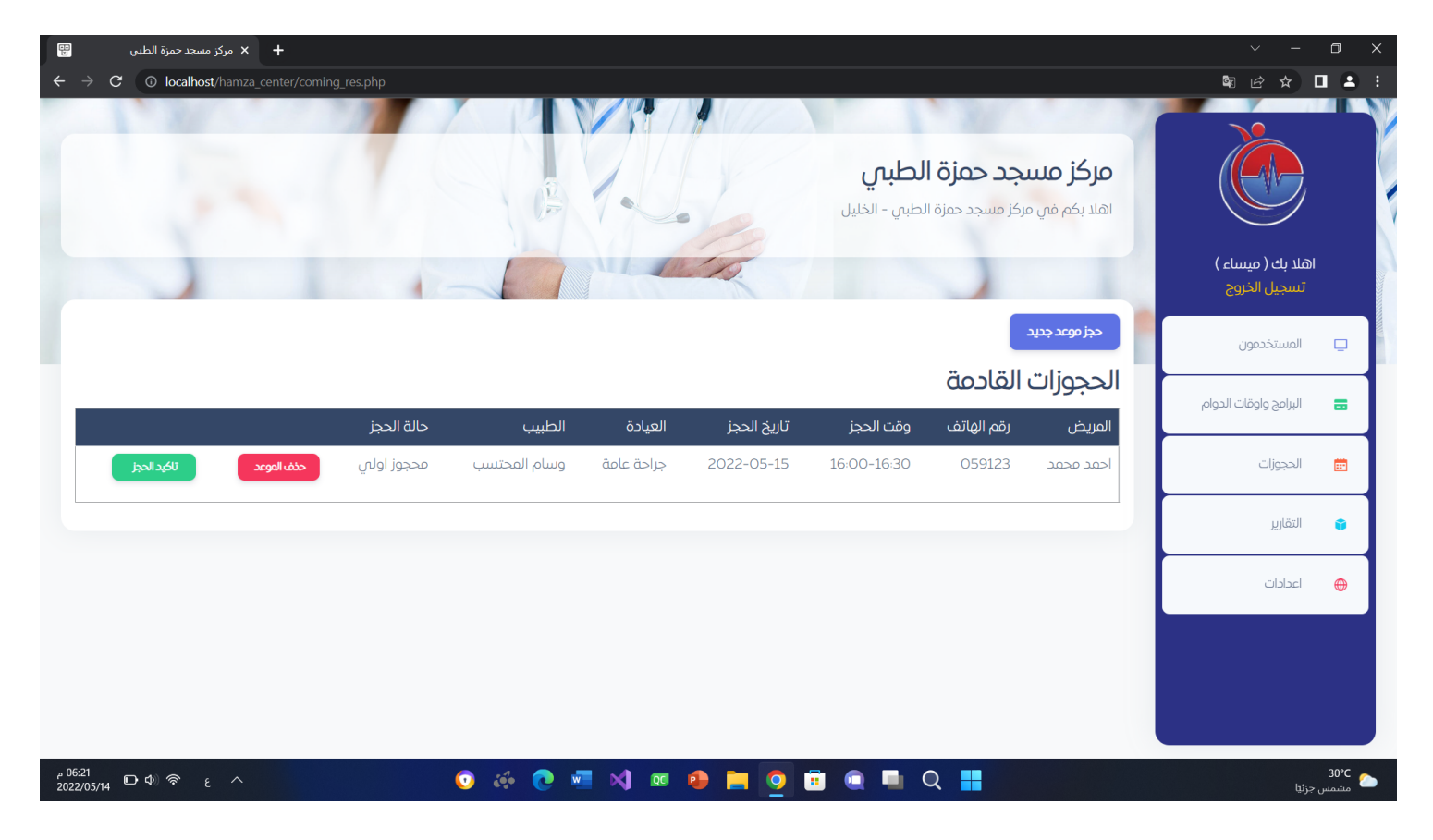

شكل 3.5.6 واجهة الحجوزات القادمة

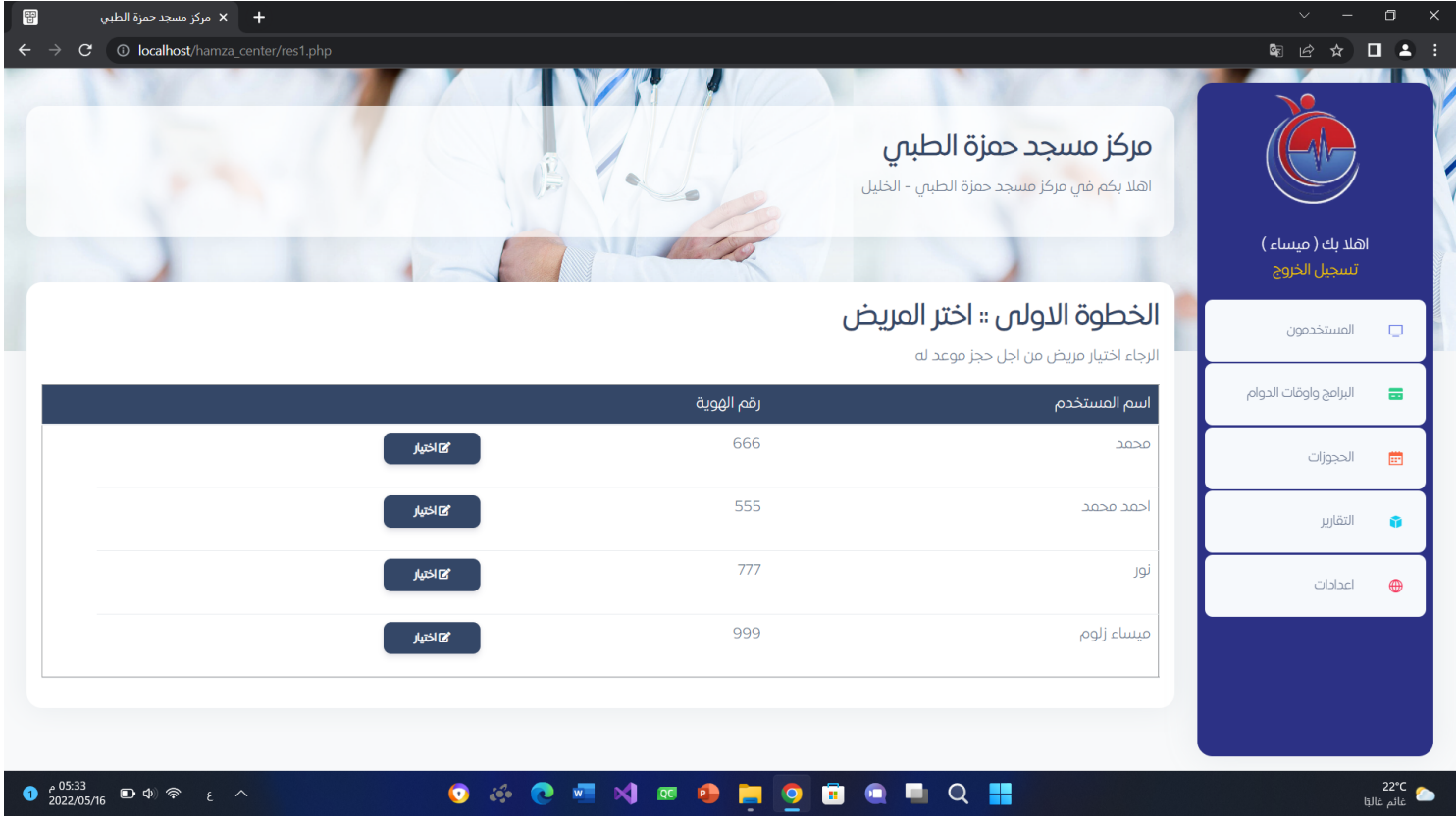

شكل 3.5.7 واجهة حجز موعد جديد(بختار المسؤول للمريض المراد الحجز له)

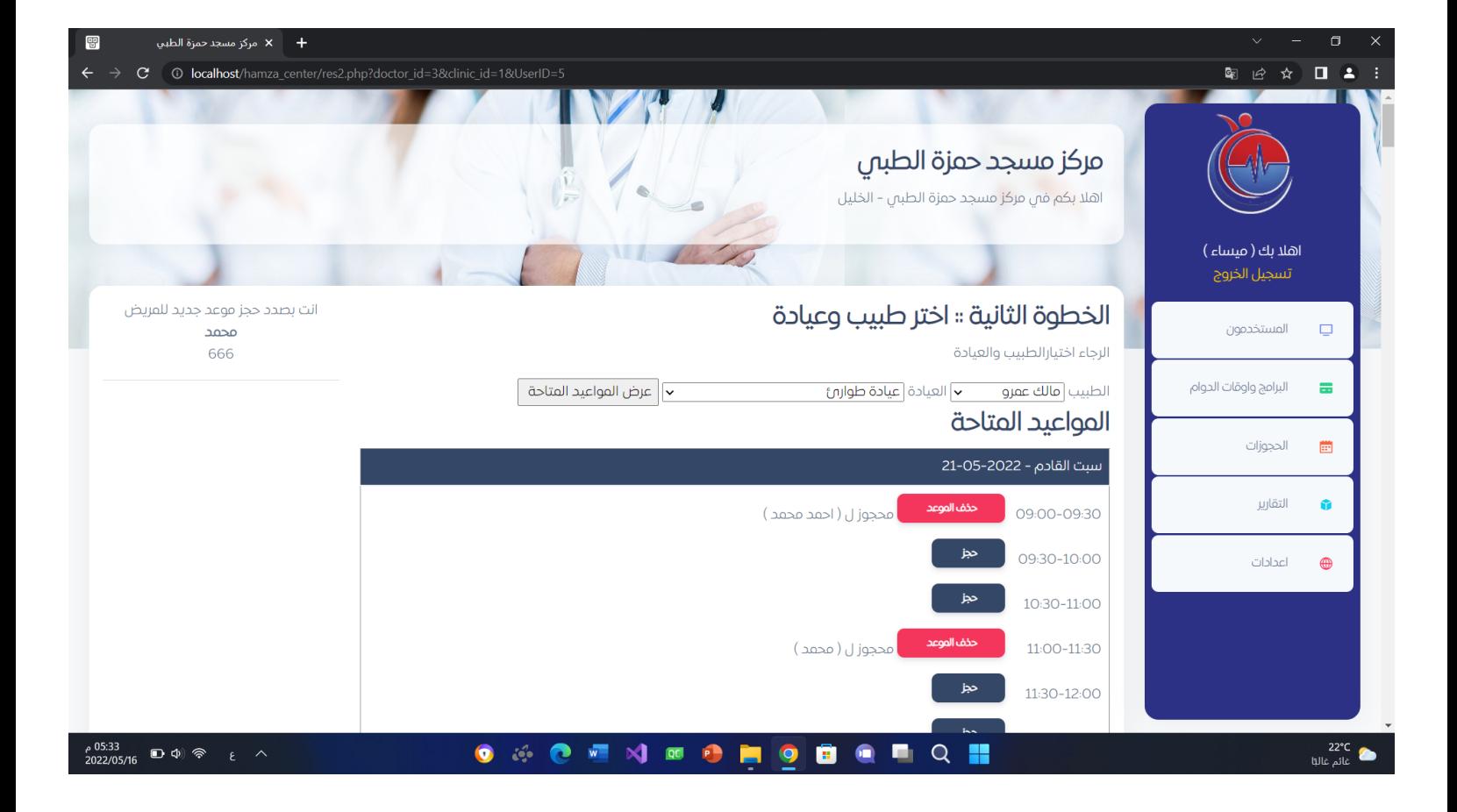

شكل 3.5.8 واجهة حجز موعد جديد)بختار المسؤول الموعد المناسب للمريض(

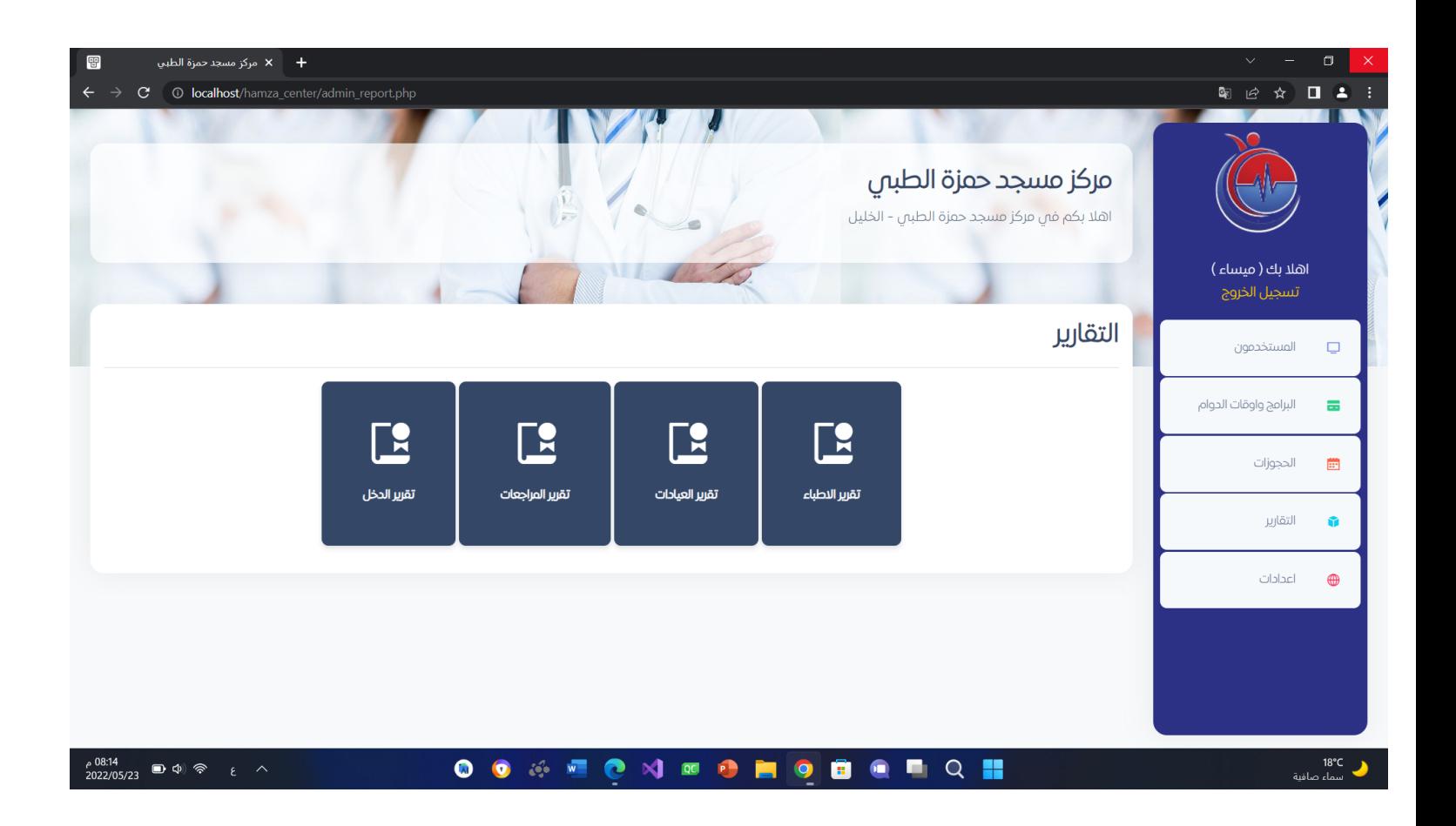

شكل 3.5.9 واجهة التقارير

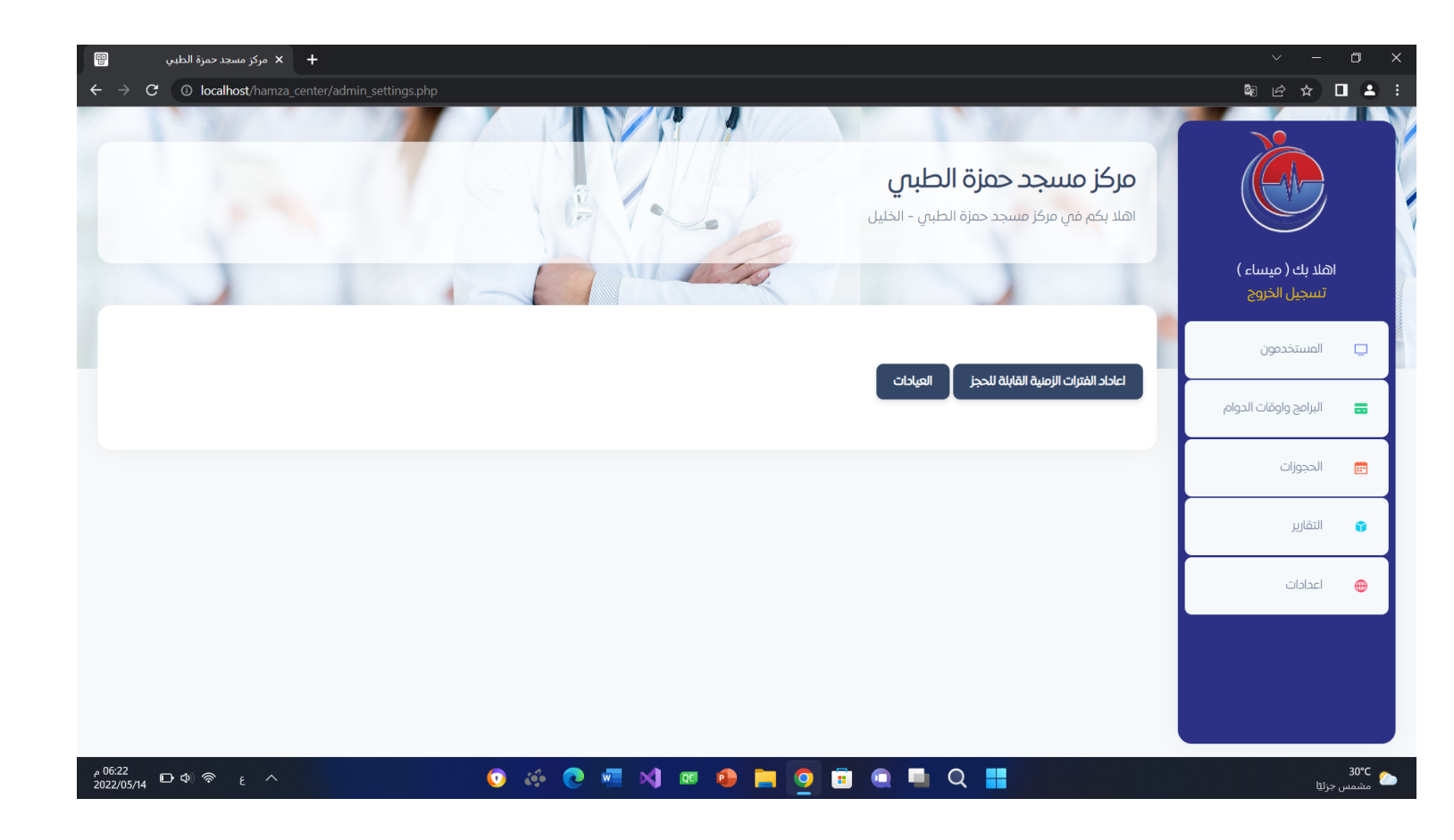

شكل 3.5.10 واجهة اإلعدادات

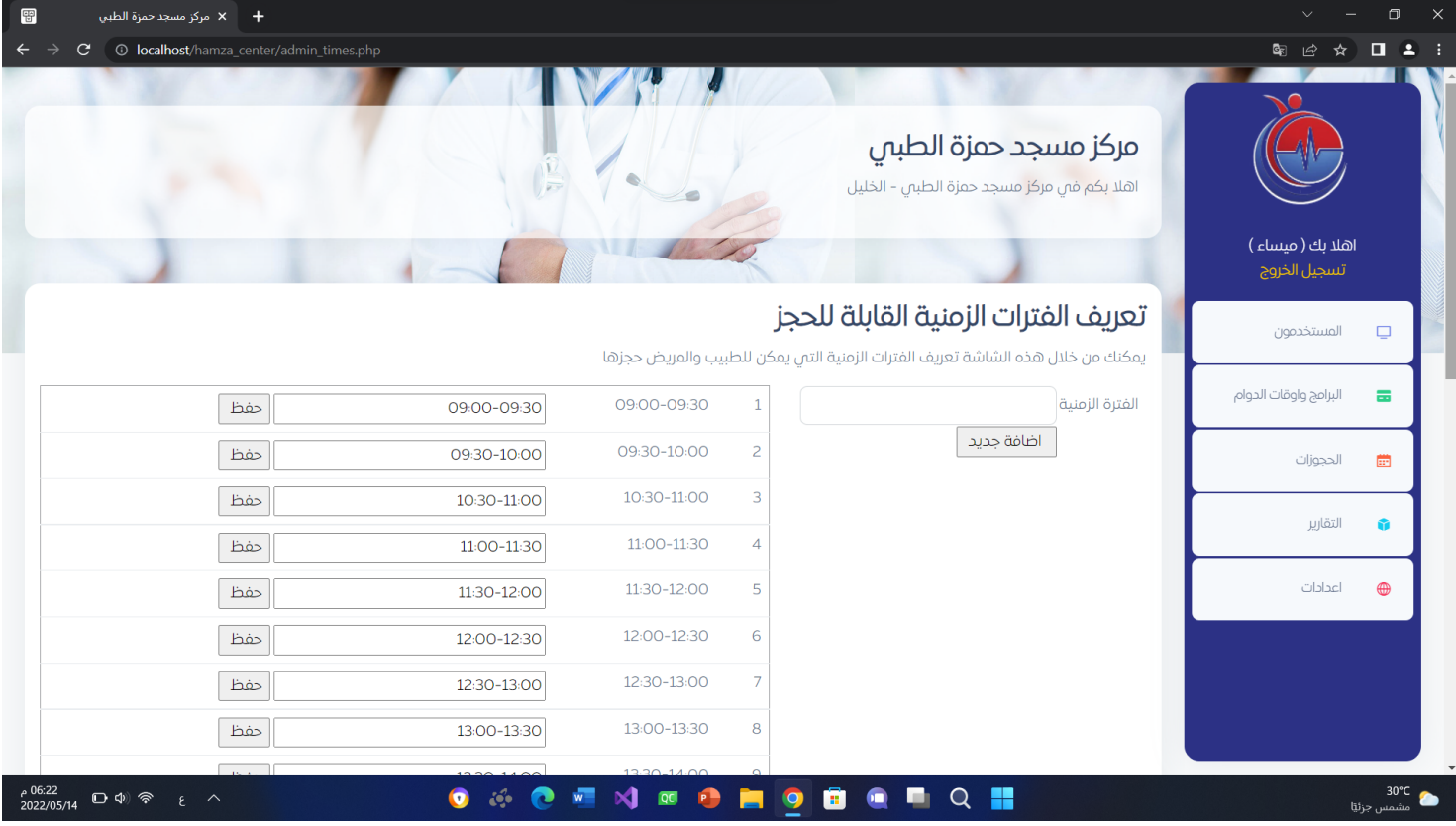

شكل 3.5.11 واجهة الإعدادات (تعريف فترات زمنية قابلة للحجز)

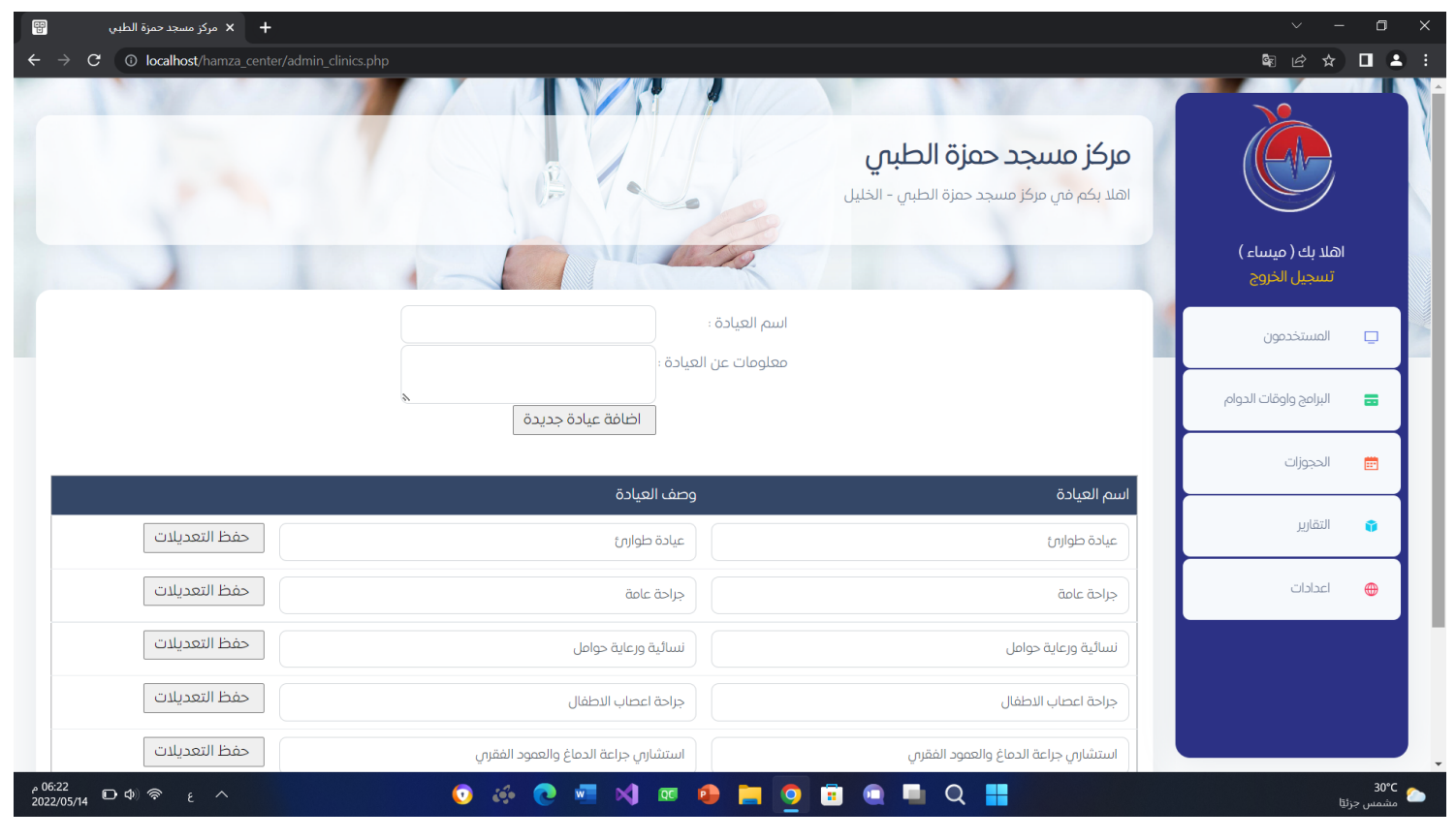

شكل 3.5.12 واجهة الإعدادات (إضافة عيادات)

#### واجهات الطبيب:

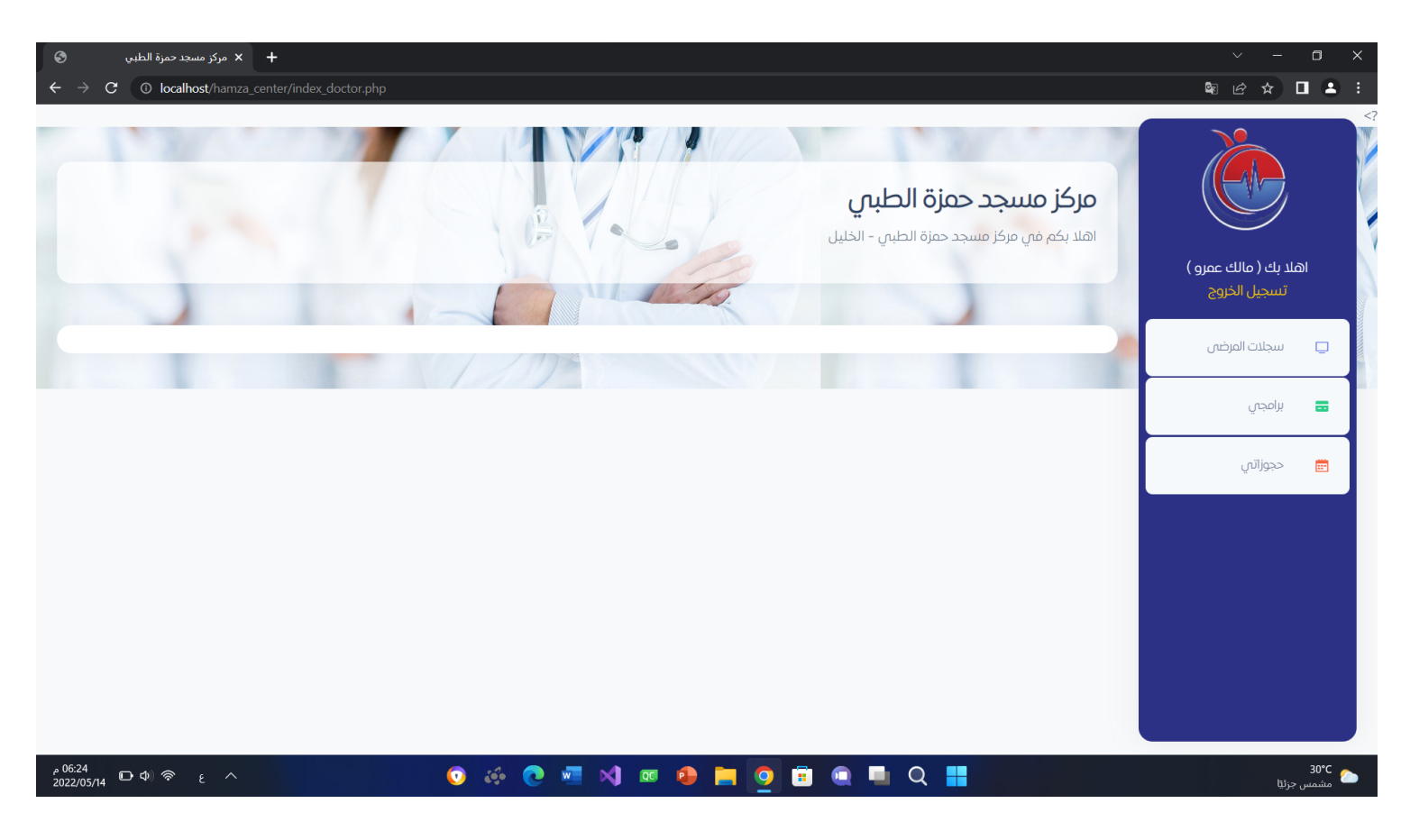

شكل 3.5.13 واجهة الرئيسية للطبيب

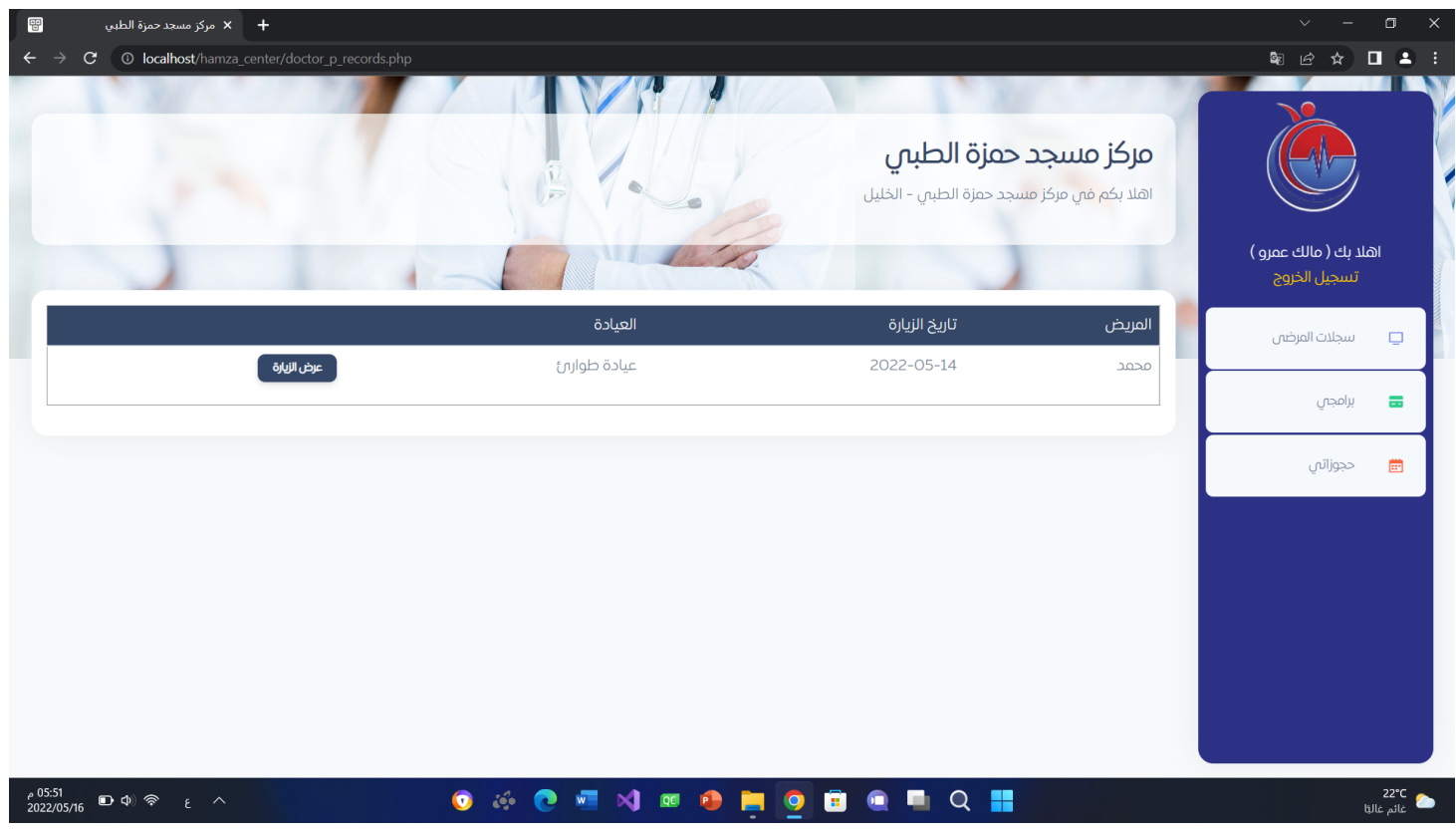

شكل 3.5.14 واجهة سجالت المرضى

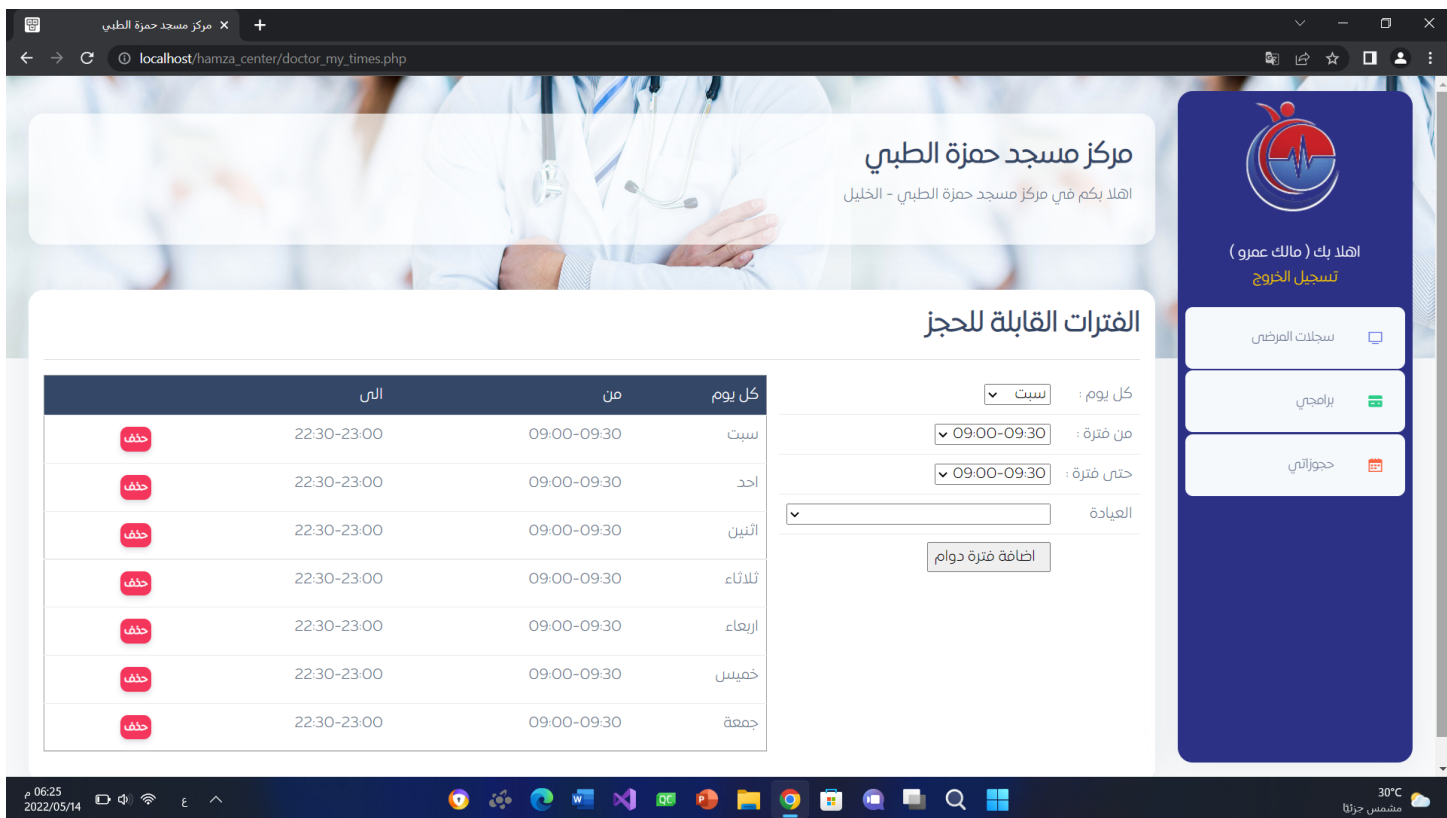

شكل 3.5.15 واجهة برامجي(الفترات القابلة للحجز)

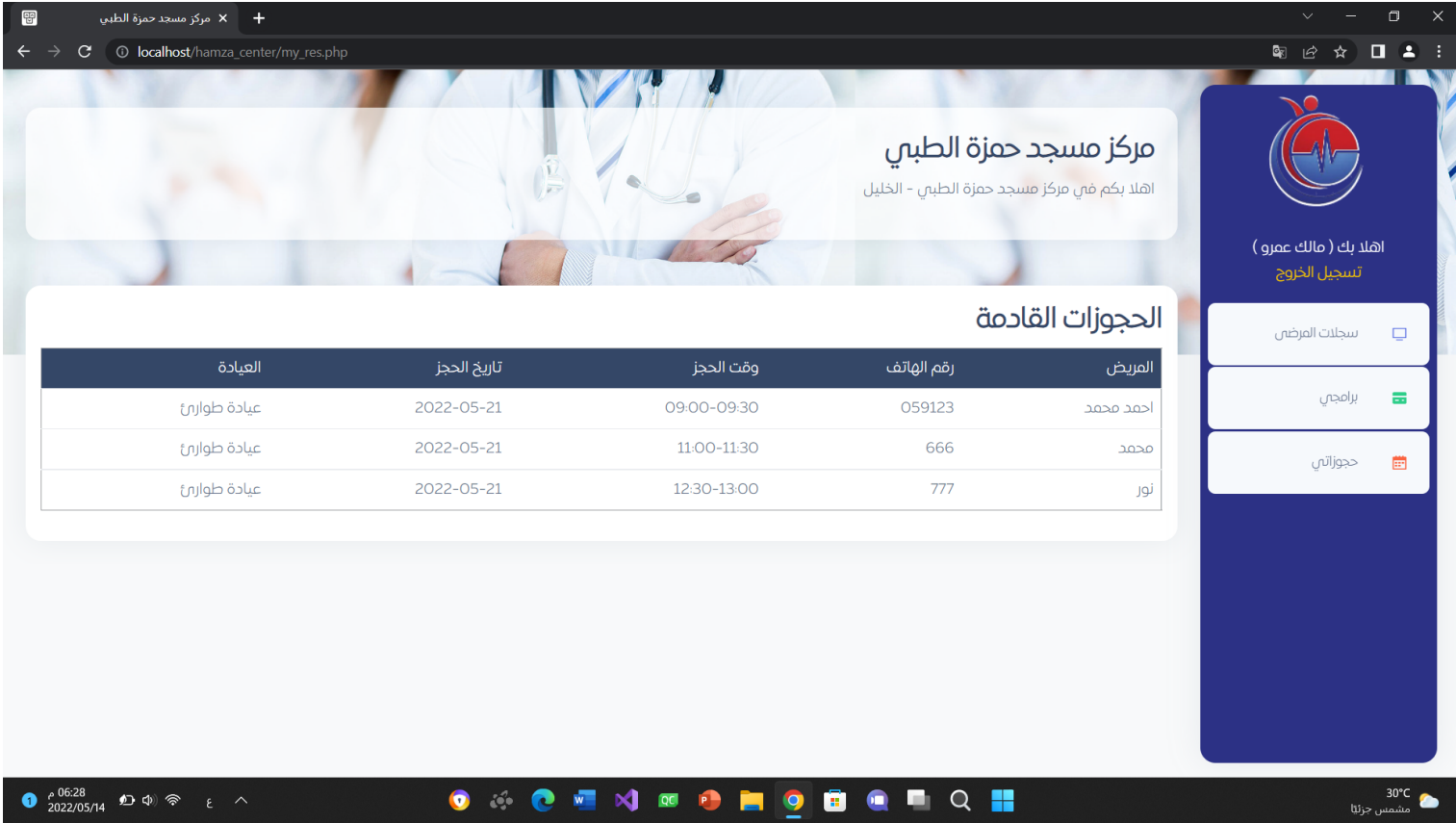

شكل 3.5.16 واجهة حجوزاتي (الحجوزات القادمة)

واجهات المريض:

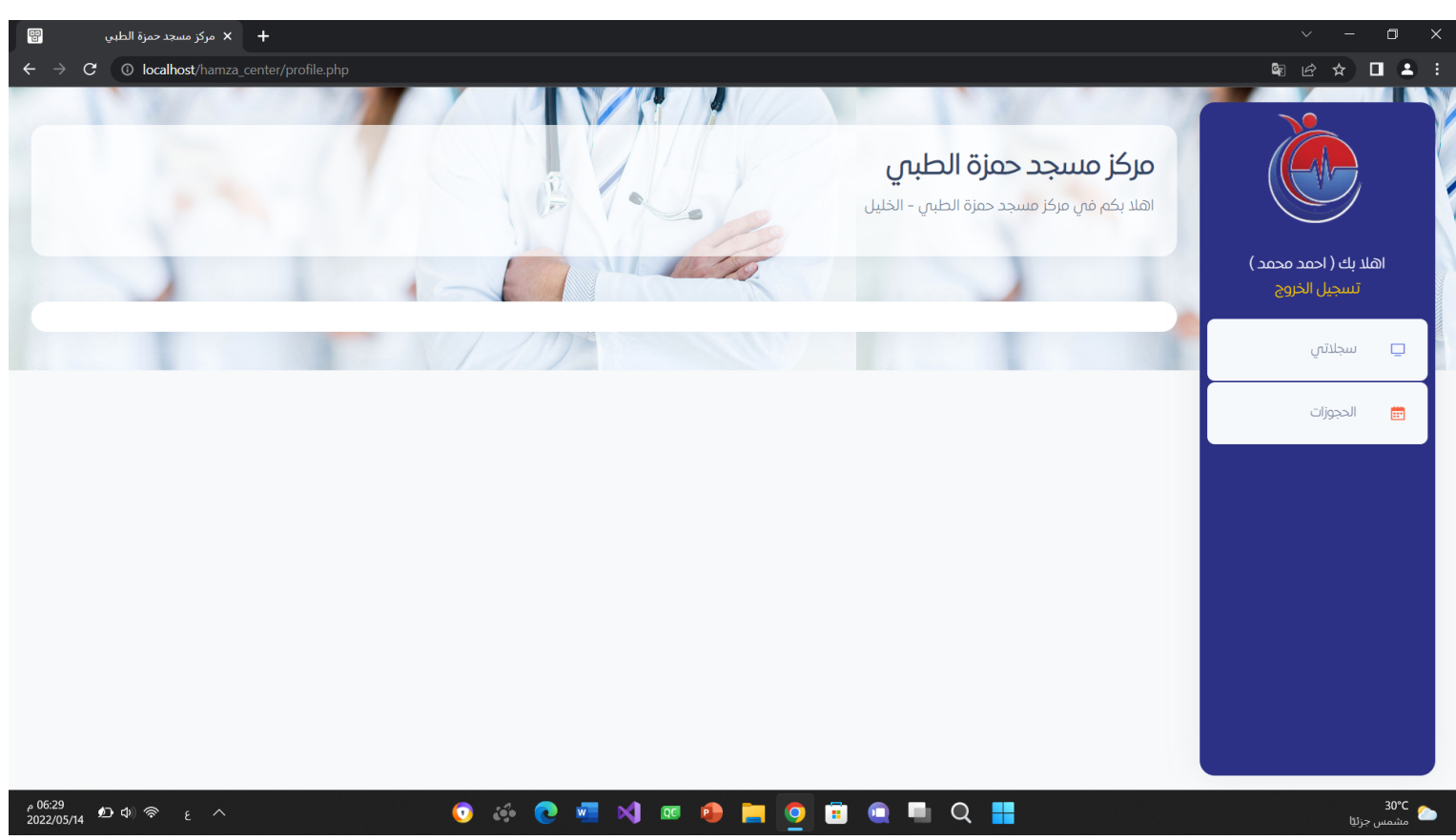

شكل 3.5.17 واجهة الرئيسية للمريض

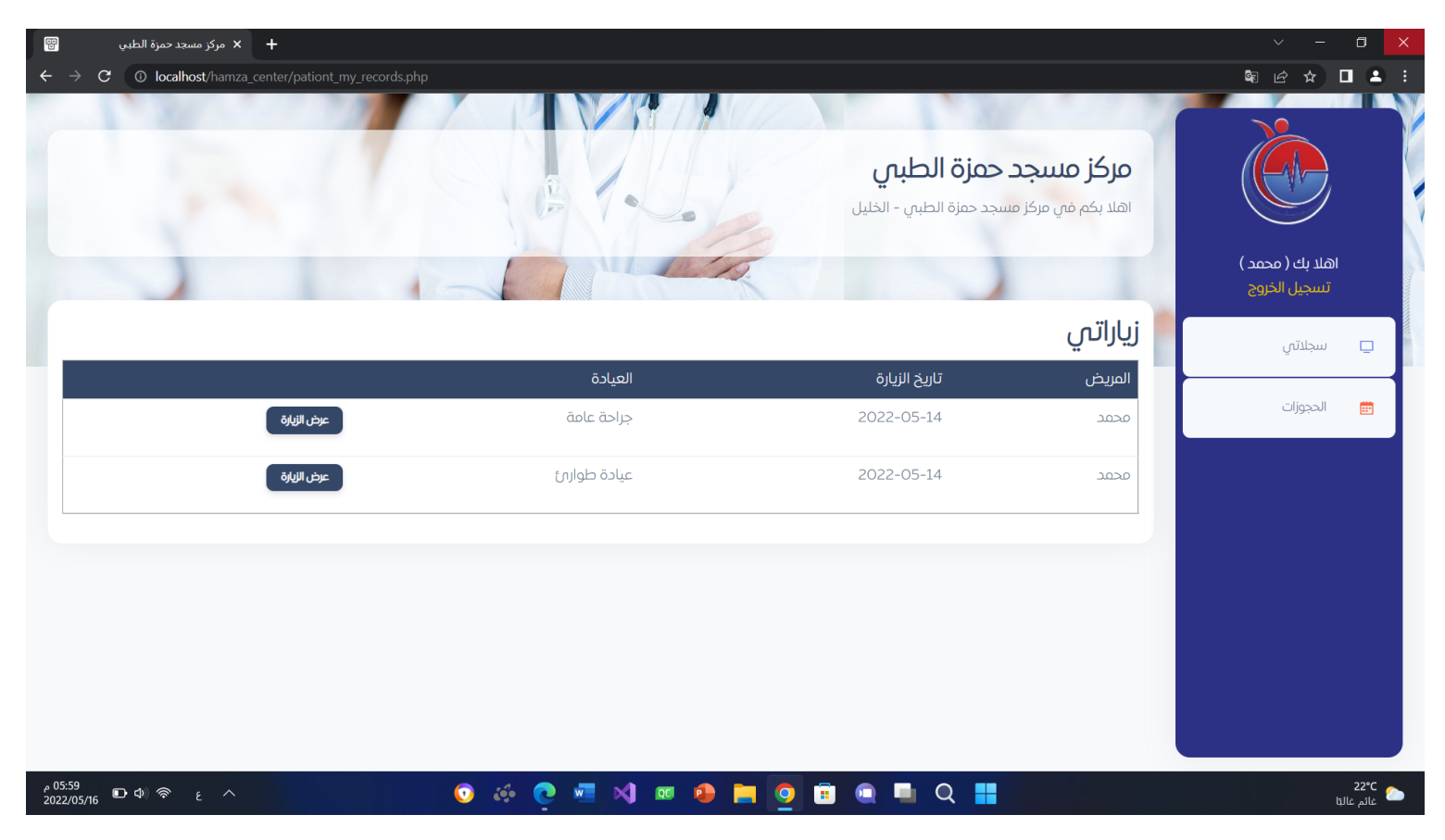

شكل 3.5.18 واجهة سجالت المريض )سجالتي(

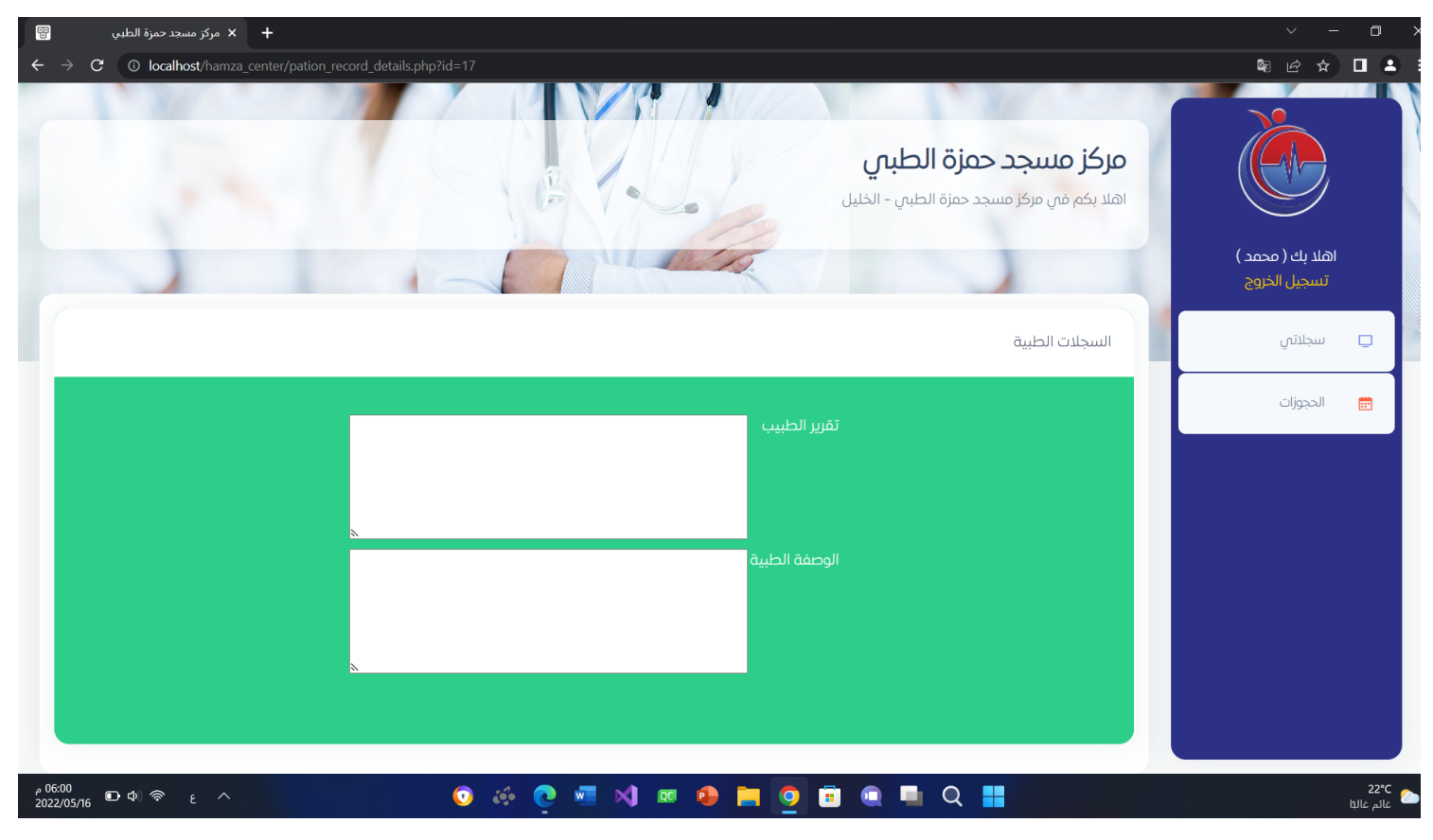

شكل 3.5.19 واجهة سجلات المريض (سجلاتي -عرض الزيارة)

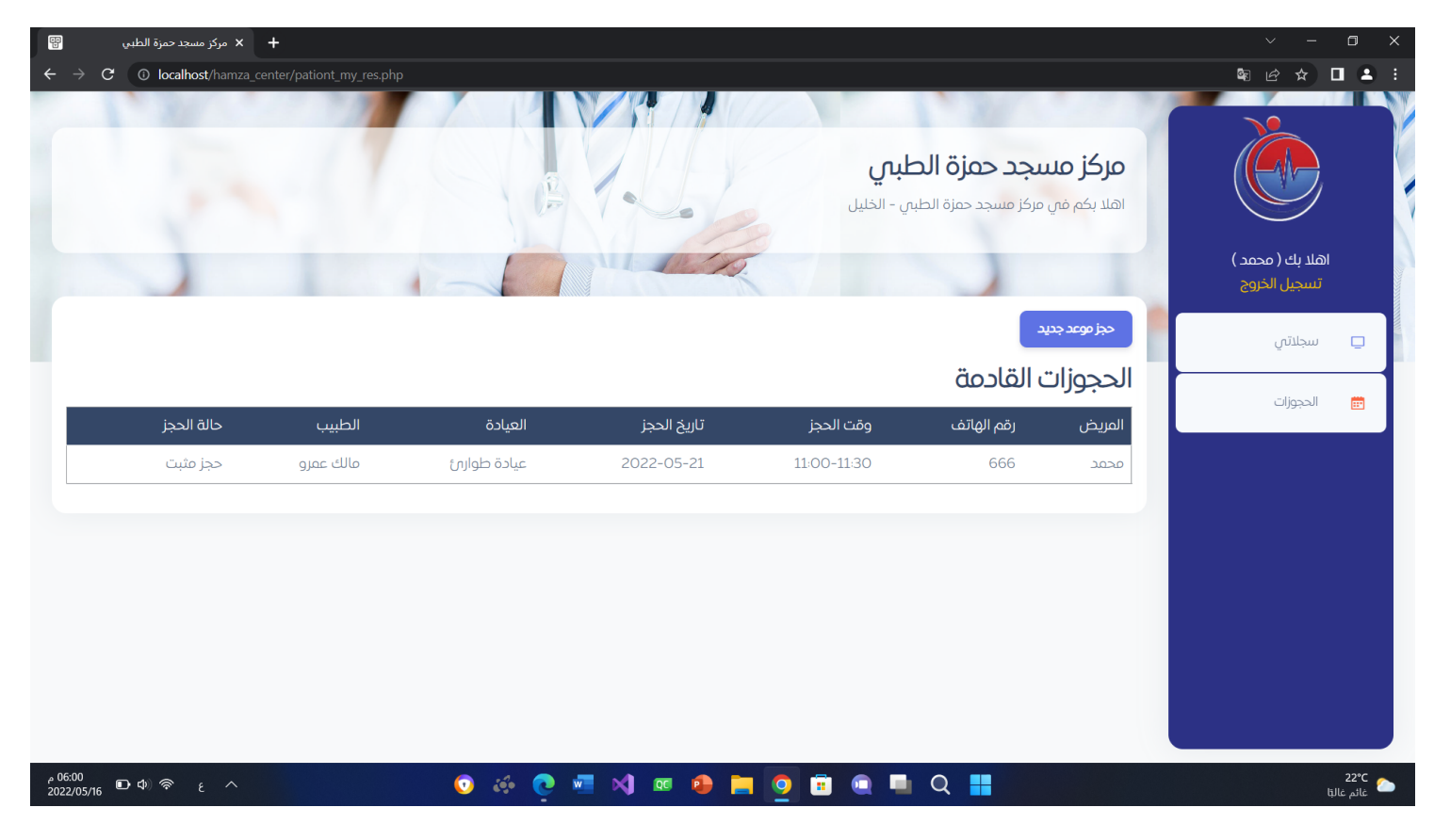

شكل 3.5.20 واجهة الحجوزات (الحجوزات القادمة)

| 留<br>مركز مسجد حمزة الطبي $\times$ $+$                                            |                                                                           |                                                                    | $\times$<br>$\Box$<br>$\checkmark$                                              |
|-----------------------------------------------------------------------------------|---------------------------------------------------------------------------|--------------------------------------------------------------------|---------------------------------------------------------------------------------|
| C                                                                                 | © localhost/hamza_center/pationt_res1.php?doctor_id=7&clinic_id=2&UserID= |                                                                    | $\qquad \qquad \, \star \quad \blacksquare \quad \blacktriangle \quad :$<br>图 ピ |
|                                                                                   |                                                                           |                                                                    |                                                                                 |
|                                                                                   |                                                                           | مركز مسجد حمزة الطبي<br>اهلا بكم في مركز مسجد حمزة الطبي - الخليل  |                                                                                 |
|                                                                                   |                                                                           |                                                                    | اهلا بك ( محمد )<br>تسجيل الخروج                                                |
|                                                                                   |                                                                           | الرجاء اختيارالطبيب والعيادة                                       | سجلاتى<br>$\Box$                                                                |
|                                                                                   | عرض المواعيد المتاحة $\boxed{\mathbf{\nabla}}$                            | الطبيب <mark>وسام المحتسب ح</mark> العيادة <mark>جراحة عامة</mark> |                                                                                 |
|                                                                                   |                                                                           | المواعيد المتاحة                                                   | الحجوزات<br>曲                                                                   |
|                                                                                   |                                                                           | احد القادم - 2022-05-22                                            |                                                                                 |
|                                                                                   |                                                                           | حجز<br>14:00-14:30                                                 |                                                                                 |
|                                                                                   |                                                                           | حجز<br>14:30-15:00                                                 |                                                                                 |
|                                                                                   |                                                                           | حجز<br>15:00-15:30                                                 |                                                                                 |
|                                                                                   |                                                                           | حجز<br>15:30-16:00                                                 |                                                                                 |
|                                                                                   |                                                                           | حجز<br>16:00-16:30                                                 |                                                                                 |
|                                                                                   |                                                                           | حجز<br>16:30-17:00                                                 |                                                                                 |
| ہ 06:00<br>2022/05/16<br>$\Box \Phi$ $\widehat{\mathcal{P}}$<br>$\epsilon$ $\sim$ | $\bullet$<br>$\mathcal{L}$<br>$\bullet$<br>a.<br>$P =$                    | $Q$ $\blacksquare$<br>0<br>$\bullet$<br>٠                          | 22°C<br>غائم غالبًا                                                             |

شكل 3.5.21 واجهة الحجوزات (الحجوزات القادمة - حجز موعد جديد)
#### السكرتارية:

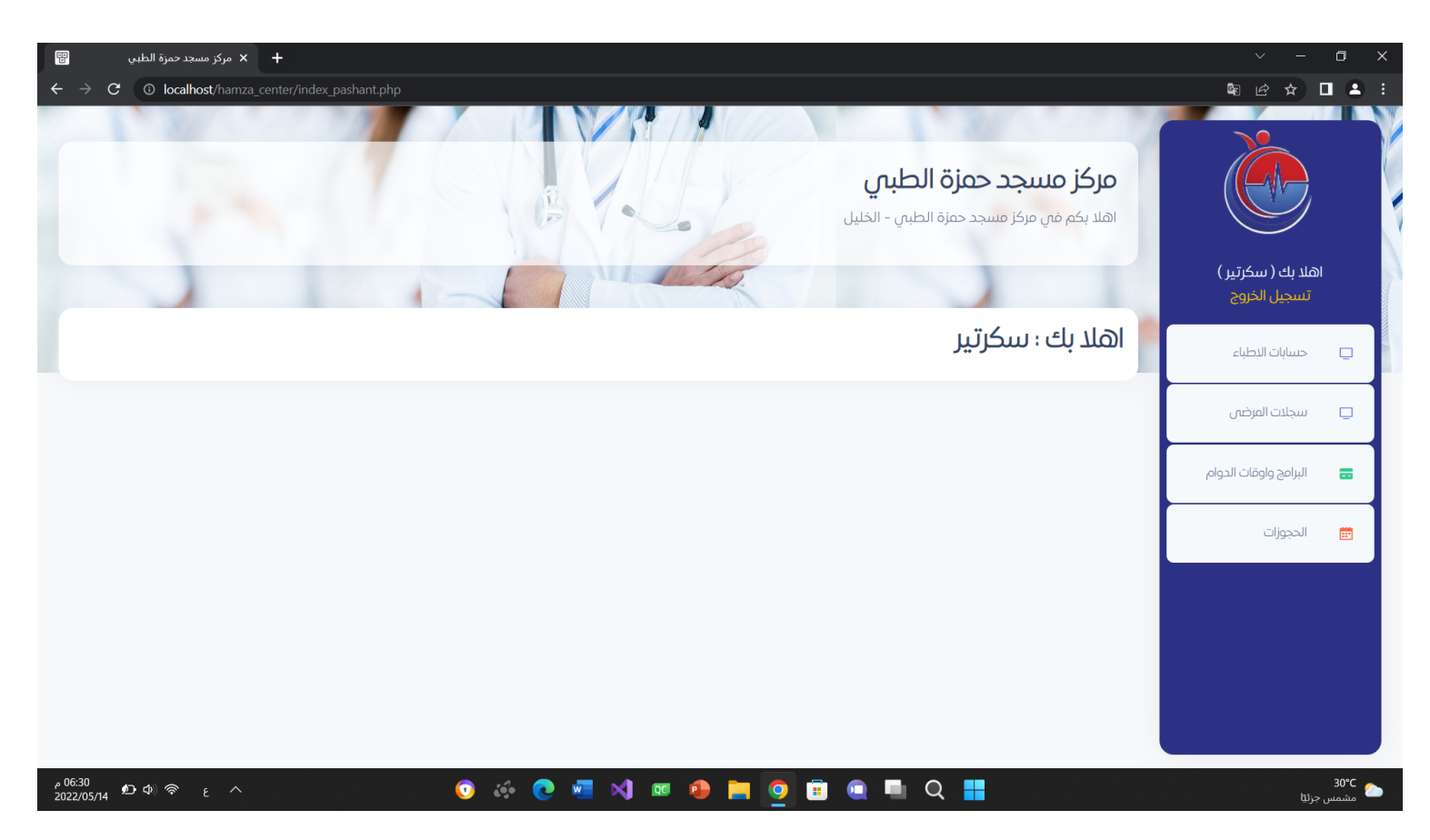

شكل 3.5.22 واجهة الرئيسية للسكرتارية

| $\Box$<br>2 <sup>1</sup><br>$\Box$ | $\checkmark$<br>国 ピ<br>☆           |                                                                   |                            |                   |             |                                      | + ___ × مركز مسجد حمزة الطبي<br>12 <b>localhost</b> /hamza_center/all_users.php?type=2<br>G |  |
|------------------------------------|------------------------------------|-------------------------------------------------------------------|----------------------------|-------------------|-------------|--------------------------------------|---------------------------------------------------------------------------------------------|--|
|                                    | اهلا بك ( سكرتير )<br>تسجيل الخروج | مركز مسجد حمزة الطبي<br>اهلا بكم في مركز مسجد حمزة الطبي - الخليل |                            |                   |             |                                      |                                                                                             |  |
| $\Box$                             | حسابات الاطباء                     | مستخدم جدید                                                       |                            |                   |             |                                      |                                                                                             |  |
| $\Box$                             | سجلات المرضى                       | اسم المستخدم<br>مالك عمرو                                         | تاريخ الملاد<br>2022-03-15 | رقم الهوية<br>222 | هاتف<br>222 | تاريخ التسجيل<br>09:09:10 2022-03-07 | لا تعديل                                                                                    |  |
| 룹                                  | البرامج واوقات الدوام              | وسام المحتسب                                                      | 1989-02-22                 | 223               | 223         | 14:35:51 2022-04-24                  | مح تعديل ا                                                                                  |  |
| 圖                                  | الحجوزات                           | خالد قفيشة                                                        | 1888-03-31                 | 224               | 224         | 14:36:28 2022-04-24                  | لا تعديل                                                                                    |  |
|                                    |                                    | معتصم شويكى                                                       | 1897-03-05                 | 225               | 225         | 14:37:01 2022-04-24                  | لا تعديل                                                                                    |  |
|                                    |                                    | خلدون عمرو                                                        | 1988-03-05                 | 226               | 226         | 14:37:41 2022-04-24                  | فاتعديل                                                                                     |  |
|                                    |                                    | قيس دعنا                                                          | 1999-04-25                 | 227               | 227         | 14:38:30 2022-04-24                  | <b>محات تعديل</b>                                                                           |  |

شكل 3.5.23 واجهة حساب االطباء

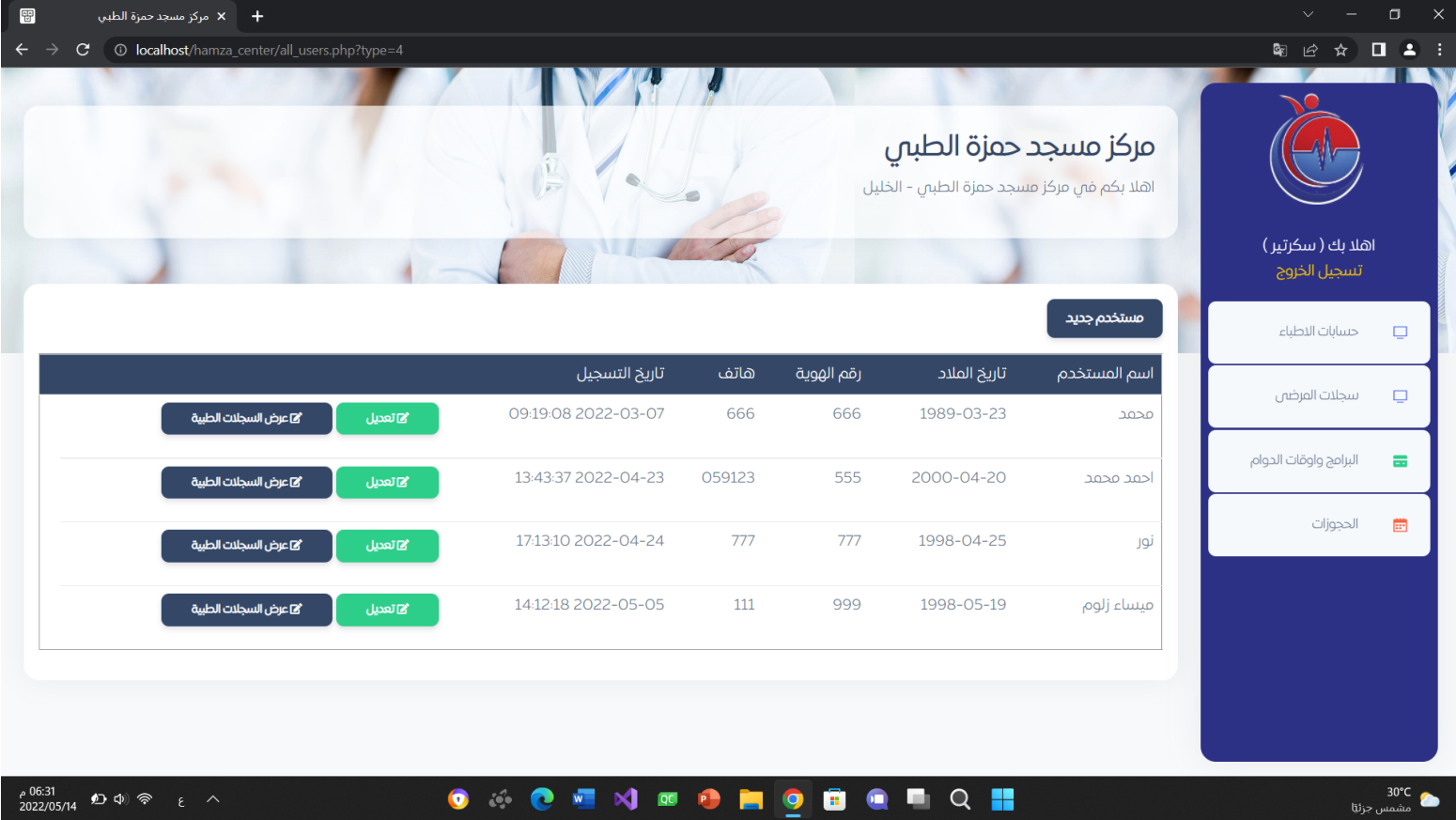

شكل 3.5.24 واجهة حساب المرضى

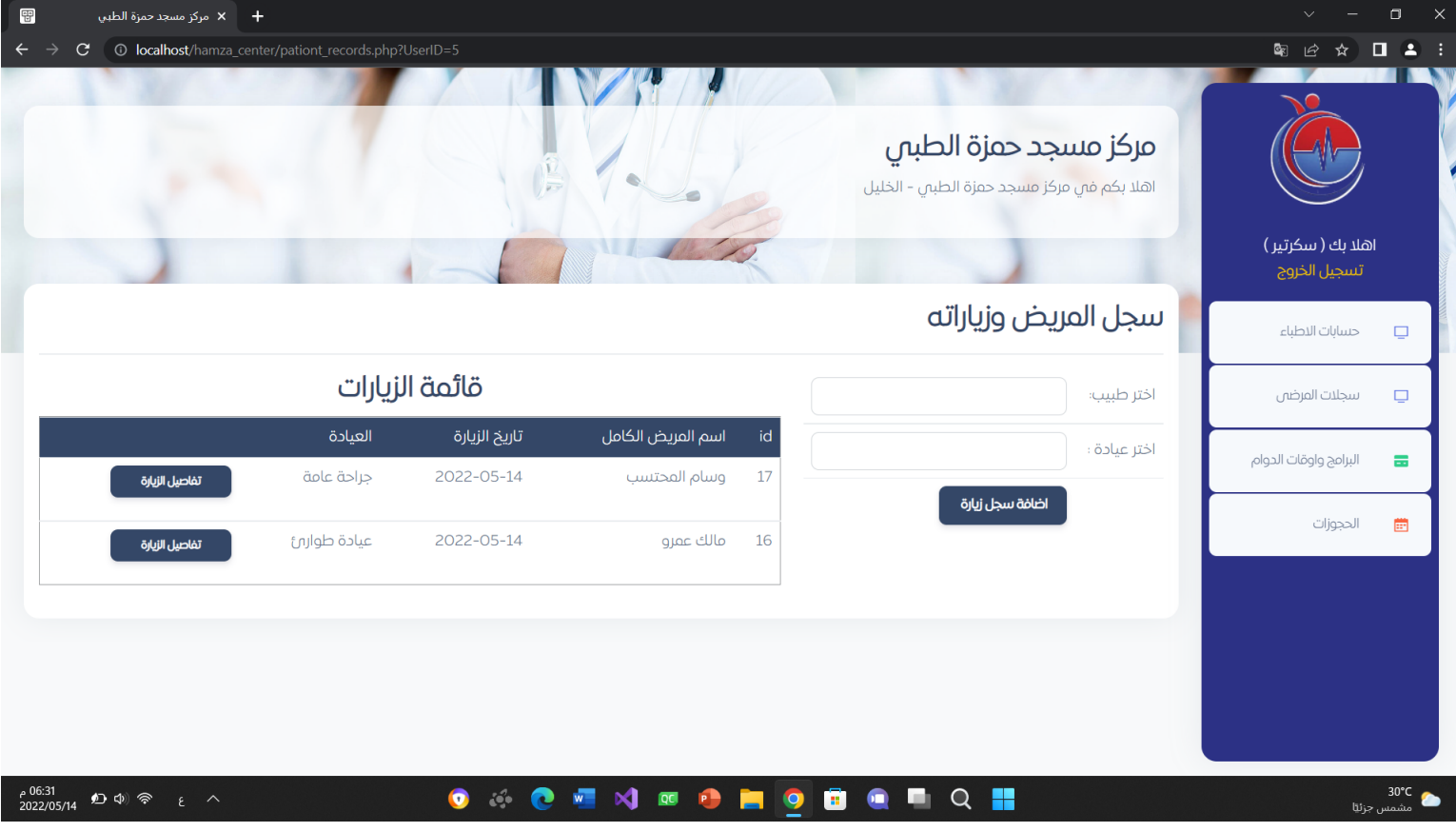

شكل 3.5.25 واجهة حساب المرضى(عرض السجلات الطبية -سجل المريض والزيارة )

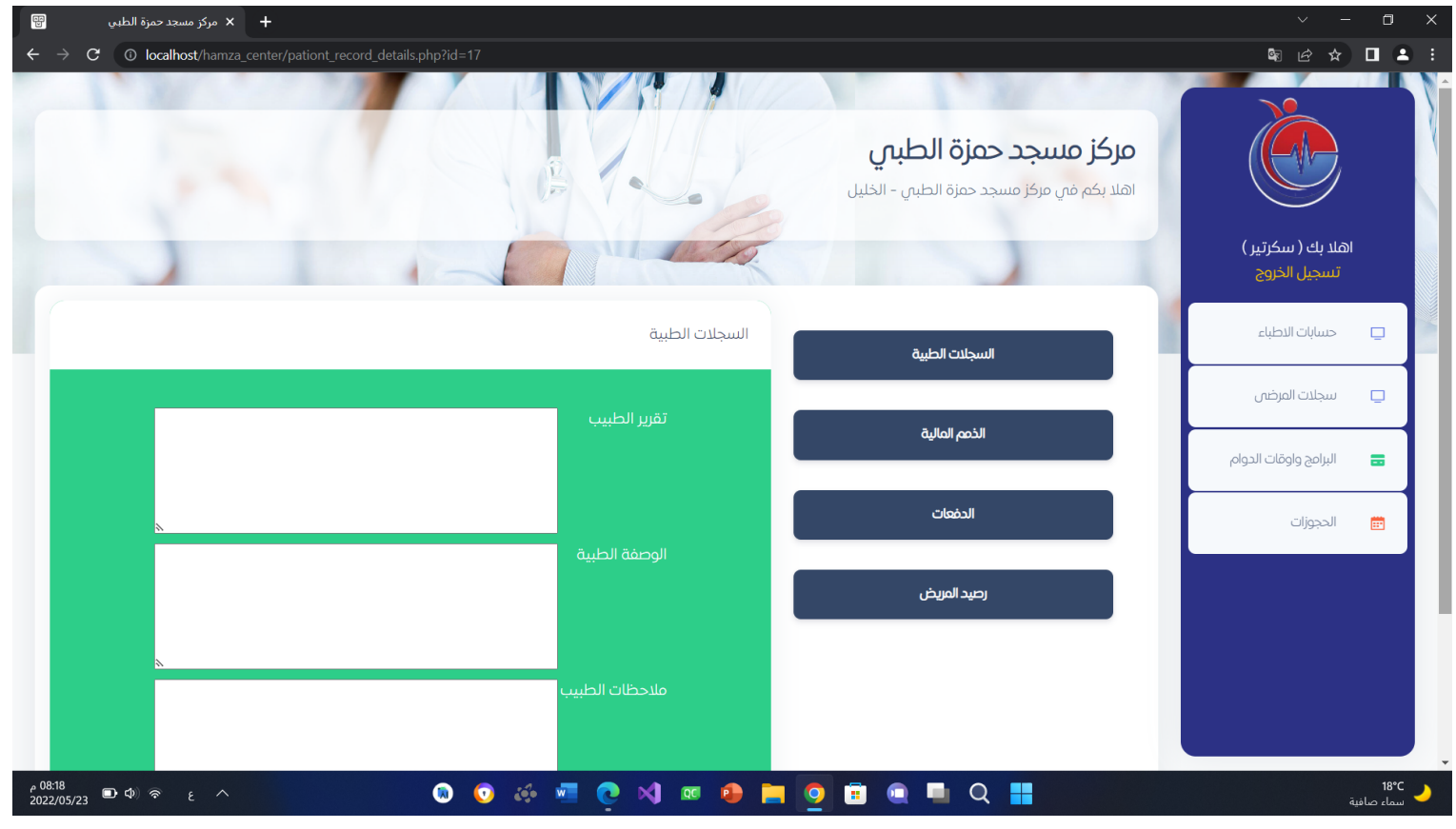

شكل 3.5.26 واجهة حساب المرضى(عرض السجلات الطبية - سجل المريض والزيارة - تفاصيل الزيارة )

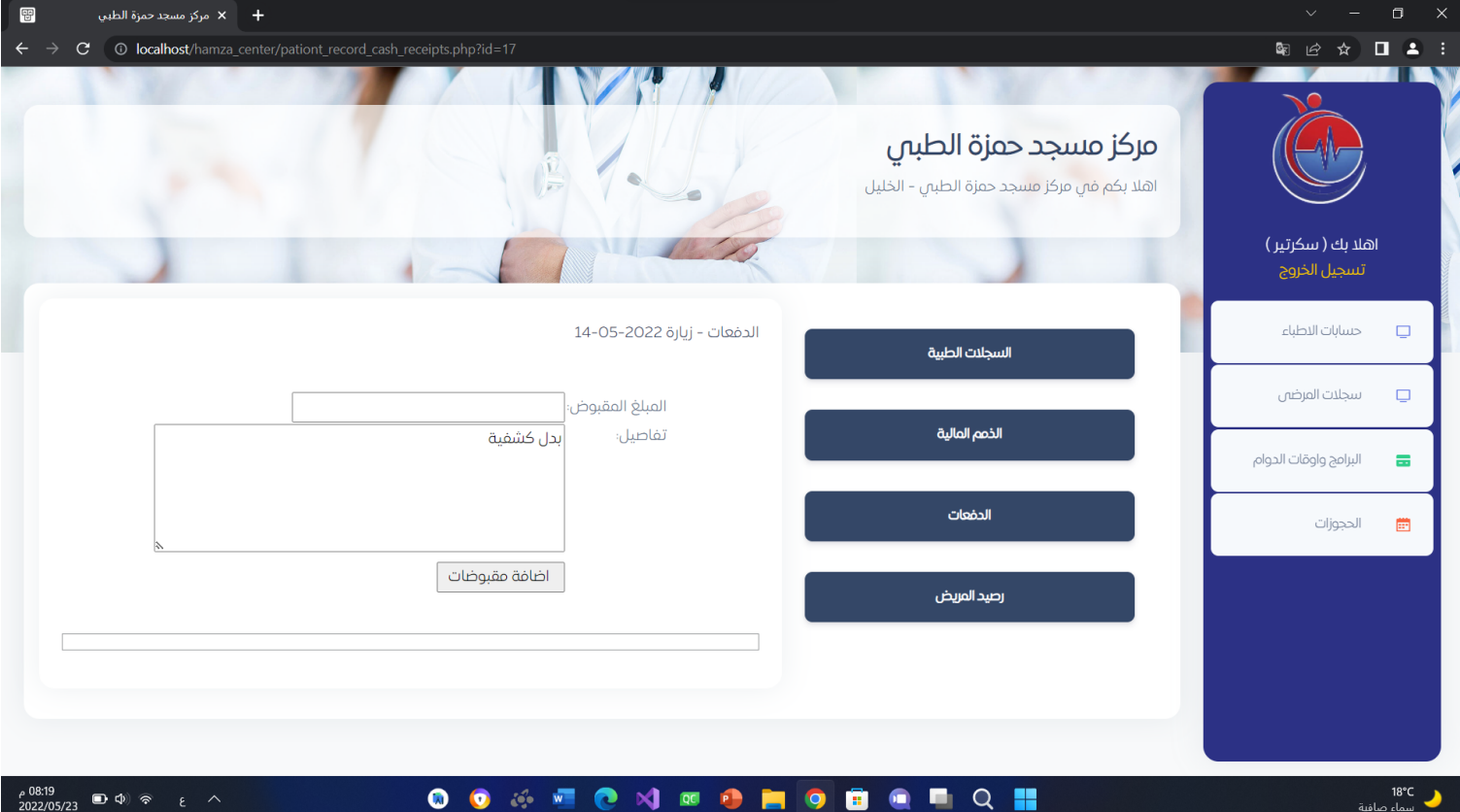

شكل 3.5.27 واجهة حساب المرضى(عرض السجلات الطبية - سجل المريض والزيارة - تفاصيل الزيارة - الدفعات )

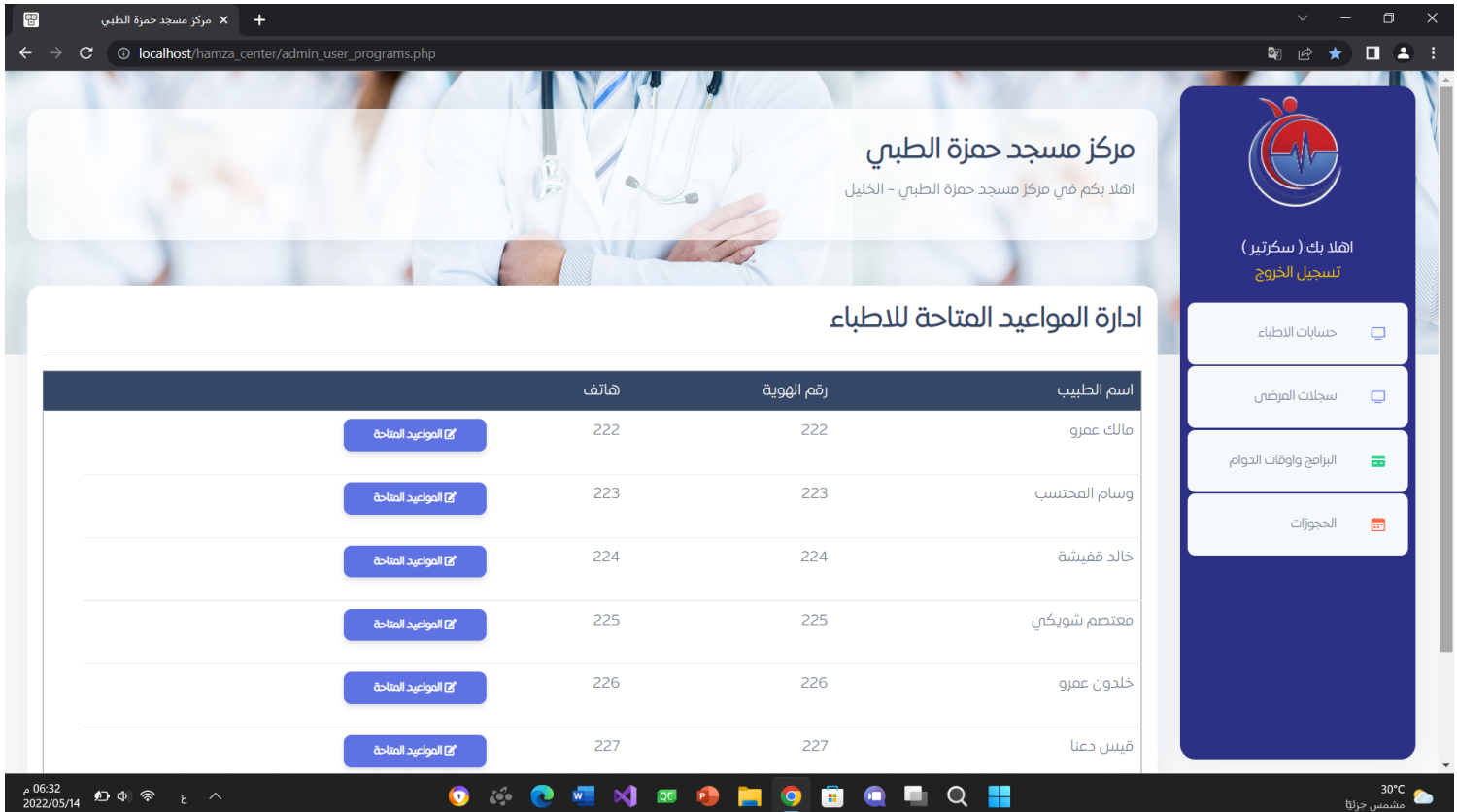

شكل 3.5.28 واجهة البرامج واوقات الدوام

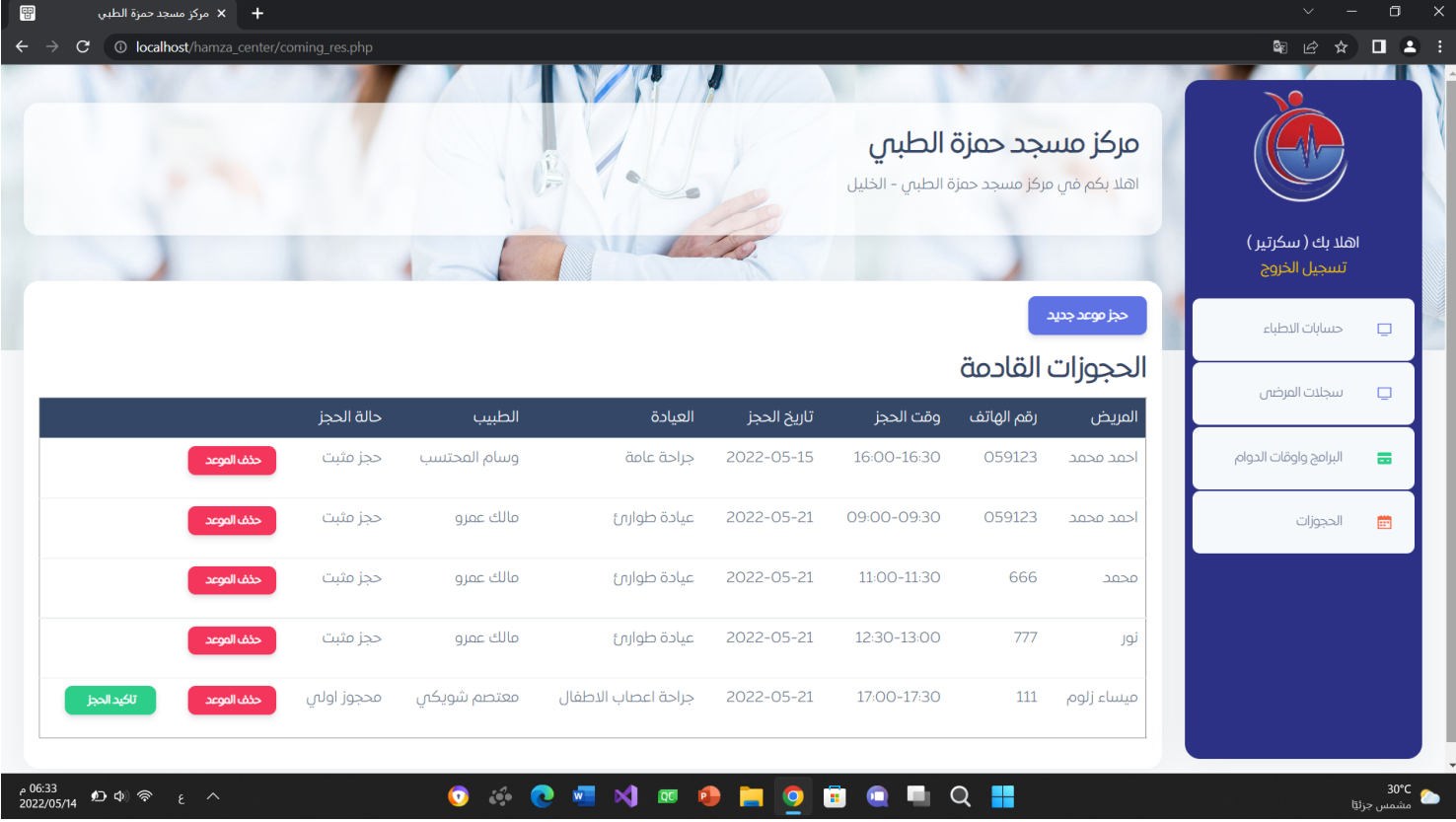

شكل 3.5.29 واجهة الحجوزات

★ الواجهات المتعلقة بتطبيق الهاتف المحمول :وهي خاصة بالمرضى فقط

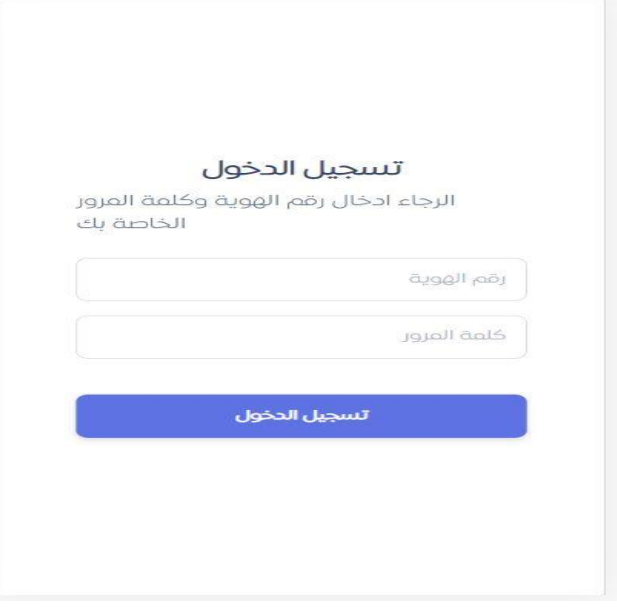

الشكل 3.5.30 واجهة تسجيل الدخول للمريض

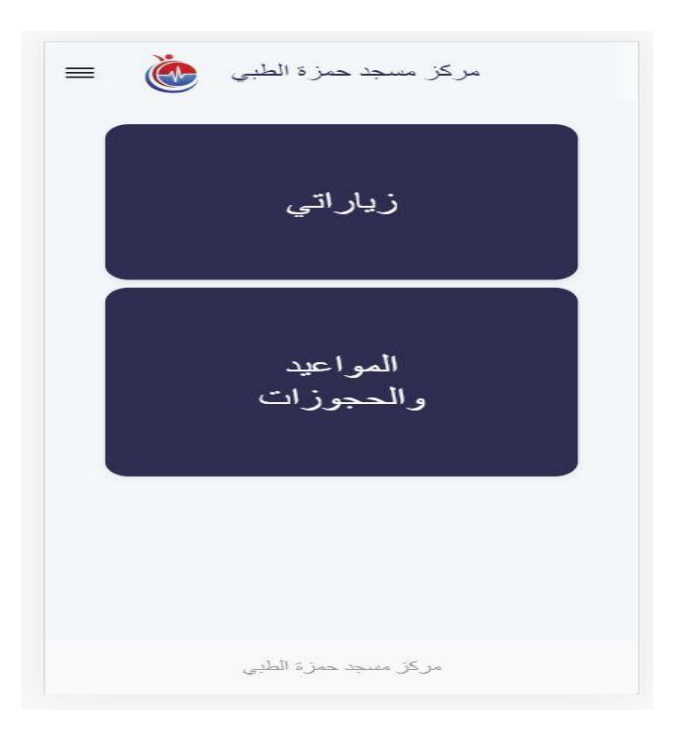

الشكل 3.5.31 الواجهة الرئيسية

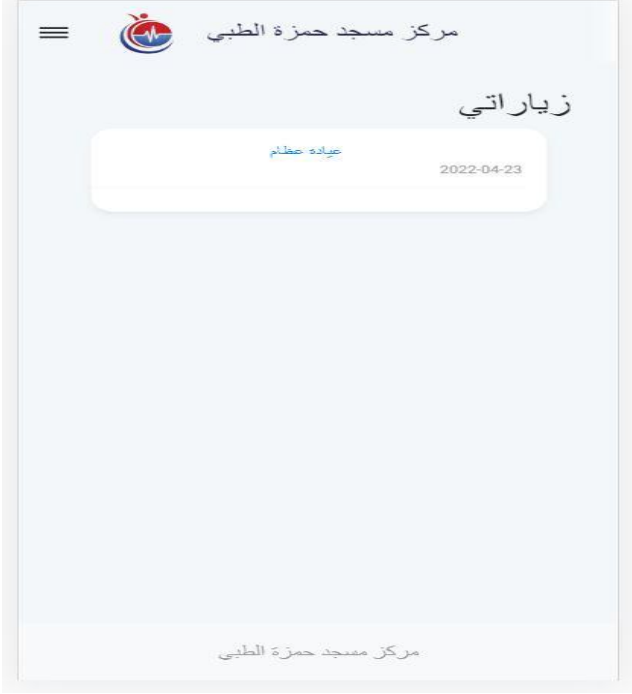

الشكل 3.5.32 واجهة الزيارات المحجوزة للمريض

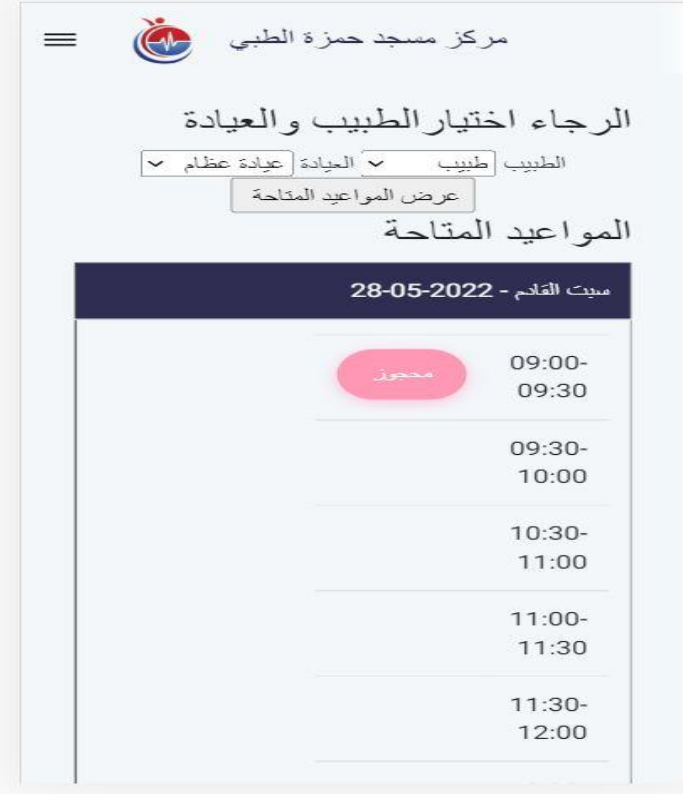

الشكل 3.5.33 واجهة عرض المواعيد المتاحة

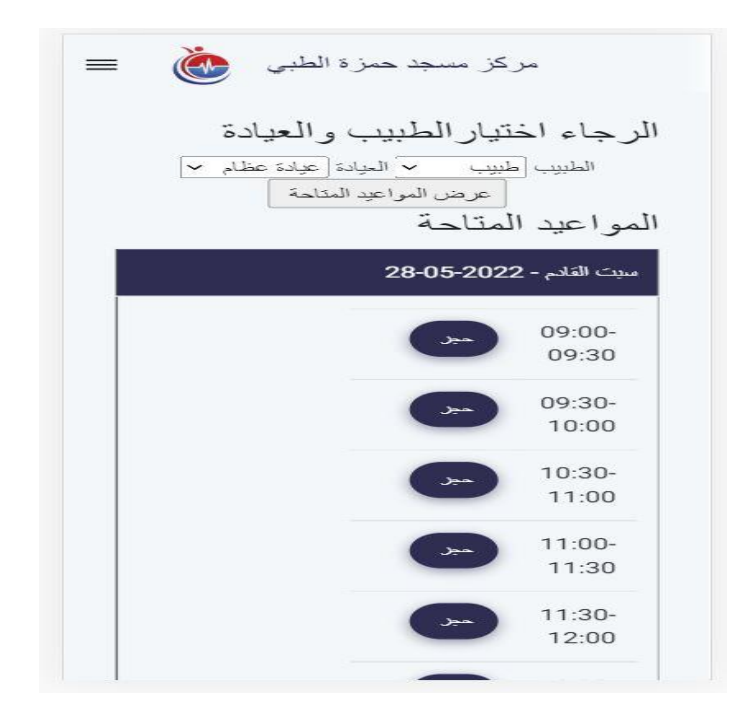

الشكل 3.5.34 واجهة حجز موعد

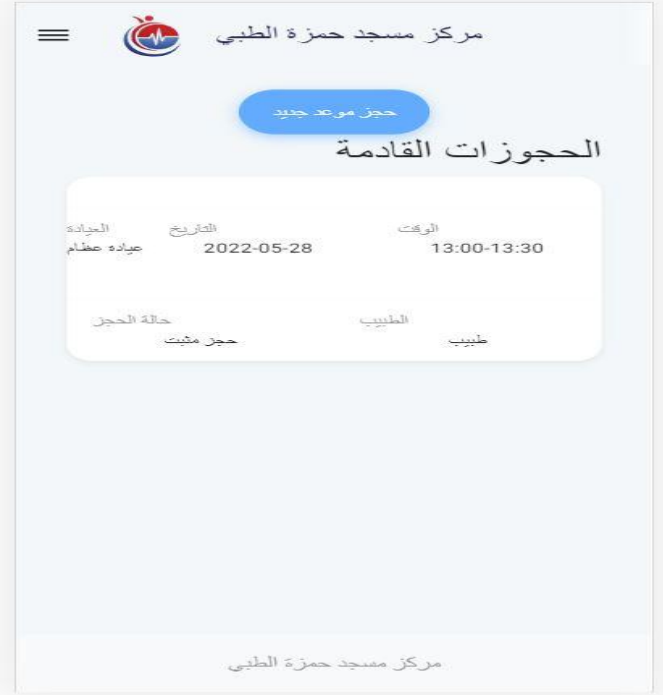

الشكل 3.5.35 واجهة الحجوزات القادمة

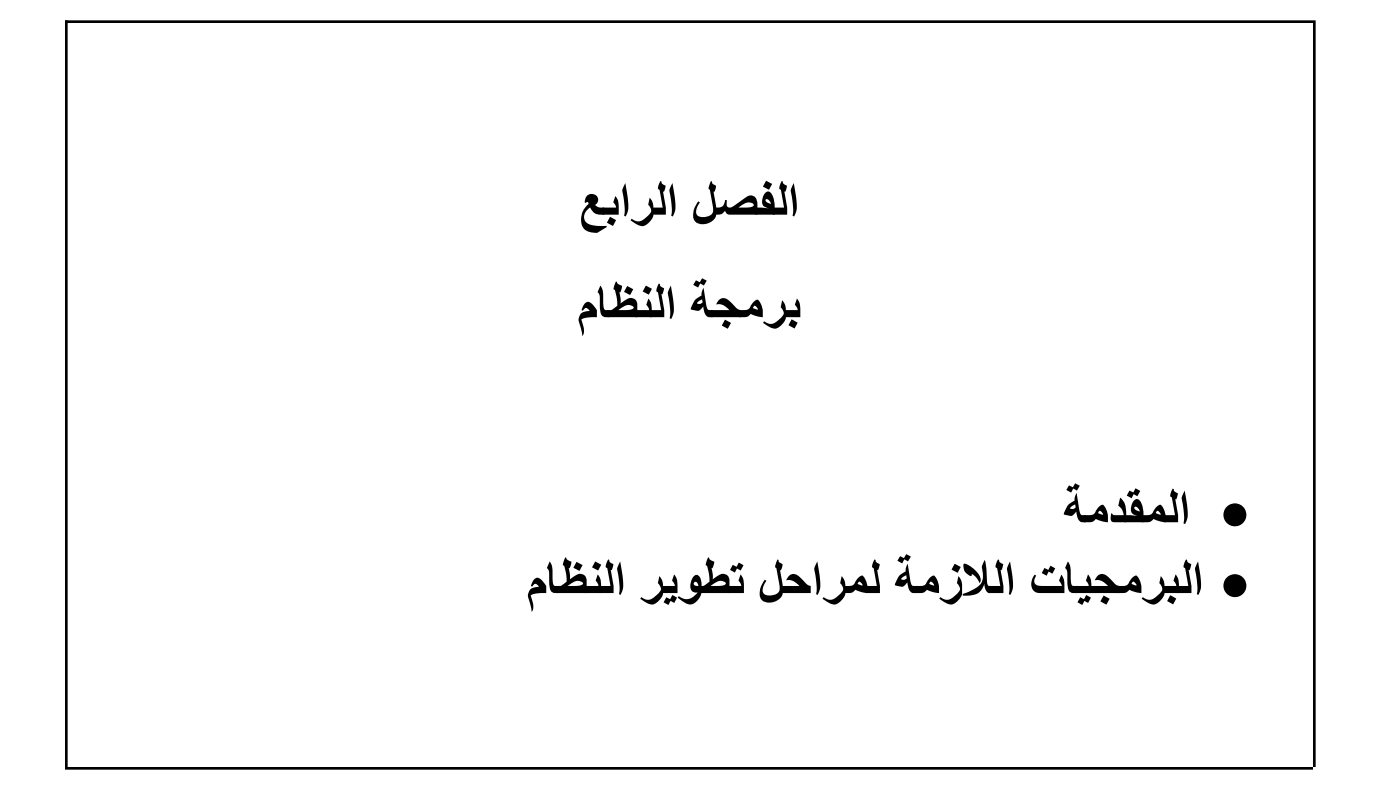

# **الفصل الرابع:**

## **4.1 المقدمة :**

تعتبر مرحلة تصميم النظام من المراحل المهمة في عملية بناء النظام وتطويره، ألنها تعطي فكرة كاملة عن جميع أجزاء النظام بالرسومات التوضيحية كما تسهل على المبرمجين عملية بناء النظام بالشكل الصحيح. ويجب مراعاة أذواق المستخدمين للنظام عند التصميم ورغباتهم وضمان سهولة استخدام النظام ومراعاة جميع الفئات المستخدمة للنظام على اختالف مستوياتهم.

**4.2 البرمجيات الالزمة لمراحل تطوير النظام:**

يحتاج النظام إلى عدد من البرمجيات الالزمة لتطويره، وفيما يلي سوف يتم عرض عدد من البرمجيات المهمة في مرحلة تطوير النظام.

## :**Windows 10 4.2.1**

هو إصدار من أنظمة التشغيل للحواسيب ويندوز، والتي تنتجه شركة مايكروسوفت، يمتاز هذا النظام بأدائه السريع ودعمه لمعظم التطبيقات البرمجية بشكل عام وبرمجيات االنترنت بشكل خاص وهذا ما جعله االفضل في وقتنا الحالي، كما أنه يدعم المصادر البرمجية التي استخدمت في بناء النظام االلكتروني وفي وتطويره وتشغيله.

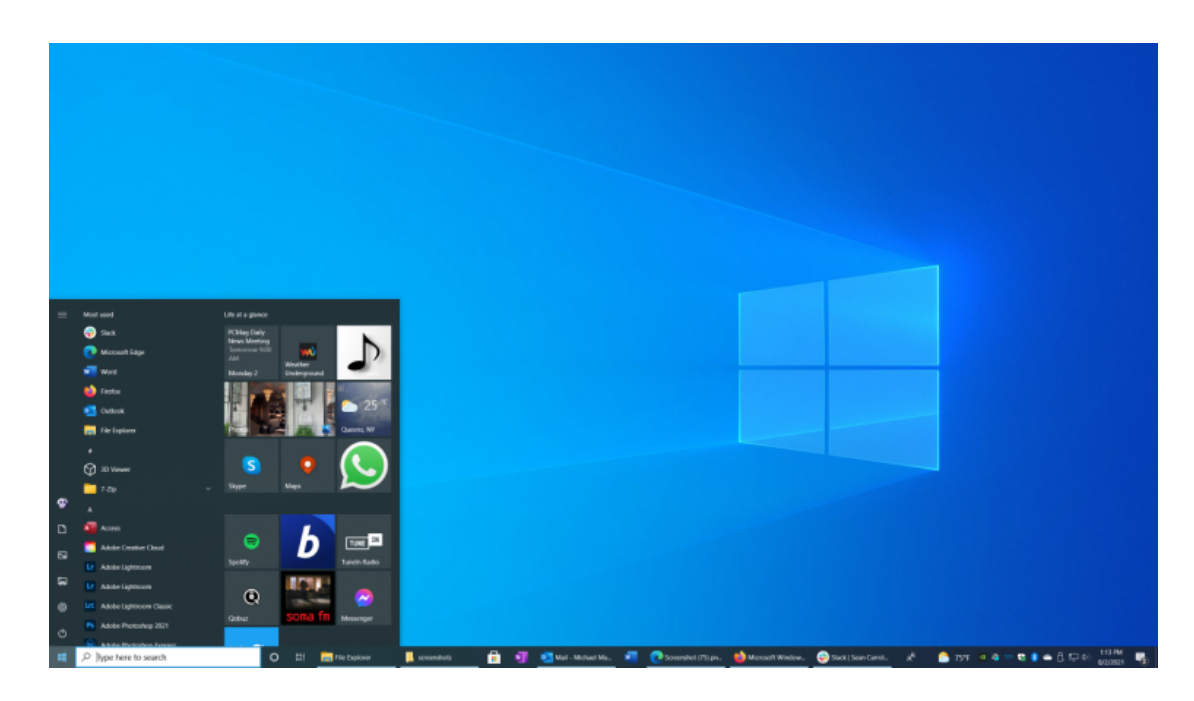

الشكل )4.2.1(10: windows

#### **android studio 4.2.2**

منصة لكتابة التطبيقات تسهل على المطورين كتابة الشيفرة المصدرية لتطبيقات أندرويد، كما تسمح للمطور بمعاينة هيئة تطبيقه على مختلف قياسات الشاشات بشكل فوري أثناء التطوير، وتس ّهل تطوير التطبيقات متعددة اللغات

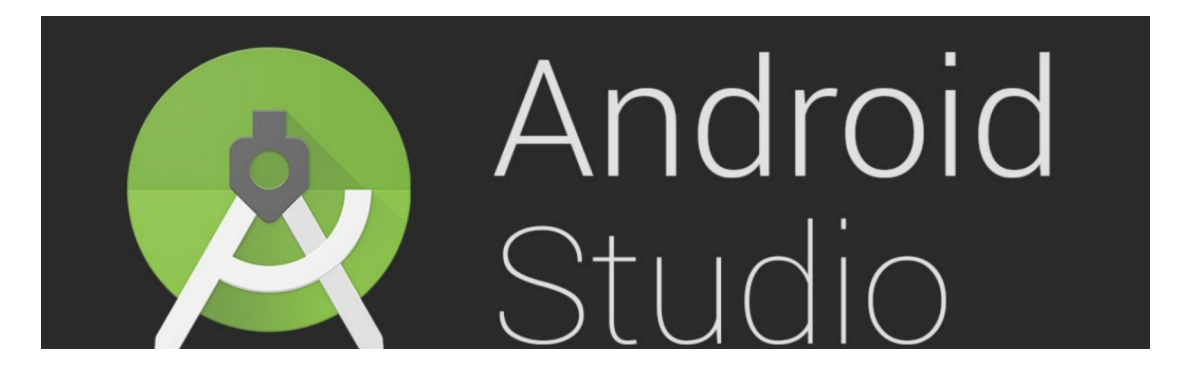

android studio :)4.2.2(الشكل

### **visual studio code 4.2.3**

هو محرر شيفرات مجاني ومفتوح المصدر مطور من قبل Microsoft موجه للعديد من الأنظمة "Windows, Linux and macOS". يدعم هذا المحرر العديد من اللغات ويحتوي على عدد كبير من الإضافات التي تسهل العمل من كتابة وهيئة المحرر وتحليل الشفرة "Code"

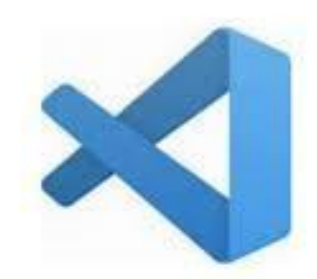

# **Visual Studio Code**

visual studio code :)4.2.3(الشكل

### **AppServ 4.2.4**

هو مجموعة مرافق ضرورية لمساعدتك على البدء في استخدام أنظمة إدارة المحتوى.

يحتوي AppServ على:

- Apache خادم HTTP متعدد المنصات

- PHP لغة برمجة ديناميكية تستخدمها أغلبية األنظمة الشعبية إلدارة المحتوى. تندمج بشكل مثالي مع MySQL وApache.

- MySQL إدارة قاعدة البيانات -- سريع وآمن.
- phpMyAdmin واجهة جرافيكية إلدارة MySQL

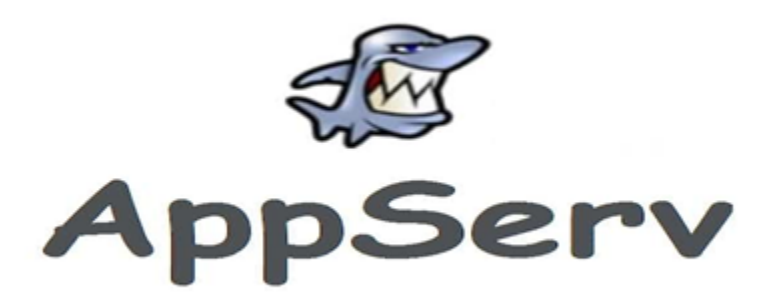

الشكل)4.2.4(: AppServ

### **:Microsoft office 4.2.5**

هو برنامج معالجة كلمات و جداول ممتدة وعروض تقديمية مجاني. البرنامج يسمح للمستخدمين إنشاء وتحرير الملفات بدون وجود االنترنت.

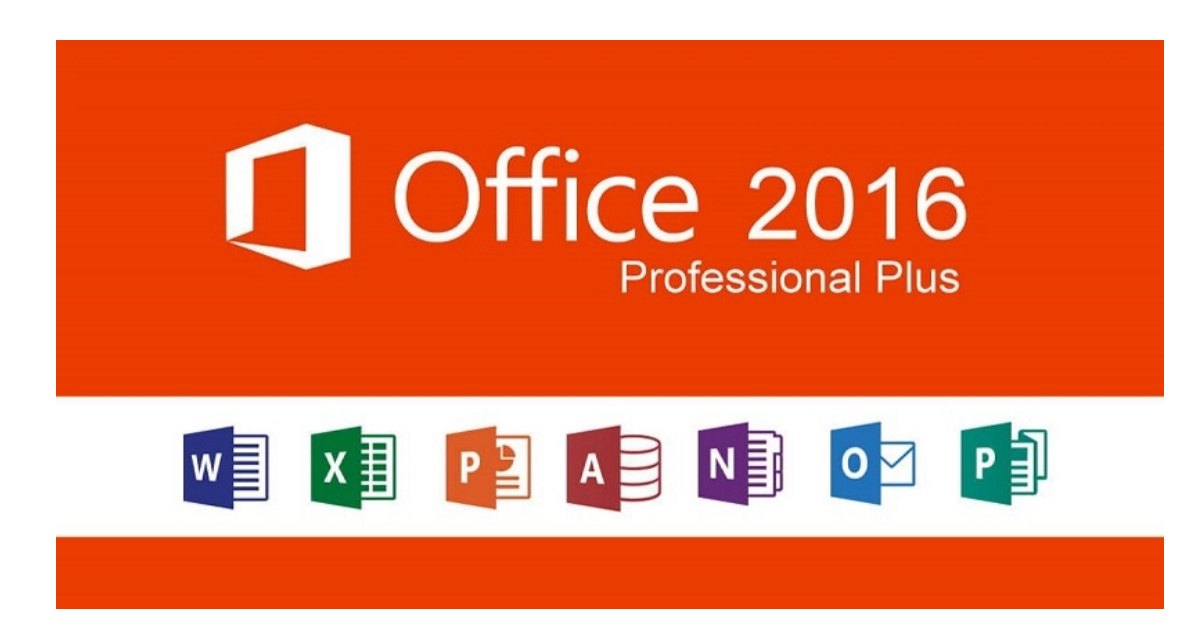

Microsoft Office :)4.2.5(الشكل

#### **php language 4.2.6**

هي لغة برمجة تم صناعتها أساسا من أجل استخدامها لتطوير وبرمجة مواقع الويب

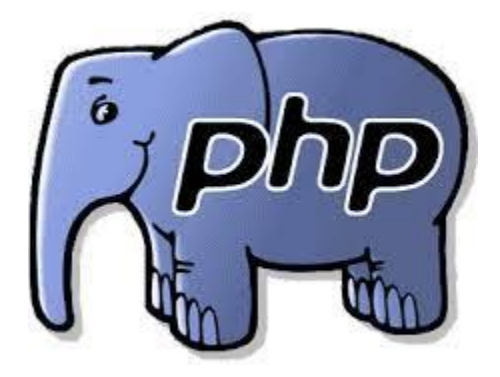

php language :(4.2.6)

#### **Postman 4.2.7**

هو أحد المنتجات التمثيلية لمنتجات المكونات اإلضافية لـ Chrome في إرسال طلبات HTTP للشبكة، وايضا أداة لفحص الـ APIs التي تعتبر وسيط بين المستخدم والتطبيق من أجل جلب البيانات للمستخدم.

|                                                                                                    | Explore                |                                                                                                    | Q. Search Postman                 |                                                          |                  | $\beta_n$ invite                       | office.             | O.            | $23.$ Years $\sim$      |
|----------------------------------------------------------------------------------------------------|------------------------|----------------------------------------------------------------------------------------------------|-----------------------------------|----------------------------------------------------------|------------------|----------------------------------------|---------------------|---------------|-------------------------|
| <b>J.X.</b> Demo Workspace                                                                                                    | New<br><b>Breguart</b> | OET Chemeral Statis                                                                                                    |                                   | OET Postman Echo GET                                     | the most<br>۰    |                                        | No Environment      |               |                         |
| $\Box$<br>$\overline{\mathcal{L}}$<br>-<br>Collections<br>$~\vee$ AP1101 ///.                                                                           | <b>HERE</b>            |                                                                                                    | Wistching APIs / Postman Echo GET |                                                          |                  |                                        | CD flave v          | $-0.0 - 0.0$  |                         |
| 55<br>our Get all customers<br>AP14                                                                                                    |                        | OET                                                                                                    | $\sim$                            | postman-echo.com/get7firstName=foo1&lastName=foo2        |                  |                                        |                     |               | <b>Send</b>             |
| orr Get one customer<br>$\left( 10\right)$<br>POST Add new customer<br>E structur contacto aprileira<br>PUT Update customer                             |                        |                                                                                                    | <b>Query Params</b>               | Parama . Auth Headers (8) Body Pre-req. Tests . Settings |                  |                                        |                     |               | Cookles                 |
| tri). Remove customer                                                                                                    |                        |                                                                                                    | KIEY                              |                                                          | <b>VALUE</b>     | DESCRIPTION                            |                     | <b>SILLER</b> | <b>Bulk Edit</b>        |
| C3<br><b>Monk Servers</b><br>V COVIDS9-Tracker .tr.                                                                                                    |                        | ▭                                                                                                    | firstName                         |                                                          | Foo!1            |                                        | filter by firstName |               | $\rightarrow$           |
| orr General State<br>田                                                                                                    |                        | ▱                                                                                                    | <b>LastPaame</b>                  |                                                          | food?            | filter by lastName                     |                     |               |                         |
| > our Country state<br>Monitors                                                                                                    |                        |                                                                                                    | New                               |                                                          | Vision           | <b>Description</b>                     |                     |               |                         |
| $\circ$<br>F1 1. Begin training - Requests<br>$\sim$<br><b>Indianary</b><br>OCT O. Start training<br>OIT 1. Get matches                                 |                        |                                                                                                    |                                   |                                                          |                  |                                        |                     |               |                         |
| F'1 2. Scripting and Collection Buns<br>$\sim$                                                                                                    |                        | <b>Body</b><br>___                                                                                                    |                                   | Cookies (1) Headers (7) Test Results (1/1)               |                  | CD 200 OK 795 ms 770 B Baye Response v |                     |               |                         |
| OET Get all players                                                                                                    |                        | Pretty                                                                                                    | Roman                             | Preview                                                  | Visualize JSON v |                                        |                     |               | $\blacksquare$ $\Omega$ |
| OUT Clark schedulful players<br>GET Get state.<br><b>F3 3. Check Progress</b><br>w Watching APIs ///.<br>orr Postman Echo GET<br>FOST Postman Echo POST |                        | Targetti C<br>"firstName": "fool",<br>"lastName": "foo2"<br>3 <sub>x</sub><br>"headers": {<br>"x-forwarded-proto": "http",<br>"x-forwarded-port": "88",<br>٠<br>"host": "postman-echo.com",<br>18<br>"x-amzn-trace-id": "Root=1-5fc5d991-72ae448f234cb4dd2c177b84",<br>33<br>"user-agent": "PostmanRuntime/7.26.8", |                                   |                                                          |                  |                                        |                     |               |                         |

الشكل)4.2.7(: postman

#### **Cordova 4.2.8**

هو إطار تطوير مفتوح المصدر للهواتف المحمولة. يتيح لك استخدام تقنيات الويب القياسية - 5HTML و 3CSS و JavaScript للتطوير عبر األنظمة األساسية. يتم تنفيذ التطبيقات داخل أغلفة تستهدف كل نظام أساسي، وتعتمد على ارتباطات API المتوافقة مع المعايير للوصول إلى إمكانات كل جهاز مثل أجهزة االستشعار والبيانات وحالة الشبكة وما إلى ذلك.

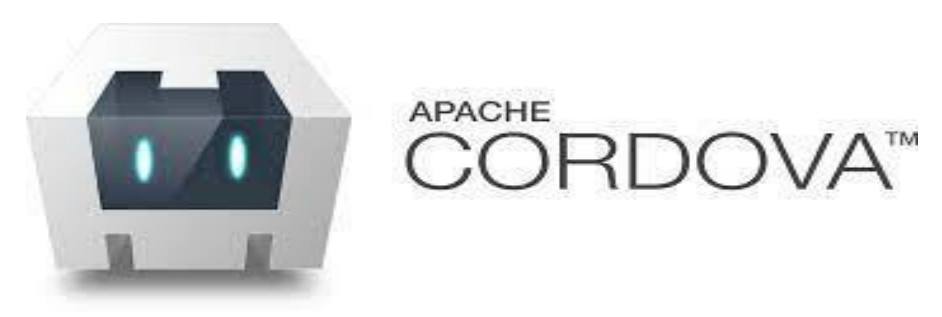

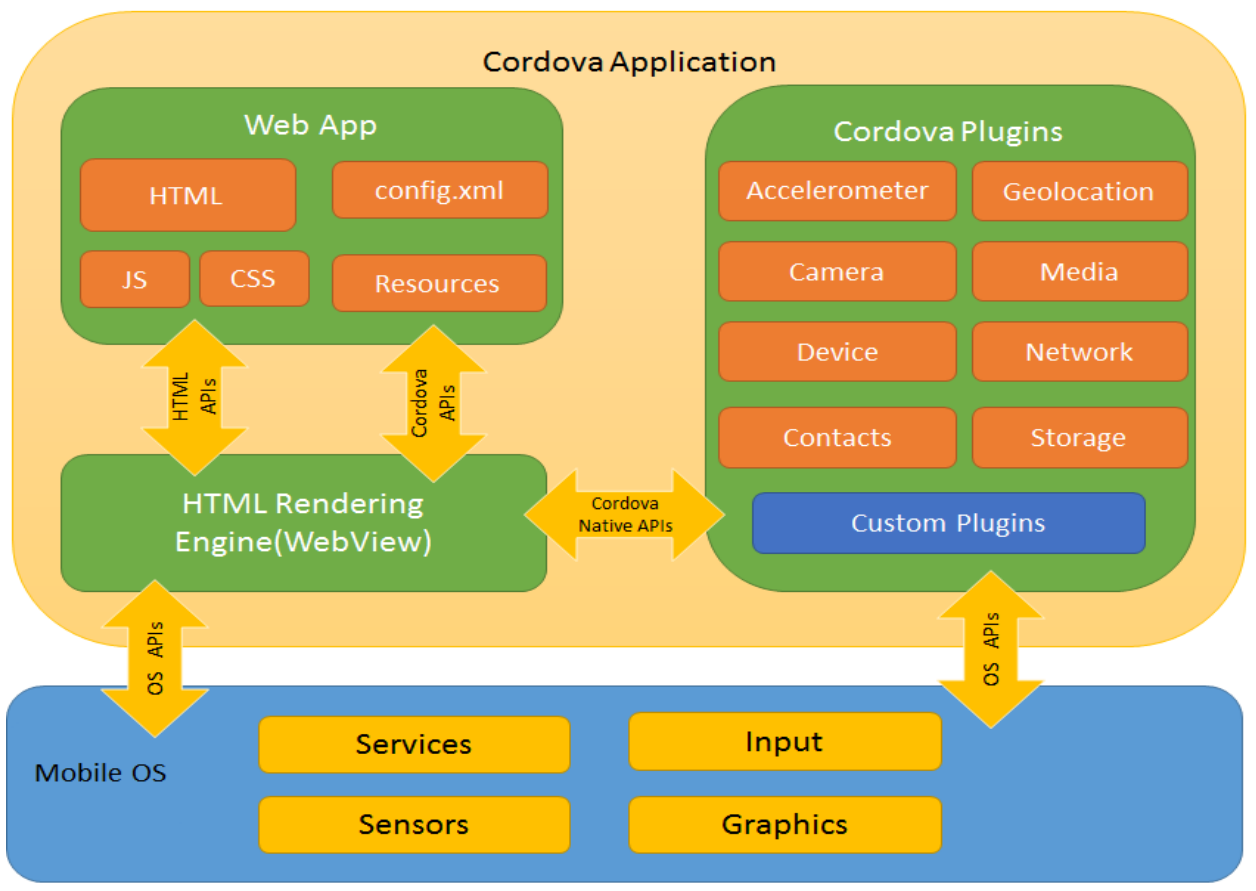

الشكل)4.2.8(: cordova

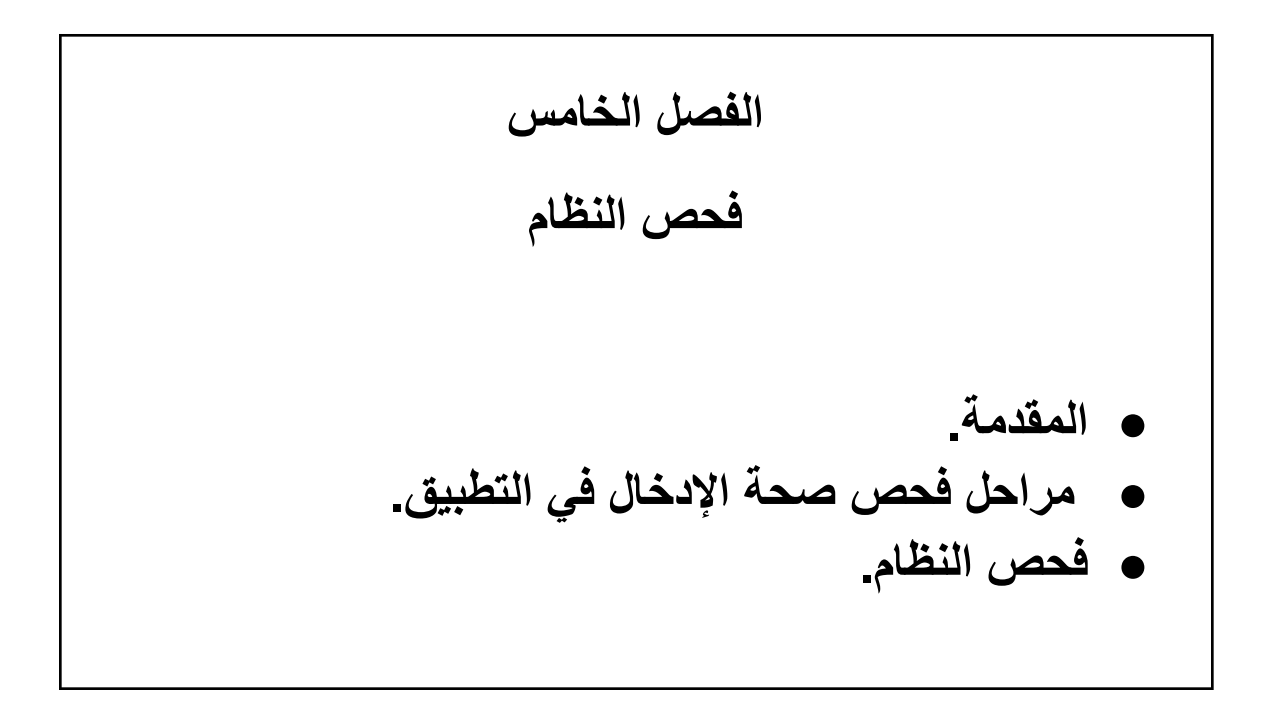

# **الفصل الخامس:**

## **5.1 المقدمة :**

في مرحلة فحص النظام نتأكد من عمل النظام بشكل صحيح دون أية مشاكل، والتأكد أيضا من إكمال المتطلبات ً الوظيفية وغير الوظيفية للمشروع، وأن النظام يعمل بدقة وسرعة عالية في إتمام المهام وعرض المعلومات، وتأتي مرحلة فحص النظام بعد تصميم النظام وتطبيقه.

# **5.2 فحص صحة اإلدخال في التطبيق)validation):**

يتم التحقق من جميع المعلومات التي يتم إدخالها في جميع الحقول الموجودة في التطبيق )Text Edit )وذلك للتأكد ِمن مطابقة البيانات التي يتم إدخالها من قبل المستخدم لجميع الشروط كما يلي:

- تخصيص الحقل بما يتناسب مع اإلدخال.
- اليتم تنفيذ العملية في حال إدخال بيانات خاطئة.
- التأكد من وجود مستخدمين فعليا في قاعدة البيانات.

# **5.3 عملية فحص النظام )Request API):**

تم فحص وحدات النظام بشكل كامل والتأكد من طريقة عملها وكانت نتيجة الفحص ناجحة، والجداول التالية تستعرض بعض الأبحاث التي قمنا بها من جهة التطبيق، لأنه الجزء الذي يتفاعل معه المستخدم.

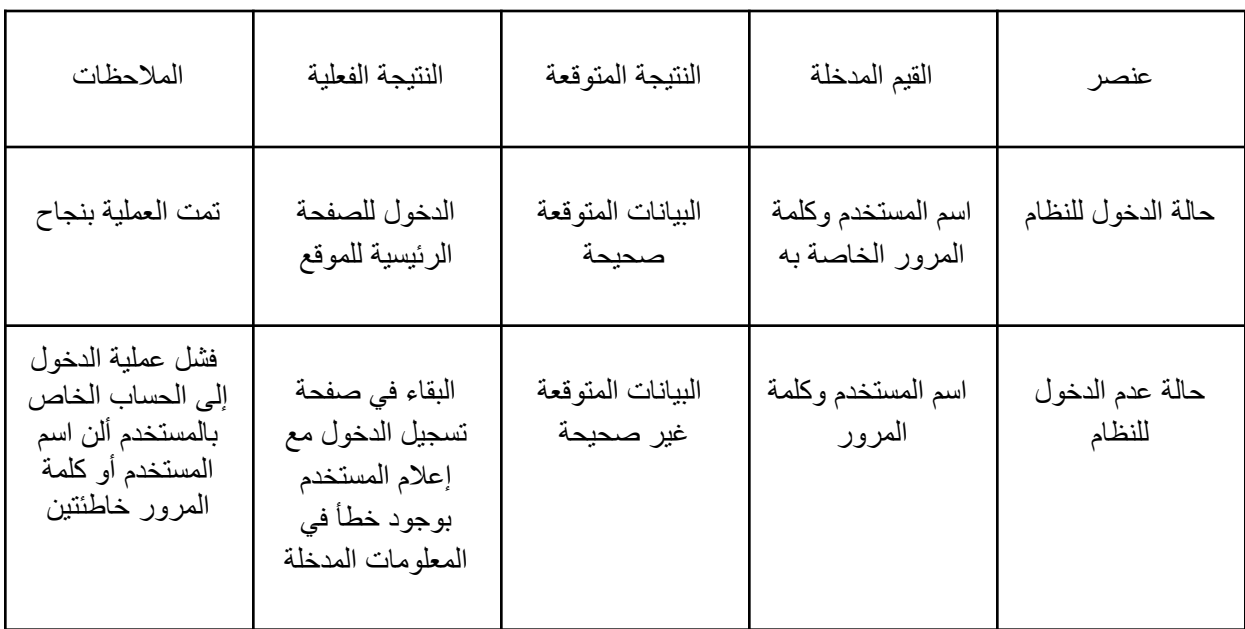

جدول 5.3.1: ويظهر الحالات الخاصة بصفحة تسجيل الدخول الخاصة بالمستخدم.

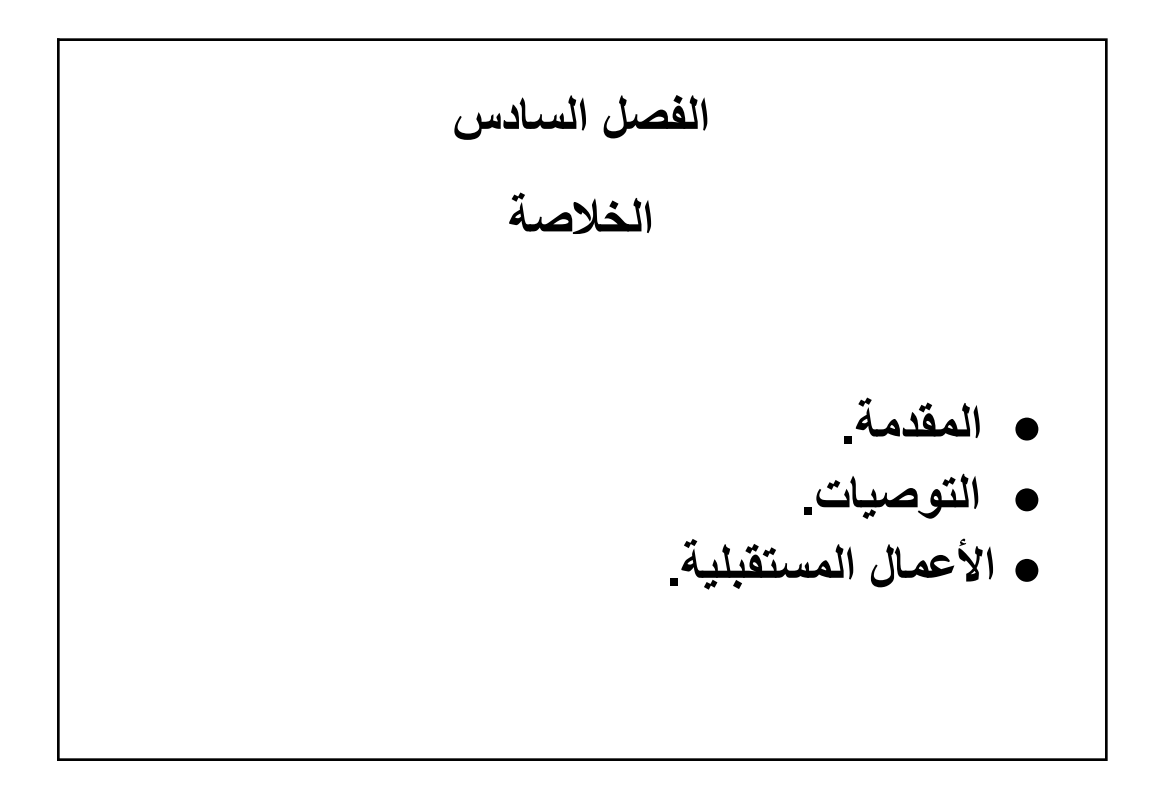

# **الفصل السادس:**

## **6.1 المقدمة :**

إن تطور التكنولوجيا الحديثة ساعدت على زيادة طرق التواصل بين الأشخاص خصوصًا عند مقارنتها بطرق التواصل التقليدية القديمة، بحيث أصبح هناك دور هاماً التكنولوجيا في تعزيز طرق التواصل بين الطبيب والمريض ليفتح ذلك أفاقًا جديدة في عملية التواصل بطرق لم يتم طرحها مسبقًا.

وتعد الضرورية للعيادات الطبية ألنه يقوم بتنظيم المواعيد الطبية ويتيح خدمة حجز المواعيد للمرضى ويخفف العبء عن موظفي العيادة وهو برنامج سهل وال يحتاج مستخدمه أن يكون له خبرة في التكنولوجيا ألنه يتميز بأسلوب بسيط وسهل بعيداً عن التعقيدات والتفاصيل الكثيرة، وتوفيراً للوقت المستخدم للتسجيل بالملفات الورقية.

#### **6.2 التوصيات:**

نظرا لأهمية التطبيق الفوائد الكثيرة التي تعود على المرضى والأطباء فإننا نوصى بالاستفادة من هذا النظام لما يوفره من سهولة في التعامل معه وتقليل الوقت والجهد، وعدم الحاجة المرضى لالنتظار ألوقات طويلة على األبواب العيادات.

### **6.3 األعمال المستقبلية**:

- نسعى في المستقبل الى اعتماد التطبيق بشكل رسمي في المركز.
	- سنقوم بإضافة نظام الرسائل ووصولها للمستخدمين.
- نتطلع في المستقبل الى توسيع النظام وتطويره بحيث يقدم الخدمة للمستشفيات.

**المراجع :**

<https://app.diagrams.net/>

[Illustrator Free Download & Free Trial | Adobe Illustrator](https://www.adobe.com/products/illustrator/free-trial-download.html)

<https://www.w3schools.com/>

[ttps://khalil-shreateh.com/Applications/pal-id/](https://khalil-shreateh.com/Applications/pal-id/)

[Cordova Architecture - javatpoint](https://www.javatpoint.com/cordova-architecture)